# **pywws Documentation**

*Release 18.01.0.dev1383*

**Jim Easterbrook**

**Jan 20, 2018**

## **Contents**

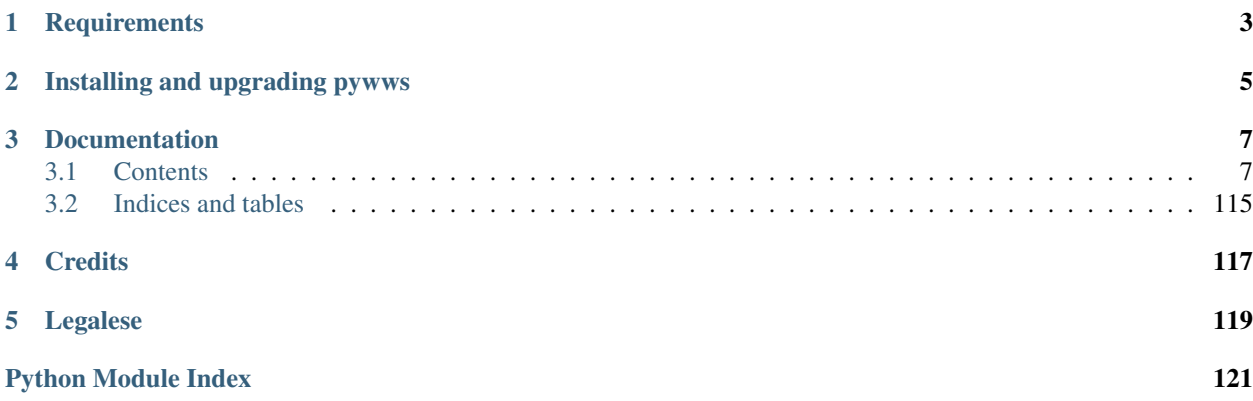

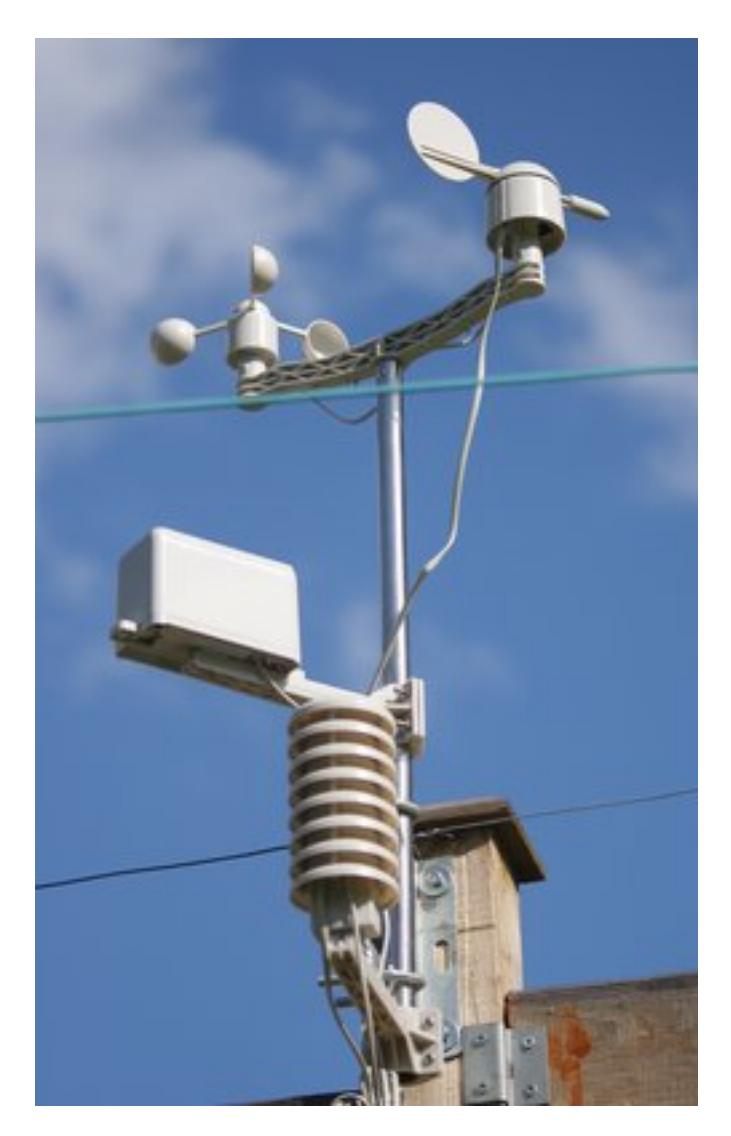

Python software for USB Wireless WeatherStations.

pywws is a collection of Python modules to read, store and process data from popular USB wireless weather stations such as Elecsa AstroTouch 6975, Watson W-8681, WH-1080PC, WH1080, WH1081, WH3080 etc. I assume any model that is supplied with the EasyWeather Windows software is compatible, but cannot guarantee this.

The software has been developed to run in a low power, low memory environment such as a router or Raspberry Pi. It can be used to create graphs and web pages showing recent weather readings, typically updated every hour. It can also send "live" data to services such as [Weather Underground](http://www.wunderground.com/) and post messages to [Twitter.](https://twitter.com/)

## The development version of pywws is hosted on GitHub.

• <https://github.com/jim-easterbrook/pywws>

## "Snapshot" releases of pywws are available from the Python Package Index (PyPI).

• <https://pypi.python.org/pypi/pywws>

## Documentation is hosted on Read the Docs.

• <http://pywws.readthedocs.org/>

Documentation is available in the following languages (non-English versions may not be complete or up to date):

- [English](http://pywws.readthedocs.org/en/)
- [Français](http://pywws.readthedocs.org/fr/) translated by Jacques Desroches
- [Italiano](http://pywws.readthedocs.org/it/) translated by Edoardo

I have written this software to meet my needs, but have tried to make it adaptable to other people's requirements. You may want to edit some or all of the modules, or write some new ones, to get it to do exactly what you want. One of the reasons for using Python is that it makes such alterations so easy. Don't be afraid, just jump in and have a go.

# CHAPTER 1

## **Requirements**

<span id="page-6-0"></span>The software you'll need to run pywws depends on what you plan to do with it. You'll need Python 2.5 or later – Python 3 is partially supported, some functionality depends on libraries that have not yet been ported to Python 3.

For more detail, see *[Dependencies](#page-18-0)*.

# CHAPTER 2

## Installing and upgrading pywws

<span id="page-8-0"></span>pywws can be installed directly from the [Python Package Index \(PyPI\)](http://pypi.python.org/pypi/pywws/) using the pip command. See *[How to get started](#page-27-0) [with pywws](#page-27-0)* for full instructions.

Some new versions of pywws change what's stored in the hourly, daily or monthly summary data files. These new versions are incompatible with processed data from earlier versions. The pywws. Reprocess script regenerates all the summary data. It should be run after any major upgrade.

## CHAPTER 3

## Documentation

<span id="page-10-0"></span>Documentation is included with pywws downloads, and is also available [online.](http://pythonhosted.org/pywws) A good starting place is *[How to get](#page-27-0) [started with pywws](#page-27-0)* which describes in more detail how to install pywws.

If you have questions not answered in the documentation, please join the [pywws Google mailing list / discussion group](http://groups.google.com/group/pywws) and ask there. Note that your first message to the group will not appear immediately – new posters have to be approved by a moderator, to prevent spam messages.

## <span id="page-10-1"></span>**3.1 Contents**

## **3.1.1 GNU General Public License**

GNU GENERAL PUBLIC LICENSE Version 2, June 1991 Copyright (C) 1989, 1991 Free Software Foundation, Inc. 51 Franklin Street, Fifth Floor, Boston, MA 02110-1301 USA Everyone is permitted to copy and distribute verbatim copies of this license document, but changing it is not allowed. Preamble The licenses for most software are designed to take away your freedom to share and change it. By contrast, the GNU General Public License is intended to guarantee your freedom to share and change free software--to make sure the software is free for all its users. This General Public License applies to most of the Free Software Foundation's software and to any other program whose authors commit to using it. (Some other Free Software Foundation software is covered by the GNU Library General Public License instead.) You can apply it to your programs, too.

When we speak of free software, we are referring to freedom, not

price. Our General Public Licenses are designed to make sure that you have the freedom to distribute copies of free software (and charge for this service if you wish), that you receive source code or can get it if you want it, that you can change the software or use pieces of it in new free programs; and that you know you can do these things.

To protect your rights, we need to make restrictions that forbid anyone to deny you these rights or to ask you to surrender the rights. These restrictions translate to certain responsibilities for you if you distribute copies of the software, or if you modify it.

For example, if you distribute copies of such a program, whether gratis or for a fee, you must give the recipients all the rights that you have. You must make sure that they, too, receive or can get the source code. And you must show them these terms so they know their rights.

We protect your rights with two steps: (1) copyright the software, and (2) offer you this license which gives you legal permission to copy, distribute and/or modify the software.

Also, for each author's protection and ours, we want to make certain that everyone understands that there is no warranty for this free software. If the software is modified by someone else and passed on, we want its recipients to know that what they have is not the original, so that any problems introduced by others will not reflect on the original authors' reputations.

Finally, any free program is threatened constantly by software patents. We wish to avoid the danger that redistributors of a free program will individually obtain patent licenses, in effect making the program proprietary. To prevent this, we have made it clear that any patent must be licensed for everyone's free use or not licensed at all.

The precise terms and conditions for copying, distribution and

#### GNU GENERAL PUBLIC LICENSE

TERMS AND CONDITIONS FOR COPYING, DISTRIBUTION AND MODIFICATION 0. This License applies to any program or other work which contains a notice placed by the copyright holder saying it may be distributed under the terms of this General Public License. The "Program", below, refers to any such program or work, and a "work based on the Program" means either the Program or any derivative work under copyright law: that is to say, a work containing the Program or a portion of it, either verbatim or with modifications and/or translated into another language. (Hereinafter, translation is included without limitation in the term "modification".) Each licensee is addressed as "you". Activities other than copying, distribution and modification are not covered by this License; they are outside its scope. The act of running the Program is not restricted, and the output from the Program is covered only if its contents constitute a work based on the Program (independent of having been made by running the Program). Whether that is true depends on what the Program does. 1. You may copy and distribute verbatim copies of the Program's

source code as you receive it, in any medium, provided that you conspicuously and appropriately publish on each copy an appropriate copyright notice and disclaimer of warranty; keep intact all the

notices that refer to this License and to the absence of any warranty; and give any other recipients of the Program a copy of this License along with the Program. You may charge a fee for the physical act of transferring a copy, and you may at your option offer warranty protection in exchange for a fee. 2. You may modify your copy or copies of the Program or any portion of it, thus forming a work based on the Program, and copy and distribute such modifications or work under the terms of Section 1 above, provided that you also meet all of these conditions: a) You must cause the modified files to carry prominent notices stating that you changed the files and the date of any change. b) You must cause any work that you distribute or publish, that in whole or in part contains or is derived from the Program or any part thereof, to be licensed as a whole at no charge to all third parties under the terms of this License. c) If the modified program normally reads commands interactively when run, you must cause it, when started running for such interactive use in the most ordinary way, to print or display an announcement including an appropriate copyright notice and a notice that there is no warranty (or else, saying that you provide a warranty) and that users may redistribute the program under these conditions, and telling the user how to view a copy of this License. (Exception: if the Program itself is interactive but does not normally print such an announcement, your work based on the Program is not required to print an announcement.) These requirements apply to the modified work as a whole. If identifiable sections of that work are not derived from the Program, and can be reasonably considered independent and separate works in themselves, then this License, and its terms, do not apply to those sections when you distribute them as separate works. But when you distribute the same sections as part of a whole which is a work based on the Program, the distribution of the whole must be on the terms of this License, whose permissions for other licensees extend to the entire whole, and thus to each and every part regardless of who wrote it. Thus, it is not the intent of this section to claim rights or contest your rights to work written entirely by you; rather, the intent is to exercise the right to control the distribution of derivative or collective works based on the Program. In addition, mere aggregation of another work not based on the Program with the Program (or with a work based on the Program) on a volume of a storage or distribution medium does not bring the other work under the scope of this License. 3. You may copy and distribute the Program (or a work based on it, under Section 2) in object code or executable form under the terms of

Sections 1 and 2 above provided that you also do one of the following: a) Accompany it with the complete corresponding machine-readable source code, which must be distributed under the terms of Sections 1 and 2 above on a medium customarily used for software interchange; or, b) Accompany it with a written offer, valid for at least three years, to give any third party, for a charge no more than your cost of physically performing source distribution, a complete machine-readable copy of the corresponding source code, to be distributed under the terms of Sections 1 and 2 above on a medium customarily used for software interchange; or, c) Accompany it with the information you received as to the offer to distribute corresponding source code. (This alternative is allowed only for noncommercial distribution and only if you received the program in object code or executable form with such an offer, in accord with Subsection b above.) The source code for a work means the preferred form of the work for making modifications to it. For an executable work, complete source code means all the source code for all modules it contains, plus any associated interface definition files, plus the scripts used to control compilation and installation of the executable. However, as a special exception, the source code distributed need not include anything that is normally distributed (in either source or binary form) with the major components (compiler, kernel, and so on) of the operating system on which the executable runs, unless that component itself accompanies the executable. If distribution of executable or object code is made by offering access to copy from a designated place, then offering equivalent access to copy the source code from the same place counts as distribution of the source code, even though third parties are not compelled to copy the source along with the object code. 4. You may not copy, modify, sublicense, or distribute the Program except as expressly provided under this License. Any attempt otherwise to copy, modify, sublicense or distribute the Program is void, and will automatically terminate your rights under this License. However, parties who have received copies, or rights, from you under this License will not have their licenses terminated so long as such parties remain in full compliance. 5. You are not required to accept this License, since you have not signed it. However, nothing else grants you permission to modify or distribute the Program or its derivative works. These actions are prohibited by law if you do not accept this License. Therefore, by modifying or distributing the Program (or any work based on the Program), you indicate your acceptance of this License to do so, and all its terms and conditions for copying, distributing or modifying the Program or works based on it. 6. Each time you redistribute the Program (or any work based on the Program), the recipient automatically receives a license from the original licensor to copy, distribute or modify the Program subject to these terms and conditions. You may not impose any further restrictions on the recipients' exercise of the rights granted herein. You are not responsible for enforcing compliance by third parties to this License. 7. If, as a consequence of a court judgment or allegation of patent infringement or for any other reason (not limited to patent issues), conditions are imposed on you (whether by court order, agreement or otherwise) that contradict the conditions of this License, they do not excuse you from the conditions of this License. If you cannot distribute so as to satisfy simultaneously your obligations under this

License and any other pertinent obligations, then as a consequence you may not distribute the Program at all. For example, if a patent license would not permit royalty-free redistribution of the Program by all those who receive copies directly or indirectly through you, then the only way you could satisfy both it and this License would be to refrain entirely from distribution of the Program. If any portion of this section is held invalid or unenforceable under any particular circumstance, the balance of the section is intended to apply and the section as a whole is intended to apply in other circumstances. It is not the purpose of this section to induce you to infringe any patents or other property right claims or to contest validity of any such claims; this section has the sole purpose of protecting the integrity of the free software distribution system, which is implemented by public license practices. Many people have made generous contributions to the wide range of software distributed through that system in reliance on consistent application of that system; it is up to the author/donor to decide if he or she is willing to distribute software through any other system and a licensee cannot impose that choice. This section is intended to make thoroughly clear what is believed to be a consequence of the rest of this License. 8. If the distribution and/or use of the Program is restricted in certain countries either by patents or by copyrighted interfaces, the original copyright holder who places the Program under this License may add an explicit geographical distribution limitation excluding those countries, so that distribution is permitted only in or among countries not thus excluded. In such case, this License incorporates the limitation as if written in the body of this License. 9. The Free Software Foundation may publish revised and/or new versions of the General Public License from time to time. Such new versions will be similar in spirit to the present version, but may differ in detail to address new problems or concerns. Each version is given a distinguishing version number. If the Program specifies a version number of this License which applies to it and "any later version", you have the option of following the terms and conditions either of that version or of any later version published by the Free Software Foundation. If the Program does not specify a version number of this License, you may choose any version ever published by the Free Software Foundation. 10. If you wish to incorporate parts of the Program into other free programs whose distribution conditions are different, write to the author to ask for permission. For software which is copyrighted by the Free Software Foundation, write to the Free Software Foundation; we sometimes make exceptions for this. Our decision will be guided by the two goals of preserving the free status of all derivatives of our free software and of promoting the sharing and reuse of software generally. NO WARRANTY 11. BECAUSE THE PROGRAM IS LICENSED FREE OF CHARGE, THERE IS NO WARRANTY FOR THE PROGRAM, TO THE EXTENT PERMITTED BY APPLICABLE LAW. EXCEPT WHEN OTHERWISE STATED IN WRITING THE COPYRIGHT HOLDERS AND/OR OTHER PARTIES PROVIDE THE PROGRAM "AS IS" WITHOUT WARRANTY OF ANY KIND, EITHER EXPRESSED OR IMPLIED, INCLUDING, BUT NOT LIMITED TO, THE IMPLIED WARRANTIES OF

MERCHANTABILITY AND FITNESS FOR A PARTICULAR PURPOSE. THE ENTIRE RISK AS TO THE QUALITY AND PERFORMANCE OF THE PROGRAM IS WITH YOU. SHOULD THE

PROGRAM PROVE DEFECTIVE, YOU ASSUME THE COST OF ALL NECESSARY SERVICING, REPAIR OR CORRECTION. 12. IN NO EVENT UNLESS REQUIRED BY APPLICABLE LAW OR AGREED TO IN WRITING WILL ANY COPYRIGHT HOLDER, OR ANY OTHER PARTY WHO MAY MODIFY AND/OR REDISTRIBUTE THE PROGRAM AS PERMITTED ABOVE, BE LIABLE TO YOU FOR DAMAGES, INCLUDING ANY GENERAL, SPECIAL, INCIDENTAL OR CONSEQUENTIAL DAMAGES ARISING OUT OF THE USE OR INABILITY TO USE THE PROGRAM (INCLUDING BUT NOT LIMITED TO LOSS OF DATA OR DATA BEING RENDERED INACCURATE OR LOSSES SUSTAINED BY YOU OR THIRD PARTIES OR A FAILURE OF THE PROGRAM TO OPERATE WITH ANY OTHER PROGRAMS), EVEN IF SUCH HOLDER OR OTHER PARTY HAS BEEN ADVISED OF THE POSSIBILITY OF SUCH DAMAGES. END OF TERMS AND CONDITIONS How to Apply These Terms to Your New Programs If you develop a new program, and you want it to be of the greatest possible use to the public, the best way to achieve this is to make it free software which everyone can redistribute and change under these terms. To do so, attach the following notices to the program. It is safest to attach them to the start of each source file to most effectively convey the exclusion of warranty; and each file should have at least the "copyright" line and a pointer to where the full notice is found. <one line to give the program's name and a brief idea of what it does.> Copyright (C) <year> <name of author> This program is free software; you can redistribute it and/or modify it under the terms of the GNU General Public License as published by the Free Software Foundation; either version 2 of the License, or (at your option) any later version. This program is distributed in the hope that it will be useful, but WITHOUT ANY WARRANTY; without even the implied warranty of MERCHANTABILITY or FITNESS FOR A PARTICULAR PURPOSE. See the GNU General Public License for more details. You should have received a copy of the GNU General Public License along with this program; if not, write to the Free Software Foundation, Inc., 51 Franklin Street, Fifth Floor, Boston, MA 02110-1301 USA Also add information on how to contact you by electronic and paper mail. If the program is interactive, make it output a short notice like this when it starts in an interactive mode: Gnomovision version 69, Copyright (C) year name of author Gnomovision comes with ABSOLUTELY NO WARRANTY; for details type `show w'. This is free software, and you are welcome to redistribute it under certain conditions; type `show c' for details. The hypothetical commands `show w' and `show c' should show the appropriate parts of the General Public License. Of course, the commands you use may be called something other than `show w' and `show  $c'$ ; they could even be mouse-clicks or menu items--whatever suits your program. You should also get your employer (if you work as a programmer) or your school, if any, to sign a "copyright disclaimer" for the program, if necessary. Here is a sample; alter the names: Yoyodyne, Inc., hereby disclaims all copyright interest in the program `Gnomovision' (which makes passes at compilers) written by James Hacker. <signature of Ty Coon>, 1 April 1989 Ty Coon, President of Vice This General Public License does not permit incorporating your program into proprietary programs. If your program is a subroutine library, you may consider it more useful to permit linking proprietary applications with the library. If this is what you want to do, use the GNU Library General

```
Public License instead of this License.
modification follow.
```
Comments or questions? Please subscribe to the pywws mailing list <http://groups.google.com/group/pywws> and let us know.

## **3.1.2 pywws Contributors**

The copywright to pywws and its documentation is jointly held by the following contributors.

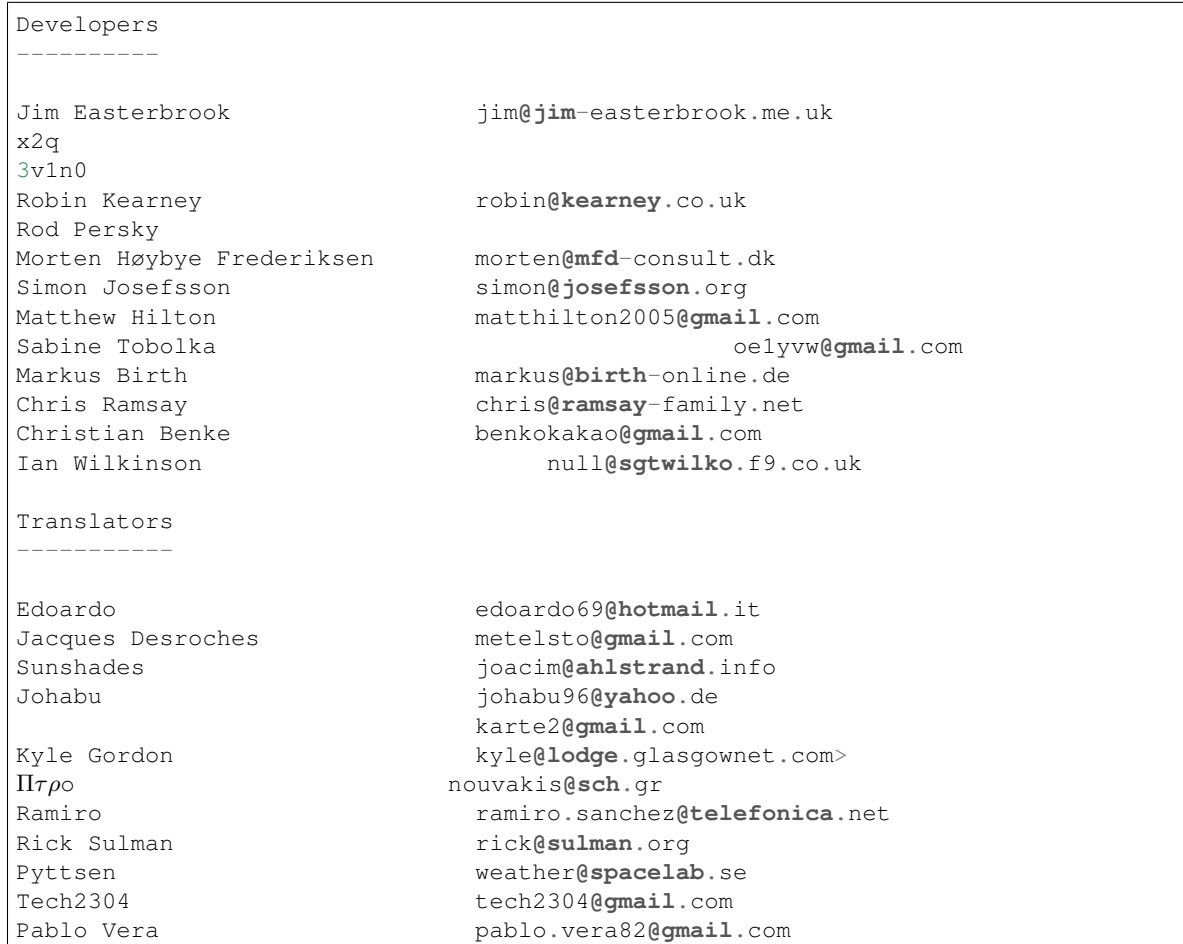

## **Contributing to pywws**

If you would like to add a feature to pywws (or fix a problem with it) then please do. Open source software thrives when its users become active contributors. The process is quite simple:

- 1. Join [GitHub](https://github.com/) it's free.
- 2. Fork the pywws repo see [Fork a Repo](https://help.github.com/articles/fork-a-repo/) for help.
- 3. Clone your fork to a computer you can use to develop your new feature.

4. Use git to commit changes as you make them and push the changes to your fork of pywws.

Please add a signed-off-by line to your commits which certify your developer certificate of origin (see below). For example, if your name is "John Smith", and your email address is ["jsmith@example.com"](mailto:jsmith@example.com), just include the following line at the bottom of your commit messages:

Signed-off-by: John Smith [<jsmith@example.com>](mailto:jsmith@example.com)

You should be able to do this automatically by using the  $-s$  option on your  $\text{git } commut$  commit commands.

- 5. Add your name and email to the src/contributors/contributors.txt file. Don't forget the -s option when you commit this change.
- 6. Test your changes!
- 7. When everything's working as you expect, submit a [Pull Request.](https://help.github.com/articles/using-pull-requests/)

## **Developer Certificate of Origin**

Including a signed-off-by line in your commits indicates that you certify the following:

```
Developer Certificate of Origin
Version 1.1
Copyright (C) 2004, 2006 The Linux Foundation and its contributors.
660 York Street, Suite 102,
San Francisco, CA 94110 USA
Everyone is permitted to copy and distribute verbatim copies of this
license document, but changing it is not allowed.
Developer's Certificate of Origin 1.1
By making a contribution to this project, I certify that:
(a) The contribution was created in whole or in part by me and I
   have the right to submit it under the open source license
   indicated in the file; or
(b) The contribution is based upon previous work that, to the best
   of my knowledge, is covered under an appropriate open source
    license and I have the right under that license to submit that
   work with modifications, whether created in whole or in part
   by me, under the same open source license (unless I am
   permitted to submit under a different license), as indicated
   in the file; or
(c) The contribution was provided directly to me by some other
   person who certified (a), (b) or (c) and I have not modified
    it.
(d) I understand and agree that this project and the contribution
   are public and that a record of the contribution (including all
   personal information I submit with it, including my sign-off) is
   maintained indefinitely and may be redistributed consistent with
    this project or the open source license(s) involved.
```
Clauses (a), (b) and (c) reassure pywws users that the project will remain open source well in to the future. Clause (d) reminds you that your contributions will be publicly available, and you do not have the right to withdraw them in future.

Comments or questions? Please subscribe to the pywws mailing list <http://groups.google.com/group/pywws> and let us know.

## <span id="page-18-0"></span>**3.1.3 Dependencies**

The list of other software that pywws depends on looks frighteningly long at first glance. However, many of these packages won't be needed by most users. What you need depends on what you want to do with pywws. Remember, it's a "kit of parts" rather than a monolithic application.

Some of the requirements are Python packages that can be downloaded from the [Python Package Index \(PyPI\).](http://pypi.python.org/pypi) I recommend using [pip](http://www.pip-installer.org/) to install these.

You should be able to install the remaining dependencies using your operating system's package manager. This is a lot easier than downloading and compiling source files from the project websites. Note that some Linux distributions use different names for some of the packages, e.g. in Ubuntu, pyusb is called python-usb.

Note: some of these libraries may have their own dependencies that you may need to install. Follow the links to read more about each library's requirements.

## **Essential**

• [Python](http://python.org/) version 2.5 or higher

Python 3 is supported, but some things might not work properly. If you find a problem with Python 3, please send a message to the [mailing list](http://groups.google.com/group/pywws) or submit a [bug report on GitHub.](https://github.com/jim-easterbrook/pywws/issues)

• [pip](http://www.pip-installer.org/)

You will probably be able to install pip with your system's package manager, where it may be called python-pip or python3-pip or something similar. If not, download and run the get-pip.py file from the pip web site. In either case you should immediately use pip to install the latest version of itself:

sudo pip install --upgrade pip

Make sure you install the correct Python version's pip. If you want to install pywws for both Python 2 and Python 3 you will need pip2 and pip3.

• [tzlocal](https://github.com/regebro/tzlocal)

This is a handy little module that provides information on your local time zone. It's best installed with pip:

```
sudo pip install tzlocal
```
## **USB library**

To retrieve data from a weather station pywws needs a python library that allows it to communicate via USB. There is a variety of USB libraries that can be used. Not all of them are available on all computing platforms, which may restrict your choice.

## **Mac OS X**

On MacOS X the operating system's generic hid driver "claims" the weather station, which makes it very difficult to use any other USB interface. Unfortunately, you will need to download and compile hidapi yourself.

- [hidapi](http://www.signal11.us/oss/hidapi/)
- [ctypes](http://docs.python.org/2/library/ctypes.html) (your package manager may know it as python-ctypes)

If you can't install ctypes then you can try the Cython interface to hidapi instead:

- [cython-hidapi](https://github.com/gbishop/cython-hidapi)
- [cython](http://cython.org/) (your package manager may know it as python-Cython)

### **Other systems**

Other systems use a Python interface to the libusb system library. There is a choice of interface and library version install the latest that is available for your computer.

- [libusb](http://www.libusb.org/) version 1.x (should be available from the package manager)
- [python-libusb1](https://github.com/vpelletier/python-libusb1) version 1.3

pip install libusb1

or

- [libusb](http://www.libusb.org/) version 1.x or version 0.1 (should be available from the package manager)
- [PyUSB](http://walac.github.io/pyusb/) version 1.0

```
pip install pyusb --pre
```
The  $-\text{pre}$  flag enables the installation of "pre release" versions, such as the current beta release (1.0.0b2) of pyusb.

If neither of these options works for you then you can use hidapi – see the Mac OS X instructions above.

Changed in version 15.01.0.dev1265: added ability to use python-libusb1 interface.

## **Flexible timed tasks**

The *[pywws.Tasks](#page-70-0)* module can do tasks at particular times and/or dates. This requires the croniter library. (Simple hourly, daily or 'live' tasks don't need this library.)

• [croniter](https://pypi.python.org/pypi/croniter/)

```
pip install croniter
```
## **Running as a daemon**

The *[pywws.livelogdaemon](#page-68-0)* program runs pywws live logging as a proper UNIX daemon process. It requires the python-daemon library:

• [python-daemon](https://pypi.python.org/pypi/python-daemon/)

pip install python-daemon

## **Graph drawing**

The  $pywws$ . Plot module uses gnuplot to draw graphs. If you want to produce graphs of weather data, e.g. to include in a web page, you need to install the gnuplot application:

• [gnuplot](http://www.gnuplot.info/) v4.2 or higher (should be available from the package manager)

After installing gnuplot you should edit weather.ini (see *[weather.ini - configuration file format](#page-48-0)*) and set the gnuplot version config item. Finding out the installed gnuplot version is easy:

gnuplot -V

## **Secure website uploading (sftp)**

The pywws. Upload module can use "ftp over ssh" (sftp) to upload files to your web-site. Normal uploading just uses Python's standard modules, but if you want to use sftp you need to install these two modules:

- [paramiko](https://github.com/paramiko/paramiko)
- [pycrypto](http://www.dlitz.net/software/pycrypto/)

sudo pip install pycrypto paramiko

## **Twitter updates**

The pywws. ToTwitter module can be used to send weather status messages to Twitter. Posting to Twitter requires these modules:

- [python-twitter](https://github.com/bear/python-twitter) v3.0 or higher
- [python-oauth2](https://github.com/simplegeo/python-oauth2)

sudo pip install python-twitter oauth2

or

- [tweepy](https://github.com/tweepy/tweepy) v2.0 or higher
- [python-oauth2](https://github.com/simplegeo/python-oauth2)

sudo pip install tweepy oauth2

Note that tweepy appears to be the less reliable of the two. If you have problems, e.g. with character encoding, try installing python-twitter instead.

Changed in version 13.10\_r1086: reenabled use of tweepy library as an alternative to python-twitter. python-oauth2 is still required by [pywws.TwitterAuth](#page-65-0).

Changed in version 13.06\_r1023: pywws previously used the tweepy library instead of python-twitter and python-oauth2.

## **MQTT**

New in version 14.12.0.dev1260.

The  $pyWWS$ . toservice module can be used to send weather data to an MQTT broker. This requires the paho-mqtt module:

• [paho-mqtt](https://pypi.python.org/pypi/paho-mqtt)

```
sudo pip install paho-mqtt
```
### **To create new language translations**

pywws can be configured to use languages other than English, as described in *[How to use pywws in another language](#page-45-0)*. The Babel package is required to extract the strings to be translated and to compile the translation files.

• [babel](http://babel.pocoo.org/)

sudo pip install babel

Copying files to or from Transifex requires the transifex-client package.

• [transifex-client](http://support.transifex.com/customer/portal/topics/440187-transifex-client)

```
sudo pip install transifex-client
```
Translating the documentation using local files needs the sphinx-intl package.

• [sphinx-intl](https://pypi.python.org/pypi/sphinx-intl)

sudo pip install sphinx-intl

Changed in version 14.05.dev1209: pywws previously used the gettext package.

### **To 'compile' the documentation**

The documentation of pywws is written in "ReStructured text". A program called Sphinx is used to convert this easy to write format into HTML for use with a web browser. If you'd like to create a local copy of the documentation (so you don't have to rely on the online version, or to test a translation you're working on) you need to install Sphinx, version 1.3 or later.

• [Sphinx](http://sphinx-doc.org/)

sudo pip install sphinx

Comments or questions? Please subscribe to the pywws mailing list <http://groups.google.com/group/pywws> and let us know.

## **3.1.4 Change Log**

```
pywws - Python software for USB Wireless Weather Stations
http://github.com/jim-easterbrook/pywws
Copyright (C) 2008-17 pywws contributors
This program is free software; you can redistribute it and/or
modify it under the terms of the GNU General Public License
as published by the Free Software Foundation; either version 2
of the License, or (at your option) any later version.
This program is distributed in the hope that it will be useful,
```

```
but WITHOUT ANY WARRANTY; without even the implied warranty of
MERCHANTABILITY or FITNESS FOR A PARTICULAR PURPOSE. See the
GNU General Public License for more details.
You should have received a copy of the GNU General Public License
along with this program; if not, write to the Free Software
Foundation, Inc., 51 Franklin Street, Fifth Floor, Boston, MA 02110-1301, USA.
Changes in v17.11.0:
   1/ Allow MQTT service without password.
   2/ Allow SFTP uploads with public key.
    3/ Increase Twitter character limit from 140 to 280.
    4/ Various other bug fixes and minor improvements.
Changes in v16.12.0:
   1/ Added "candlestick" plot type.
   2/ Added cloud base calculation function.
   3/ Various other bug fixes and minor improvements.
Changes in v16.08.0:
   1/ Fix Python 2.5 incompatibilities.
   2/ Fix python-twitter v3 tweet length problem.
Changes in v16.07.1:
   1/ Further changes to handle UK Met Office server quirks.
Changes in v16.07.0:
   1/ Fix bug with UK Met Office uploads server change.
   2/ Allow user commands in wind roses.
   3/ Various other bug fixes and minor improvements.
Changes in v15.12.0:
   1/ Fix bug with Twitter messages being excessively truncated.
   2/ Improve handling of utf-8 encoded templates.
   3/ Improved plots and wind roses with 'pngcairo' "terminal".
    4/ Various bug fixes and minor improvements.
Changes in v15.11.0:
    1/ Add Russian translation of program text.
    2/ Improved documentation.
    3/ Various bug fixes and minor improvements.
Changes in v15.07.0:
   1/ Can include multiple media in Twitter messages.
   2/ Attempt to fix bug in wind rose axes labels.
   3/ Enable inclusion of time & date in wind rose title.
   4/ Various bug fixes and minor improvements.
Changes in v15.01.0:
   1/ Added 'MQTT' service.
   2/ Added another USB library option.
   3/ Improved Python 3 compatibility.
    4/ Various bug fixes and minor improvements.
Changes in v14.12.0:
   1/ Updated temperatur.nu and wetterarchiv.de service details to suit new
      APIs.
```

```
Changes in v14.06.1:
    1/ Revised version numbering scheme.
   2/ Compiled documentation no longer included in releases.
   3/ Can partially specify start & stop date/time in graphs, e.g. to start a
      plot at midnight, no matter when it is plotted.
Changes in v14.06:
   1/ Can now send images to Twitter.
    2/ Periodic tasks can be specified with a cron style syntax.
    3/ Added wind direction filter for use in graphs or user calibration
      modules.
    4/ Wind direction is now stored as a float. Old templates that use the
       wind_dir_text array will need updating, probably to use the
       winddir_text() function.
    5/ Started using "Transifex" to host translations. Changed tools and
      procedures to create new translations.
    6/ Improved USB hangup avoidance strategy for stations with large clock
       drift figures.
    7/ Various bug fixes and minor improvements.
Changes in v14.05:
   1/ Rearranged package layout, moving examples and documentation.
   2/ Added 'entry point' auto-generated commands for some modules.
    3/ Added verbose output option to pywws-version command.
    4/ Various bug fixes and minor improvements.
Changes in v14.03:
   1/ Extracts additional status from 'wind_dir' byte. You must run
      pywws-reprocess.py with the -u option after upgrading from any previous
      version.
   2/ Added Citizen Weather Observer Program to available 'services'.
    3/ Improved asynchronous upload task queuing.
    4/ Various bug fixes and minor improvements.
Changes in v14.02:
   1/ Improved time zone handling, including non whole hour time zones.
   2/ New 'frequent writes' config option.
   3/ Improved 'live log' sync, particularly with 3080 type stations.
    4/ Record recent memory pointer to improve detection of gaps in data.
    5/ Various bug fixes and minor improvements.
Changes in v13.12:
    1/ Changed API of user calibration module.
   2/ Can use python-twitter *or* tweepy library.
   3/ Added a script to run live logging as a UNIX daemon process.
    4/ Changed data store to use separate read and write caches.
    5/ Various bug fixes and minor improvements.
Changes in v13.10:
   1/ Changed Twitter library from tweepy to python-twitter.
   2/ Added ability to do uploads asynchronously.
    3/ Rearranged and improved documentation.
    4/ Various bug fixes and minor improvements.
Changes in v13.06:
    1/ Substantially rearranged directories, getting rid of 'code' and 'code3'.
    2/ Removed 'makefile' - everything is now done via 'setup.py'.
    3/ Removed 'RunModule.py' - use 'python -m pywws.module' now.
```
4/ Separated storage of config (weather.ini) and status (status.ini). 5/ Replaced toservice.py "rapid fire" mode with a separate config file for Weather Underground rapid fire. 6/ Added 2 more low-level USB access modules. 7/ Various bug fixes and minor improvements. Changes in v13.03: 1/ Added 'rain days' to monthly data. (Reprocess required when upgrading.) 2/ Extended template syntax to include comments. 3/ Added 'humidity index' function. 4/ Added French translation of documentation. 5/ Reduced frequency of saving data files. 6/ Various bug fixes. Changes in v12.12: 1/ Added support for Python 3. 2/ Added French documentation translation. 3/ Used 'binary search' to speed up data access. 4/ Various bug fixes. Changes in v12.11: 1/ Moved development from Google code to GitHub. 2/ Made software attempt to avoid USB activity at times when it is assumed the weather station might be writing to its memory. This might solve the USB lockup problem, but it's too early to tell. Changes in v12.10: 1/ Added a 'winddir\_text' function for use in templates. 2/ Added <ytics> and <y2tics> options to graph plots. 3/ Various bug fixes. Changes in v12.07: 1/ Added Open Weather Map to the services. 2/ Fixed problem with Weather Underground uploads that started on 1st June. 3/ Various bug fixes and software structure improvements. Changes in v12.05: 1/ Made 'fixed block' data available to template calculations. 2/ Fixed buggy auto-detection of 3080 weather stations. 3/ Added a function to generate the Zambretti forecast code letter. 4/ Added a program to test USB communication reliablility. 5/ Various bug fixes and software structure improvements. Changes in v12.02: 1/ Separated out low level USB communications to enable use of different libraries. Now works on recent versions of Mac OS. 2/ Added humidity, pressure & wind data to summary data. 3/ Merged Weather Underground and UK Met Office uploaders into one combined module. Added more 'service' uploaders. 4/ Various bug fixes and software structure improvements. Changes in v11.10: 1/ Complete restructuring of documentation. 2/ Added a user defined 'calibration' process. 3/ Sets 'locale' according to language setting. 4/ Added ability to upload to UK Met Office 'WOW'. 5/ Various bug fixes and software structure improvements. 6/ New language files: French, Danish.

```
Changes in v11.05:
   1/ Added support for '3080' family stations that have illuminance and
      UV sensors.
    2/ Broadened the range of tasks that can be done with 'live' data.
    3/ Various bug fixes and software structure improvements.
Changes in v11.02:
   1/ Various bug fixes and software structure improvements.
   2/ Improved wind direction averaging.
   3/ Added conversion functions for common things such as C to F.
    4/ Added a YoWindow module.
    5/ Improved Zambretti forecaster.
Changes in v10.12:
    1/ Various bug fixes and software structure improvements.
    2/ Added a 'goto' instruction to Template.py.
    3/ Added a 'Zambretti' forecast function to Template.py. This should
      be treated as an experiment, and not relied upon for accuracy.
Changes in v10.10:
   1/ Added 'catchup' mode to ToUnderground.py.
    2/ Created 'Tasks.py' to handle common tasks.
   3/ Made better use of Python's logger for info and error
      messages.
    4/ Changed over from 'python-twitter' to 'tweepy' for Twitter
       access. Twitter authorisation using OAuth now works.
    5/ Added 'LiveLog.py' live logging program.
    6/ Added 'SetWeatherStation.py' to do some configuration of weather
       station. No longer need EasyWeather to set logging interval!
   7/ Added 'Rapid Fire' ability to ToUnderground.py.
    8/ Added plain text versions of HTML documentation.
    9/ Many bug fixes and minor improvements.
Changes in v10.08:
    1/ Added internal temperature to daily and monthly summaries.
       Run Reprocess.py when upgrading from earlier versions.
    2/ Added 'prevdata' to Template.py. Allows calculations that
       compare values from different times.
    3/ Made 'pressure_offset' available to calculations in Plot.py
       and Template.py. This is only useful when using 'raw' data.
    4/ Improved synchronisation to weather station's clock when
       fetching stored data.
Changes in v10.06:
   1/ Improved localisation code.
    2/ Minor bug fixes.
    3/ Added Y axis label angle control to plots.
Changes in v10.04:
    1/ Changed version numbering to year.month.
    2/ Allowed "upload" to a local directory instead of ftp site.
    3/ Added "calc" option to text templates (Template.py).
    4/ Added -v / --verbose option to Hourly.py to allow silent operation.
    5/ Added internationalisation / localisation of some strings.
    6/ Made 'raw' data available to text templates.
   7/ Added ability to upload to Weather Underground.
    8/ Added dual axis and cumulative graph capability.
```

```
Changes in v0.9:
   1/ Added lowest daytime max and highest nighttime min temperatures
      to monthly data.
   2/ Added average temperature to daily and monthly data.
   3/ Added 'terminal' element to Plot.py templates for greater control
      over output appearance.
    4/ Added 'command' element to Plot.py templates for even more
      control, for advanced users.
    5/ Added secure upload option.
    6/ Minor speed improvements.
Changes in v0.8:
    1/ Added meteorological day end hour user preference
   2/ Attempts at Windows compatibility
    3/ Corrected decoding of wind data at speeds over 25.5 m/s
    4/ Improved speed with new data caching strategy
Changes in v0.7:
   1/ Several bug fixes, mostly around new weather stations with not
      much data
   2/ Added min & max temperature extremes to monthly data
   3/ Added template and workspace directory locations to weather.ini
    4/ Increased versatility of Plot.py with layout and title elements
Changes in v0.6:
   1/ Added monthly data
   2/ Changed 'pressure' to 'abs_pressure' or 'rel_pressure'
Changes in v0.5:
   1/ Small bug fixes.
   2/ Added start time to daily data
   3/ Replaced individual plot programs with XML "recipe" system
Changes in v0.4:
   1/ Can post brief messages to Twitter.
    2/ Now time zone aware. Uses UTC for data indexing and local time
       for graphs and text data files.
Changes in v0.3:
   1/ Now uses templates to generate text data
   2/ Added 28 day plot
    3/ Minor efficiency improvements
    4/ Improved documentation
Changes in v0.2:
   1/ Now uses Python csv library to read and write data
   2/ Creates hourly and daily summary files
   3/ Includes rain data in graphs
```
Comments or questions? Please subscribe to the pywws mailing list <http://groups.google.com/group/pywws> and let us know.

## <span id="page-27-1"></span>**3.1.5 User guides**

Contents:

## <span id="page-27-0"></span>**How to get started with pywws**

## **Installation**

First of all you need to install Python and a USB library (to allow Python to access the weather station). See *[Depen](#page-18-0)[dencies](#page-18-0)* for more detail.

Create a directory for all your weather related files and change to it. For example (on a Linux or similar operating system):

mkdir ~/weather cd ~/weather

## **Easy installation**

The easiest way to install pywws is with the pip command:

sudo pip install pywws

Upgrading pywws is also a one line command:

sudo pip install -U pywws

Now you are ready to *[Test the weather station connection](#page-28-0)*.

## **Download and extract**

If you prefer not to use pip, or you want easy access to the pywws source files (e.g. to translate the documentation – see *[How to use pywws in another language](#page-45-0)*), you can download and extract the files into your weather directory.

Visit <http://pypi.python.org/pypi/pywws/> and download one of the .tar.gz or .zip files. Put it in your weather directory, then extract all the files, for example:

```
cd ~/weather
tar zxvf pywws-14.03.dev1178.tar.gz
```
or:

```
cd ~/weather
unzip pywws-14.03.dev1178.zip
```
This should create a directory (called pywws-14.03.dev1178 in this example) containing all the pywws source files. It is convenient to create a soft link to this awkwardly named directory:

cd ~/weather ln -s pywws-14.03.dev1178 pywws

Upgrading a downloaded snapshot is the same process as the first installation. Download the .tar.gz or .zip file, extract its contents, then delete the soft link pointing to the old download and create one pointing to the new download. Once you are satisfied the new version is working OK you can delete the old download entirely.

## **Clone the repository**

The PyPI files contain a snapshot release of the software - a new one is issued every few months. If you want to use the very latest version of pywws, e.g. to work on fixing a bug, you can get all the files you need from the [GitHub](https://github.com/jim-easterbrook/pywws) [repository.](https://github.com/jim-easterbrook/pywws) Install git and use it to clone the repos:

```
cd ~/weather
git clone https://github.com/jim-easterbrook/pywws.git
```
To upgrade you use git to pull any changes:

```
cd ~/weather/pywws
git pull
```
## **Install pywws**

If you have downloaded or cloned the pywws source files, you need to use setup.py to install it:

```
cd ~/weather/pywws
python setup.py compile_catalog
python setup.py build
sudo python setup.py install
```
The python setup.py compile\_catalog step is only needed if you want to use pywws in a language other than English. See *[Test the pywws translations](#page-47-0)* for more detail.

Note to Python 3 users: this will generate and use Python 3 versions of the pywws software in ~/weather/pywws/ build/lib.

## **Compile documentation (optional)**

If you'd like to have a local copy of the pywws documentation (and have downloaded the source or cloned the repo) you can "compile" the English documentation. This requires the sphinx package:

```
cd ~/weather/pywws
python setup.py build_sphinx
```
Compiling the documentation in another language requires the additional step of compiling the translation files, which requires the sphinx-intl package. For example, to compile the French documentation:

```
cd ~/weather/pywws
sphinx-intl build --locale-dir src/pywws/lang -1 fr
LANG=fr python setup.py build_sphinx
```
The compiled documentation should then be found at ~/weather/pywws/doc/html/index.html. See *[How](#page-45-0) [to use pywws in another language](#page-45-0)* for more detail.

### <span id="page-28-0"></span>**Test the weather station connection**

Now you're ready to test your pywws installation. Connect the weather station (if not already connected) then run the [pywws.TestWeatherStation](#page-62-0) module:

pywws-testweatherstation

If everything is working correctly, this should dump a load of numbers to the screen, for example:

```
0000 55 aa ff ff ff ff ff ff ff ff ff ff ff ff ff ff 05 20 01 51 11 00 00 00 81 00 00
˓→0f 00 00 60 55
0020 ea 27 a0 27 00 00 00 00 00 00 00 00 10 12 13 45 41 23 c8 00 32 80 47 2d 2c 01 2c.
˓→81 5e 01 1e 80
0040 96 00 c8 80 a0 28 80 25 a0 28 80 25 03 36 00 05 6b 00 00 0a 00 f4 01 18 03 00 00.
˓→00 00 00 00 00
0060 00 00 4e 1c 63 0d 2f 01 73 00 7a 01 47 80 7a 01 47 80 e4 00 00 00 71 28 7f 25 bb.
˓→28 bd 25 eb 00
0080 0c 02 84 00 0e 01 e3 01 ab 03 dc 17 00 10 08 21 08 54 10 03 07 22 18 10 08 11 08
˓→30 10 04 21 16
00a0 26 08 07 24 17 17 08 11 01 06 10 09 06 30 14 29 09 01 06 07 46 09 06 30 14 29 09
˓→01 06 07 46 08
00c0 08 31 14 30 10 05 14 15 27 10 01 26 20 47 09 01 23 05 13 10 01 26 20 47 09 01 23
˓→05 13 10 02 22
00e0 11 06 10 02 22 11 06 08 07 07 19 32 08 12 13 22 32 08 09 07 08 48 01 12 05 04 43
˓→10 02 22 14 43
```
There are several reasons why this might not work. Most likely is a 'permissions' problem. This can be tested by running the command as root:

sudo pywws-testweatherstation

If this works then you may be able to allow your normal user account to access the weather station by setting up a ['udev'](http://en.wikipedia.org/wiki/Udev) rule. The exact method may depend on your Linux version, but this is typically done by creating a file /etc/udev/rules.d/39-weather-station.rules containing the following:

```
ACTION!="add|change", GOTO="weatherstation_end"
SUBSYSTEM=="usb", ATTRS{idVendor}=="1941", ATTRS{idProduct}=="8021", GROUP=
˓→"weatherstation"
LABEL="weatherstation_end"
```
Unplug and replug the station's USB connection to force udev to apply the new rule. This allows any user in the group weatherstation to access the weather station. You need to create this group and add your normal user account to it – many Linux systems have a GUI for user and group management.

If you have any other problem, please ask for help on the pywws mailing list: <http://groups.google.com/group/pywws>

### **Set up your weather station**

If you haven't already done so, you should set your weather station to display the correct relative atmospheric pressure. (See the manual for details of how to do this.) pywws gets the offset between relative and absolute pressure from the station, so this should be set before using pywws.

You can get the correct relative pressure from your location by looking on the internet for weather reports from a nearby station, ideally an official one such as an airport. This is best done during calm weather when the pressure is almost constant over a large area.

### **Set the weather station logging interval**

Your weather station probably left the factory with a 30 minute logging interval. This enables the station to store about 11 weeks of data. Most pywws users set up their computers to read data from the station every hour, or more often,

and only need the station to store enough data to cover computer failures. The recommended interval is 5 minutes, which still allows 2 weeks of storage. Use  $pywws$ . SetWeatherStation to set the interval:

pywws-setweatherstation -r 5

Note that the weather station will not start using the new interval until the current 30 minute logging period is finished. This may cause "station is not logging data" errors when running pywws logging. If this happens you need to wait until the 30 minute logging period ends.

### **Log your weather station data**

First, choose a directory to store all your weather station data. This will be written to quite frequently, so a disk drive is preferable to a flash memory stick or card, as these have a limited number of writes. In most cases your home directory is suitable, for example:

mkdir ~/weather/data

This directory is referred to elsewhere in the pywws documentation as your data directory.

Make sure your computer has the right date  $\&$  time, and time zone, as these are used to label the weather station data. If you haven't already done so, it's worth setting up NTP to synchronise your computer to a 'time server'.

The first time you run  $p_ywws$ . LogData it will create a configuration file in your data directory called 'weather.ini' and then stop. You need to edit the configuration file and change the line ws type = Unknown to ws type = 1080 or ws type = 3080. (If your weather station console displays solar illuminance you have a 3080 type, all others are 1080.) Then run  $p\gamma$ wws. LogData again. This may take several minutes, as it will copy all the data stored in your station's memory. The *[pywws.LogData](#page-70-1)* program has a 'verbose' option that increases the amount of messages it displays while running. This is useful when running it manually, for example:

python -m pywws.LogData -vvv ~/weather/data

(Replace  $\sim$ /weather/data with your data directory, if it's different.)

You should now have some data files you can look at. For example:

more ~/weather/data/raw/2012/2012-12/2012-12-16.txt

(Replace the year, month and day with ones that you have data for.)

## **Convert old EasyWeather data (optional)**

If you had been running EasyWeather before deciding to use pywws, you can convert the data EasyWeather had logged to the pywws format. Find your EasyWeather.dat file and then convert it:

python -m pywws.EWtoPy EasyWeather.dat ~/weather/data

#### **Set some configuration options**

After running pywws. LogData there should be a configuration file in your data directory called 'weather.ini'. Open this with a text editor. You should find something like the following:

```
[config]
ws type = 1080logdata sync = 1pressure offset = 9.4
```
You need to add a new entry in the [config] section called day end hour. This tells pywws what convention you want to use when calculating daily summary data. In the UK, the 'meteorological day' is usually from 09:00 to 09:00 GMT (10:00 to 10:00 BST during summer), so I use a day end hour value of 9. In other countries a value of 24 (or 0) might be more suitable. Note that the value is set in local winter time. You should not need to change it when daylight savings time is in effect.

After editing, your weather.ini file should look something like this:

```
[config]
ws type = 1080logdata sync = 1pressure offset = 9.4
day end hour = 9
```
You can also edit the pressure offset value to adjust how pywws calculates the relative (sea level) air pressure from the absolute value that the station measures. If you change the pressure offset or day end hour in future, you must update all your stored data by running pywws. Reprocess.

For more detail on the configuration file options, see *[weather.ini - configuration file format](#page-48-0)*.

Changed in version 13.10\_r1082: made pressure offset a config item. Previously it was always read from the weather station.

### **Process the raw data**

[pywws.LogData](#page-70-1) just copies the raw data from the weather station. To do something useful with that data you probably need hourly, daily and monthly summaries. These are created by  $p_ywws$ . Process. For example:

python -m pywws.Process ~/weather/data

You should now have some processed files to look at:

more ~/weather/data/daily/2012/2012-12-16.txt

If you ever change your day end hour configuration setting, you will need to reprocess all your weather data. You can do this by running pywws. Reprocess:

python -m pywws.Reprocess ~/weather/data

You are now ready to set up regular or continuous logging, as described in *[How to set up 'hourly' logging with pywws](#page-32-0)* or *[How to set up 'live' logging with pywws](#page-34-0)*.

## **Read the documentation**

You're looking at it right now! The *[User guides](#page-27-1)* section is probably the most useful bit to read first, but the *[Python](#page-62-1) [programs and modules](#page-62-1)* section has a lot more detail on the various pywws modules and commands.

Comments or questions? Please subscribe to the pywws mailing list <http://groups.google.com/group/pywws> and let us know.

## <span id="page-32-0"></span>**How to set up 'hourly' logging with pywws**

## **Introduction**

There are two quite different modes of operation with pywws. Traditionally  $p_ywws$ . Hourly would be run at regular intervals (usually an hour) from cron. This is suitable for fairly static websites, but more frequent updates can be useful for sites such as Weather Underground [\(http://www.wunderground.com/\)](http://www.wunderground.com/). The newer  $p_ywws.LiveLog$  program runs continuously and can upload data every 48 seconds.

Note that although this document (and the program name) refers to 'hourly' logging, you can run  $p_ywws$ . Hourly as often or as infrequently as you like, but don't try to run it more often than double your logging interval. For example, if your logging interval is 10 minutes, don't run  $p_1$  www. Hourly more often than every 20 minutes.

## **Getting started**

First of all, you need to install pywws and make sure it can get data from your weather station. See *[How to get started](#page-27-0) [with pywws](#page-27-0)* for details.

Try running  $p_ywws$ . Hourly from the command line, with a high level of verbosity so you can see what's happening. Use the pywws-hourly command to run pywws. Hourly:

pywws-hourly -vvv ~/weather/data

Within five minutes (assuming you have set a 5 minute logging interval) you should see a 'live\_data new ptr' message, followed by fetching any new data from the weather station and processing it.

Changed in version 14.04.dev1194: the pywws-hourly command replaced scripts/pywws-hourly.py.

## **Configuring file locations**

Open your weather.ini file with a text editor. You should have a [paths] section similar to the following (where xxx is your user name):

```
[paths]
work = /tmp/weather
templates = /home/xxx/weather/templates/
graph_templates = /home/xxx/weather/graph_templates/
local_files = /home/xxx/weather/results/
```
Edit these to suit your installation and preferences.  $work$  is an existing temporary directory used to store intermediate files, templates is the directory where you keep your text template files, graph\_templates is the directory where you keep your graph template files and local\_files is a directory where template output that is not uploaded to your web site is put. Don't use the pywws example directories for your templates, as they will get over-written when you upgrade pywws.

Copy your text and graph templates to the appropriate directories. You may find some of the examples provided with pywws useful to get started. The pywws-version -v command should show you where the examples are on your computer.

New in version 14.04.dev1194: the pywws-version command.

## **Configuring periodic tasks**

In weather.ini you should have [logged], [hourly], [12 hourly] and [daily] sections similar to the following:

```
[loqqed]
services = []
plot = []text = [][hourly]
...
```
These specify what  $p_ywws$ . Hourly should do when it is run. Tasks in the [logged] section are done every time there is new logged data, tasks in the [hourly] section are done every hour, tasks in the [12 hourly] section are done twice daily and tasks in the [daily] section are done once per day.

The services entry is a list of online weather services to upload data to. The plot and text entries are lists of template files for plots and text files to be processed and, optionally, uploaded to your web site. Add the names of your template files and weather services to the appropriate entries, for example:

```
[loqqed]
services = ['underground', 'metoffice']
plot = []text = [][hourly]
services = []
plot = ['7days.png.xml', '24hrs.png.xml', 'rose_24hrs.png.xml']
text = [('tweet.txt', 'T'), '24hrs.txt', '6hrs.txt', '7days.txt'][12 hourly]
services = []
plot = []
text = [][daily]
services = []
plot = ['28days.png.xml']
text = [('forecast.txt', 'T'), 'allmonths.txt']
```
Note the use of the 'T' flag – this tells pywws to send the template result to Twitter instead of uploading it to your ftp site.

You can test that all these are working by removing the [last update] section from status.ini, then running [pywws.Hourly](#page-67-0) again:

pywws-hourly -v ~/weather/data

New in version 14.05.dev1211: [cron name] sections. If you need more flexibility in when tasks are done you can use [cron name] sections. See *[weather.ini - configuration file format](#page-48-0)* for more detail.

Changed in version 13.06\_r1015: added the 'T' flag. Previously Twitter templates were listed separately in twitter entries in the [hourly] and other sections. The older syntax still works, but is deprecated.

Changed in version 13.05 r1009: the last update information was previously stored in weather.ini, with last update entries in several sections.

## **Run as a cron job**

Most UNIX/Linux systems have a 'cron' daemon that can run programs at certain times, even if you are not logged in to the computer. You edit a 'crontab' file to specify what to run and when to run it. For example, to run  $p_{VWWS}$ .  $Hourly$  every hour, at zero minutes past the hour:

0 \* \* \* \* pywws-hourly /home/xxx/weather/data

This might work, but if it didn't you probably won't get any error messages to tell you what went wrong. It's much better to run a script that runs  $p_ywws$ . Hourly and then emails you any output it produces. Here's the script I use:

```
#!/bin/sh
#
# weather station logger calling script
export PATH=$PATH:/usr/local/bin
if [ ! -d ~/weather/data/ ]; then
  exit
  f_ilog=/var/log/log-weather
pywws-hourly -v ~/weather/data >$log 2>&1
# mail the log file
/home/jim/scripts/email-log.sh $log "weather log"
```
You'll need to edit this quite a lot to suit your file locations and so on, but it gives some idea of what to do.

Comments or questions? Please subscribe to the pywws mailing list <http://groups.google.com/group/pywws> and let us know.

## <span id="page-34-0"></span>**How to set up 'live' logging with pywws**

## **Introduction**

There are two quite different modes of operation with pywws. Traditionally  $p_ywws$ . Hourly would be run at regular intervals (usually an hour) from cron. This is suitable for fairly static websites, but more frequent updates can be useful for sites such as Weather Underground [\(http://www.wunderground.com/\)](http://www.wunderground.com/). The newer  $p_ywws$ . LiveLog program runs continuously and can upload data every 48 seconds.

## **Getting started**

First of all, you need to install pywws and make sure it can get data from your weather station. See *[How to get started](#page-27-0) [with pywws](#page-27-0)* for details.

If you have previously been using  $p_ywws$ . Hourly then disable your 'cron' job (or whatever else you use to run it) so it no longer runs. You should not run  $p_ywws$ . Hourly and  $p_ywws$ . LiveLog at the same time.

Try running  $pywws$ . LiveLog from the command line, with a high level of verbosity so you can see what's happening. Use the pywws-livelog command to run [pywws.LiveLog](#page-68-1):

```
pywws-livelog -vvv ~/weather/data
```
Within five minutes (assuming you have set a 5 minute logging interval) you should see a 'live\_data new ptr' message, followed by fetching any new data from the weather station and processing it. Let  $pywws$ . LiveLog run for a minute or two longer, then kill the process by typing '<Ctrl>C'.

Changed in version 14.04.dev1194: the pywws-livelog command replaced scripts/pywws-livelog.py.

## **Configuring file locations**

Open your weather.ini file with a text editor. You should have a [paths] section similar to the following (where xxx is your user name):

```
[paths]
work = /tmp/weather
templates = /home/xxx/weather/templates/
graph_templates = /home/xxx/weather/graph_templates/
local_files = /home/xxx/weather/results/
```
Edit these to suit your installation and preferences.  $w \circ rk$  is an existing temporary directory used to store intermediate files, templates is the directory where you keep your text template files, graph\_templates is the directory where you keep your graph template files and  $local\_files$  is a directory where template output that is not uploaded to your web site is put. Don't use the pywws example directories for your templates, as they will get over-written when you upgrade pywws.

Copy your text and graph templates to the appropriate directories. You may find some of the examples provided with pywws useful to get started. The pywws-version -v command should show you where the examples are on your computer.

New in version 14.04.dev1194: the pywws-version command.

## **Configuring periodic tasks**

In weather.ini you should have a [live] section similar to the following:

```
[live]
services = []
plot = []text = []
```
This section specifies what pywws should do every time it gets a new reading from the weather station, i.e. every 48 seconds. The services entry is a list of online weather services to upload data to, e.g. ['underground\_rf']. The plot and text entries are lists of template files for plots and text files to be processed and, optionally, uploaded to your web site. You should probably leave all of these blank except for services.

If you use YoWindow [\(http://yowindow.com/\)](http://yowindow.com/) you can add an entry to the [live] section to specify your YoWindow file, e.g.:

```
[live]
services = ['underground_rf']
text = [('yowindow.xml', 'L')]...
```
Note the use of the 'L' flag – this tells pywws to copy the template result to your "local files" directory instead of uploading it to your ftp site.
If you don't already have them, create four more sections in your weather.ini file: [logged], [hourly], [12 hourly] and [daily]. These sections should have similar entries to the [live] section, and specify what to do every time data is logged (5 to 30 minutes, depending on your logging interval), every hour, twice daily and once per day. Add the names of your template files to the appropriate entries, for example:

```
[loqged]
services = ['underground', 'metoffice']
plot = []
text = [][hourly]
services = []
plot = ['7days.png.xml', '24hrs.png.xml', 'rose_24hrs.png.xml']
text = [('tweet.txt', 'T'), '24hrs.txt', '6hrs.txt', '7days.txt']
[12 hourly]
services = []
plot = []text = [][daily]
services = []
plot = ['28days.png.xml']
text = [(\text{forecast.txt}', \text{'}T'), \text{ 'allmonths.txt'}]
```
Note the use of the 'T' flag – this tells pywws to send the template result to Twitter instead of uploading it to your ftp site.

New in version 14.05.dev1211: [cron name] sections. If you need more flexibility in when tasks are done you can use [cron name] sections. See *[weather.ini - configuration file format](#page-48-0)* for more detail.

Changed in version 13.06\_r1015: added the 'T' flag. Previously Twitter templates were listed separately in twitter entries in the [hourly] and other sections. The older syntax still works, but is deprecated.

Changed in version 13.05\_r1013: added a 'yowindow.xml' template. Previously yowindow files were generated by a separate module, invoked by a yowindow entry in the [live] section. This older syntax still works, but is deprecated.

## **Asynchronous uploads**

New in version 13.09\_r1057.

Uploading data to web sites or 'services' can sometimes take a long time, particularly if a site has gone off line and the upload times out. In normal operation pywws waits until all uploads have been processed before fetching any more data from the weather station. This can lead to data sometimes being missed.

The asynchronous item in the [config] section of weather.ini can be set to True to tell pywws. LiveLog to do these uploads in a separate thread.

#### **Run in the background**

New in version 13.12.dev1118.

In order to have  $p_ywws$ . LiveLog carry on running after you finish using your computer it needs to be run as a "background job". On most Linux / UNIX systems you can do this by putting an ampersand ('&') at the end of the command line. Running a job in the background like this doesn't always work as expected: the job may suspend when you log out. It's much better to run as a proper UNIX 'daemon' process.

The  $p_{VWWS}$ . Livelogdaemon program does this, if you have the [python-daemon](https://pypi.python.org/pypi/python-daemon/) library installed:

pywws-livelog-daemon -v ~/weather/data ~/weather/data/pywws.log start

Note that the log file is a required parameter, not an option.

#### **Automatic restarting**

There are various ways of configuring a Linux system to start a program when the machine boots up. Typically these involve putting a file in  $/$ etc/init.d/, which requires root privileges. A slightly harder problem is ensuring a program restarts if it crashes. My solution to both problems is to run the following script from cron, several times an hour.

```
#!/bin/sh
export PATH=$PATH:/usr/local/bin
# exit if NTP hasn't set computer clock
[ `ntpdc -c sysinfo | awk '/stratum:/ {print $2}'` -ge 10 ] && exit
pidfile=/var/run/pywws.pid
datadir=/home/jim/weather/data
logfile=$datadir/live_logger.log
# exit if process is running
[ -f $pidfile ] && kill -0 `cat $pidfile` && exit
# email last few lines of the logfile to see why it died
if [ -f $logfile ]; then
 log=/tmp/log-weather
 tail -40 $logfile >$log
 /home/jim/scripts/email-log.sh $log "weather log"
 rm $log
 fi
# restart process
pywws-livelog-daemon -v -p $pidfile $datadir $logfile start
```
The process id of the daemon is stored in pidfile. If the process is running, the script does nothing. If the process has crashed, it emails the last 40 lines of the log file to me (using a script that creates a message and passes it to sendmail) and then restarts  $pywws$ . *livelogdaemon*. You'll need to edit this quite a lot to suit your file locations and so on, but it gives some idea of what to do.

Comments or questions? Please subscribe to the pywws mailing list <http://groups.google.com/group/pywws> and let us know.

### <span id="page-37-0"></span>**How to integrate pywws with various weather services**

This guide gives brief instructions on how to use pywws with some other weather services and software. It is not comprehensive, and some services (such as Twitter) are covered in more detail elsewhere.

# **YoWindow**

[YoWindow](http://yowindow.com/) is a weather display widget that can display data from an internet source, or from your weather station. To display data from your station pywws needs to write to a local file, typically every 48 seconds when new data is received. This is easy to do:

- 1. Stop all pywws software
- 2. Copy the yowindow.xml example template to your text template directory.
- 3. If you haven't already done so, edit weather.ini and set the local\_files entry in the [paths] section to a suitable directory for your yowindow file.
- 4. Add the yowindow template to the [live] tasks in weather.ini. Set its flags to 'L' so the result is copied to your local directory instead of being uploaded to an ftp site:

```
[live]
text = [('yowindow.xml', 'L')]
```
5. Restart pywws live logging.

You can check the file is being updated every 48 seconds by using more or cat to dump it to the screen.

Finally configure yowindow to use this file. See [http://yowindow.com/pws\\_setup.php](http://yowindow.com/pws_setup.php) for instructions on how to do this.

# **Twitter**

See *[How to configure pywws to post messages to Twitter](#page-43-0)* for full instructions.

## **Other "services"**

The remaining weather service uploads are handled by the  $p<sub>YWWS</sub>$ , to service module. See the module's documentation for general configuration options. The following subsections give further information about some of the available services.

## **Citizen Weather Observer Program**

New in version 14.02.dev1156.

- Web site: <http://www.wxqa.com/>
- Create account: <http://www.wxqa.com/SIGN-UP.html>
- API: <http://www.wxqa.com/faq.html>
- Example weather.ini section:

```
[cwop]
designator = EW9999
lattice = 5130.06Nlongitude = 00008.52Etemplate = default
[logged]
services = ['cwop', 'underground']
```
[live] services = ['cwop', 'underground\_rf']

or, for radio hams:

```
[cwop]
designator = G4XXX
passcode = xxxxxx
lattice = 5130.06Nlongitude = 00008.52Etemplate = default
[logged]
services = ['cwop_ham', 'underground']
[live]
services = ['cwop_ham', 'underground_rf']
```
Note that the latitude and longitude must be in "LORAN" format and leading zeros are required. See question 3 in the [CWOP FAQ](http://www.wxqa.com/faq.html) for more information.

Licensed radio hams use their callsign as the designator and need a passcode. They should use the service name cwop\_ham instead of cwop when running [pywws.toservice](#page-96-0) directly and in the weather.ini services entries. (The same [cwop] config section is used for both.)

CWOP uploads are rate-limited by pywws, so you can safely add it to both the  $[live]$  and  $[longed]$  sections in weather.ini.

The CWOP/APRS uploader is based on code by Marco Trevisan  $\langle \text{mail@3v1n0.net}\rangle$ .

# **MQTT**

New in version 14.12.0.dev1260.

MQTT is a "message broker" system, typically running on localhost or another computer in your home network. Use of MQTT with pywws requires an additional library. See *[Dependencies - MQTT](#page-20-0)* for details.

- MQTT: <http://mqtt.org/>
- Mosquitto (a lightweight broker): <http://mosquitto.org/>
- Example weather.ini section:

```
[mqtt]
topic = /weather/pywws
hostname = localhost
port = 1883
client_id = pywws
retain = True
auth = False
user = unknown
password = unknown
template = default
multi_topic = False
[logged]
services = ['mqtt', 'underground']
```
pywws will publish a JSON string of the data specified in the mqtt\_template\_1080.txt file. This data will be published to the broker running on hostname, with the port number specified. (An IP address can be used instead of a host name.) client id is a note of who published the data to the topic. topic can be any string value, this needs to be the topic that a subscriber is aware of.

retain is a boolean and should be set to True or False (or left at the default unknown). If set to True this will flag the message sent to the broker to be retained. Otherwise the broker discards the message if no client is subscribing to this topic. This allows clients to get an immediate response when they subscribe to a topic, without having to wait until the next message is published.

auth, user and password can be used for MQTT authentication.

multi\_topic is a boolean and should be set to True or False. If set to True pywws will also publish all the data each as separate subtopics of the configured topic; i.e., with the topic set to /weather/pywws pywws will also publish the outside temperature to /weather/pywws/temp\_out and the inside temperature to /weather/ pywws/temp\_in.

If these aren't obvious to you it's worth doing a bit of reading around MQTT. It's a great lightweight messaging system from IBM, recently made more popular when Facebook published information on their use of it.

This has been tested with the Mosquitto Open Source MQTT broker, running on a Raspberry Pi (Raspian OS). TLS (mqtt data encryption) is not yet implemented.

Thanks to Matt Thompson for writing the MQTT code and to Robin Kearney for adding the retain and auth options.

## **UK Met Office**

- Web site: <http://wow.metoffice.gov.uk/>
- Create account: [https://register.metoffice.gov.uk/WaveRegistrationClient/public/newaccount.do?service=](https://register.metoffice.gov.uk/WaveRegistrationClient/public/newaccount.do?service=weatherobservations) [weatherobservations](https://register.metoffice.gov.uk/WaveRegistrationClient/public/newaccount.do?service=weatherobservations)
- API: <http://wow.metoffice.gov.uk/support/dataformats#automatic>
- Example weather.ini section:

```
[metoffice]
site id = 12345678
aws pin = 987654template = default
[logged]
services = ['metoffice', 'underground']
```
### **Open Weather Map**

- Web site: <http://openweathermap.org/>
- Create account: [http://home.openweathermap.org/users/sign\\_up](http://home.openweathermap.org/users/sign_up)
- API: <http://openweathermap.org/stations#trans>
- Example weather.ini section:

```
[openweathermap]
lat = 51.501long = -0.142alt = 10user = ElizabethWindsor
```

```
password = corgi
id = Buck House
template = default
[logged]
services = ['openweathermap', 'underground']
```
When choosing a user name you should avoid spaces (and probably non-ascii characters as well). Having a space in your user name causes strange "internal server error" responses from the server.

The default behaviour is to use your user name to identify the weather station. However, it's possible for a user to have more than one weather station, so there is an optional name parameter in the API that can be used to identify the station. This appears as id in weather.ini. Make sure you choose a name that is not already in use.

## **PWS Weather**

- Web site: <http://www.pwsweather.com/>
- Create account: <http://www.pwsweather.com/register.php>
- API based on WU protocol: [http://wiki.wunderground.com/index.php/PWS\\_-\\_Upload\\_Protocol](http://wiki.wunderground.com/index.php/PWS_-_Upload_Protocol)
- Example weather.ini section:

```
[pwsweather]
station = ABCDEFGH1
password = xxxxxxx
template = default
[logged]
services = ['pwsweather', 'underground']
```
#### **temperatur.nu**

- Web site: <http://www.temperatur.nu/>
- Example weather.ini section:

```
[temperaturnu]
hash = 222template = default
[loqqed]
services = ['temperaturnu', 'underground']
```
You receive the hash value from the temperatur.nu admins during sign up. It looks like "d3b07384d113edec49eaa6238ad5ff00".

#### **Weather Underground**

- Create account: <http://www.wunderground.com/members/signup.asp>
- API: [http://wiki.wunderground.com/index.php/PWS\\_-\\_Upload\\_Protocol](http://wiki.wunderground.com/index.php/PWS_-_Upload_Protocol)
- Example weather.ini section:

```
[underground]
station = ABCDEFGH1
password = xxxxxxx
template = default
[logged]
services = ['underground', 'metoffice']
```
## **Weather Underground "RapidFire" updates**

Weather Underground has a second upload URL for real time updates as little as 2.5 seconds apart. If you run pywws in 'live logging' mode (see *[How to set up 'live' logging with pywws](#page-34-0)*) you can use this to send updates every 48 seconds, by adding 'underground rf' to the [live] tasks section in weather.ini:

```
[underground]
station = ABCDEFGH1
password = xxxxxxx
template = default
[live]
services = ['underground_rf']
[logged]
services = ['underground', 'metoffice']
```
Make sure you still have an 'underground' service in [logged] or [hourly]. This will ensure that 'catchup' records are sent to fill in any gaps if your station goes offline for some reason.

#### **wetter.com**

- Web site: [http://www.wetter.com/wetter\\_aktuell/wetternetzwerk/](http://www.wetter.com/wetter_aktuell/wetternetzwerk/)
- Register station: [http://www.wetter.com/mein\\_wetter/wetterstation/willkommen/](http://www.wetter.com/mein_wetter/wetterstation/willkommen/)
- Example weather.ini section:

```
[wetterarchivde]
user_id = 12345kennwort = ab1d3456i8template = default
[logged]
services = ['wetterarchivde', 'underground']
[live]
services = ['wetterarchivde', 'underground_rf']
```
#### **Custom Request Headers**

The  $pyWWS$ . toservice module does support the injection of one or more custom request headers for special cases where you want to integrate with a service that, for example, requires you to pass an authentication key header along with each request, such as x-api-key.

These headers can be added to your a\_service.ini file in the format of key value pairs:

[config] url = https://my-aws-api-gw.execute-api.eu-west-1.amazonaws.com/test/station  $catchup = 100$  $interval = 0$ use get =  $True$  $result = []$ auth\_type = **None** http\_headers = [('x-api-key', 'my-api-key'), ('x-some-header', 'value')]

Comments or questions? Please subscribe to the pywws mailing list <http://groups.google.com/group/pywws> and let us know.

### <span id="page-43-0"></span>**How to configure pywws to post messages to Twitter**

### **Install dependencies**

Posting to Twitter requires some extra software. See *[Dependencies](#page-18-0)* - *[Twitter updates](#page-20-1)*.

# **Create a Twitter account**

You could post weather updates to your 'normal' Twitter account, but I think it's better to have a separate account just for weather reports. This could be useful to someone who lives in your area, but doesn't want to know what you had for breakfast.

### **Authorise pywws to post to your Twitter account**

If you run pywws on a low power device such as a router, you may find it easier to run this authorisation step on another computer, as long as it has python-oauth2 installed. Use an empty 'data' directory – a weather. ini file will be created whose contents can be copied into your real weather.ini file using any text editor.

Make sure no other pywws software is running, then run  $TwitterAuth$ :

python -m pywws.TwitterAuth ~/weather/data

(Replace ~/weather/data with your data directory.)

This will open a web browser window (or give you a URL to copy to your web browser) where you can log in to your Twitter account and authorise pywws to post. Your web browser will then show a 7 digit number which you need to copy to the [TwitterAuth](#page-65-0) program. If successful, your weather. ini file will now have a [twitter] section with secret and key entries. (Don't disclose these to anyone else.)

# **Add location data (optional)**

Edit your weather.ini file and add latitude and longitude entries to the [twitter] section. For example:

```
[twitter]
secret = xxxxxxxxxxxxxxxxxxxxxxxxxxxxxxxxxxxxxxxxxxx
key = xxxxxxxxxxxxxxxxxxxxxxxxxxxxxxxxxxxxxxxxxxxxxxxxxx
latitude = 51.501longitude = -0.142
```
#### **Create a template**

Twitter messages are generated using a template, just like creating files to upload to a website. Copy the example template 'tweet.txt' to your template directory, then test it:

```
python -m pywws.Template ~/weather/data ~/weather/templates/tweet.txt tweet.txt
cat tweet.txt
```
(Replace ~/weather/data and ~/weather/templates with your data and template directories.) If you need to change the template (e.g. to change the units or language used) you can edit it now or later.

#### **Post your first weather Tweet**

Now everything is prepared for  $\text{Tor}(x)$  then to be run:

```
python -m pywws.ToTwitter ~/weather/data tweet.txt
```
If this works, your new Twitter account will have posted its first weather report. (You should delete the tweet.txt file now.)

## **Add Twitter updates to your hourly tasks**

Edit your weather.ini file and edit the [hourly] section. For example:

```
[hourly]
services = []
plot = ['7days.png.xml', '24hrs.png.xml', 'rose_12hrs.png.xml']
text = [('tweet.txt', 'T'), '24hrs.txt', '6hrs.txt', '7days.txt']
```
Note the use of the  $T$  flag – this tells pywws to tweet the template result instead of uploading it to your ftp site.

You could change the [logged], [12 hourly] or [daily] sections instead, but I think [hourly] is most appropriate for Twitter updates.

Changed in version 13.06\_r1015: added the 'T' flag. Previously Twitter templates were listed separately in  $t$ witter entries in the [hourly] and other sections. The older syntax still works, but is deprecated.

#### **Include an image in your tweet**

New in version 14.05.dev1216.

You can add up to four images to your tweets by specifying the image file locations in the tweet template. Make the first line of the tweet media path where path is the absolute location of the file. Repeat for any additional image files. The "tweet media.txt" example template shows how to do this.

The image could be from a web cam, or for a weather forecast it could be an icon representing the forecast. To add a weather graph you need to make sure the graph is drawn before the tweet is sent. I do this by using two [cron xxx] sections in weather.ini:

```
[cron prehourly]
format = 59 * * * * *services = []
plot = [('tweet.png.xml', 'L')]
text = []
```

```
[cron hourly]
format = 0 * * * * *services = []
plot = ['7days.png.xml', '24hrs.png.xml', 'rose_12hrs.png.xml']
text = [('tweet_media.txt', 'T'), '24hrs.txt', '6hrs.txt', '7days.txt']
```
Comments or questions? Please subscribe to the pywws mailing list <http://groups.google.com/group/pywws> and let us know.

### **How to use pywws in another language**

### **Introduction**

Some parts of pywws can be configured to use your local language instead of British English. This requires an appropriate language file which contains translations of the various strings used in pywws. The pywws project relies on users to provide these translations.

The pywws documentation can also be translated into other languages. This is a lot more work, but could be very useful to potential users who do not read English very well.

## **Using existing language files**

## **Program strings**

There may already be a pywws translation for your preferred language. First you need to choose the appropriate twoletter code from the list at [http://www.w3schools.com/tags/ref\\_language\\_codes.asp.](http://www.w3schools.com/tags/ref_language_codes.asp) For example, fr is the code for French. Now use the *[pywws.Localisation](#page-113-0)* module to do a quick test:

python -m pywws.Localisation -t fr

This should produce output something like this:

```
Locale changed from (None, None) to ('fr_FR', 'UTF-8')
Translation set OK
Locale
 decimal point: 23,2
 date & time: lundi, 17 décembre (17/12/2012 16:00:48)
Translations
  'NNW' => 'NNO'
  'rising very rapidly' => 'en hausse très rapide'
  'Rain at times, very unsettled' => 'Quelques précipitations, très perturbé'
```
This shows that pywws is already able to generate French output, and that your installation is correctly configured. Now you can edit the language entry in your *[weather.ini](#page-49-0)* file to use your language code.

If the above test shows no translations into your language then you need to create a new language file, as described below.

# **Text encodings**

The pywws default text encoding is ISO-8859-1, also known as Latin-1. This is suitable for several western European languages but not for some others. If you encounter problems you may need to use a different encoding. See the documentation of pywws. Template and [pywws.Plot](#page-76-0) for more details.

# **Documentation**

If you have downloaded the pywws source files, or cloned the GitHub repository (see *[how to get started with pywws](#page-27-0)*), you can compile a non-English copy of the documentation. This requires the [Sphinx](http://sphinx-doc.org/) package, see *[dependencies](#page-21-0)*.

First delete the old documentation (if it exists) and then recompile using your language:

```
cd ~/weather/pywws
rm -rf doc
LANG=fr python setup.py build_sphinx
```
Note that the build\_sphinx command doesn't have a  $-$ locale (or  $-$ l) option, so the language is set by a temporary environment variable.

You can view the translated documentation by using a web browser to read the file  $\sim$ /weather/pywws/doc/ html/index.html.

### **Writing new language files**

There are two ways to write new language files (or update existing ones) – use the [Transifex](https://www.transifex.com/) online system or use local files. Transifex is preferred as it allows several people to work on the same language, and makes your work instantly available to others.

To test your translation you will need to have downloaded the pywws source files, or cloned the GitHub repository (see *[how to get started with pywws](#page-27-0)*). You will also need to install the Babel package, see *[dependencies](#page-21-1)*.

### **Using Transifex**

If you'd like to use Transifex, please go to the [pywws Transifex project,](https://www.transifex.com/projects/p/pywws/) click on "help translate pywws" and create a free account.

Visit the pywws project page on Transifex and click on your language, then click on the "resource" you want to translate. (pywws contains the program strings used when running pywws, the others contain strings from the pywws documentation.) This opens a dialog where you can choose to translate the strings online. Please read *[Notes for](#page-48-1) [translators](#page-48-1)* before you start.

When you have finished translating you should use the transifex-client program (see *[dependencies](#page-21-1)*) to download files for testing. For example, this command downloads any updated files for the French language:

```
cd ~/weather/pywws
tx pull -l fr
```
Now you are ready to *[Test the pywws translations](#page-47-0)*.

# **Using local files**

If you prefer not to use the Transifex web site you can edit language files on your own computer. This is done in two stages, as follows.

#### **Extract source strings**

Program messages are extracted using the Babel package:

```
cd ~/weather/pywws
mkdir -p build/gettext
python setup.py extract_messages
```
This creates the file build/gettext/pywws.pot. This is a "portable object template" file that contains the English language strings to be translated.

The documentation strings are extracted using the Sphinx package:

```
cd ~/weather/pywws
python setup.py extract_messages_doc
```
This creates several .pot files in the build/gettext/ directory.

# **Create language files**

The sphinx-intl command is used to convert the .pot files to language specific .po files:

```
cd ~/weather/pywws
sphinx-intl update --locale-dir src/pywws/lang -p build/gettext -l fr
```
Now you can open the .po files in src/pywws/lang/fr/LC\_MESSAGES/ with your favourite text editor and start filling in the empty msgstr strings with your translation of the corresponding msgid string. Please read *[Notes](#page-48-1) [for translators](#page-48-1)* before you start.

#### <span id="page-47-0"></span>**Test the pywws translations**

The Babel package is used to compile program strings:

python setup.py compile\_catalog --locale fr

(Replace fr with the code for the language you are testing.)

After compilation you can test the translation:

```
python setup.py build
sudo python setup.py install
python -m pywws.Localisation -t fr
```
Sphinx is used to build the translated documentation:

```
cd ~/weather/pywws
rm -rf doc
LANG=fr python setup.py build_sphinx
```
You can view the translated documentation by using a web browser to read the file  $\sim$ /weather/pywws/doc/ html/index.html.

## <span id="page-48-1"></span>**Notes for translators**

The pywws program strings (pywws.po) are quite simple. They comprise simple weather forecasts ("Fine weather"), air pressure changes ("rising quickly") and the 16 points of the compass ("NNE"). Leave the " $(\%Z)$ " in "Time  $(\%Z)$ " unchanged and make sure your translation's punctuation matches the original.

The other files contain strings from the pywws documentation. These are in [reStructuredText.](http://docutils.sourceforge.net/rst.html) This is mostly plain text, but uses characters such as backquotes ('), colons (:) and asterisks (\*) for special purposes. You need to take care to preserve this special punctuation. Do not translate program source, computer instructions and cross-references like these:

```
`pip <http://www.pip-installer.org/>`_
:py:class:`datetime.datetime`
:obj:`ParamStore <pywws.DataStore.ParamStore>`\\ (root_dir, file_name)
pywws.Forecast
 ``pywws-livelog``
```
Translating all of the pywws documentation is a lot of work. However, when the documentation is "compiled" any untranslated strings revert to their English original. This means that a partial translation could still be useful – I suggest starting with the documentation front page, index.po.

## **Send Jim the translation**

I'm sure you would like others to benefit from the work you've done in translating pywws. If you've been using Transifex then please send me an email ( $\lim @jim$ -easterbrook.me.uk) to let me know there's a new translation available. Otherwise, please email me any .po files you create.

Comments or questions? Please subscribe to the pywws mailing list <http://groups.google.com/group/pywws> and let us know.

## <span id="page-48-0"></span>**weather.ini - configuration file format**

Nearly all configuration of pywws is via a single file in the data directory: weather.ini. This file has a structure similar to that of Microsoft Windows INI files. It is divided into "sections", each of which has a number of "name = value" entries. The order in which sections appear is not important.

Any plain text editor can be used to do edit the file. (Don't try to edit it while any other pywws software is running.) In many cases pywws will initialise the entries to sensible values.

Another file, status.ini, is used to store some information that pywws uses internally. It is described at the end of this document. In normal use you should not need to edit it.

The following sections are currently in use:

- config: miscellaneous system configuration.
- paths: directories in which templates etc. are stored.
- live: tasks to be done every 48 seconds.
- logged: tasks to be done every time the station logs a data record.
- cron: tasks to be done at a particular time or date.
- hourly: tasks to be done every hour.
- 12 hourly: tasks to be done every 12 hours.
- daily: tasks to be done every day.
- ftp: configuration of uploading to a website.
- twitter: configuration of posting to Twitter.
- underground, metoffice, temperaturnu etc: configuration of posting to 'services'.

# <span id="page-49-0"></span>**config: miscellaneous system configuration**

```
[config]
ws type = 1080day end hour = 21pressure offset = 9.4
gnuplot encoding = iso_8859_1
template encoding = iso-8859-1
language = en
logdata sync = 1
rain day threshold = 0.2
asynchronous = False
usb activity margin = 3.0
gnuplot version = 4.2
frequent writes = False
```
ws type is the "class" of weather station. It should be set to 1080 for most weather stations, or 3080 if your station console displays solar illuminance.

day end hour is the end of the ["meteorological day"](http://en.wikipedia.org/wiki/Meteorological_day), in local time without daylight savings time. Typical values are 21, 9, or 24. You must update all your stored data by running  $p_ywws$ .  $Reprocess$  after you change this value.

pressure offset is the difference between absolute and relative (sea level) air pressure. The initial value is copied from the weather station, assuming you have set it up to display the correct relative pressure, but you can adjust the value in weather.ini to calibrate your station. You must update all your stored data by running [pywws.Reprocess](#page-64-0) after you change this value.

Changed in version 13.10\_r1082: made pressure offset a config item. Previously it was always read from the weather station.

gnuplot encoding is the text encoding used when plotting graphs. The default value of iso\_8859\_1 allows the degree symbol, which is useful in a weather application! Other values might be needed if your language includes accented characters. The possible values depend on your gnuplot installation so some experimentation may be needed.

template encoding is the text encoding used for templates. The default value is iso-8859-1, which is the encoding used in the example templates. If you create templates with a different character set, you should change this value to match your templates.

language is used to localise pywws. It's optional, as pywws usually uses the computer's default language as set by the LANG environment variable. The available languages are those in the translations subdirectory of your pywws installation. If you set any other language, pywws will fall back to using English.

logdata sync sets the quality of synchronisation used by *[pywws.LogData](#page-70-0)*. Set it to 0 for fast & inaccurate or 1 for slower but precise.

rain day threshold is the amount of rain (in mm) that has to fall in one day for it to qualify as a rainy day in the monthly summary data. You must update all your stored data by running  $p \gamma W W S$ . Reprocess after you change this value.

New in version 13.09\_r1057: asynchrouous controls the use of a separate upload thread in  $pywws$ . LiveLog.

New in version 13.10\_r1094: usb activity margin controls the algorithm that avoids the "USB lockup" problem that affects some stations. It sets the number of seconds either side of expected station activity (receiving a reading from outside or logging a reading) that pywws does not get data from the station. If your station is not affected by the USB lockup problem you can set usb activity margin to 0.0.

New in version 13.11\_r1102: gnuplot version tells [pywws.Plot](#page-76-0) and [pywws.WindRose](#page-84-0) what version of gnuplot is installed on your computer. This allows them to use version-specific features to give improved plot quality.

New in version 14.01\_r1133: frequent writes tells  $pywws$ . Tasks to save weather data and status to file every time there is new logged data. The default is to save the files every hour, to reduce "wear" on solid state memory such as the SD cards used with Raspberry Pi computers. If your weather data directory is stored on a conventional disc drive you can set frequent writes to True.

## **paths: directories in which templates etc. are stored**

```
[paths]
templates = /home/$USER/weather/templates/
graph_templates = /home/$USER/weather/graph_templates/
user_calib = /home/$USER/weather/modules/usercalib
work = /tmp/weather
local_files = /home/$USER/weather/results/
```
These entries specify where your text templates and graph templates are stored, where temporary files should be created, where template output (that is not uploaded) should be put, and (if you have one) the location of your calibration module.

# **live: tasks to be done every 48 seconds**

```
[live]
services = ['underground_rf']
text = [('yowindow.xml', 'L')]plot = []
```
This section specifies tasks that are to be carried out for every data sample during 'live logging', i.e. every 48 seconds.

services is a list of 'services' to upload data to. Each one listed must have a configuration file in pywws/ services/. See *[pywws.toservice](#page-96-0)* for more detail. pywws will automatically limit the frequency of service uploads according to each service's specification.

text and plot are lists of text and plot templates to be processed and, optionally, uploaded to your website.

Changed in version 13.05 r1013: added a 'yowindow.xml' template. Previously yowindow files were generated by a separate module, invoked by a yowindow entry in the [live] section. This older syntax still works, but is deprecated.

**logged: tasks to be done every time the station logs a data record**

```
[logged]
services = ['underground', 'metoffice']
text = []plot = []
```
This section specifies tasks that are to be carried out every time a data record is logged when 'live logging' or every time an hourly cron job is run.

services is a list of 'services' to upload data to. Each one listed must have a configuration file in pywws/ services/. See *[pywws.toservice](#page-96-0)* for more detail.

text and plot are lists of text and plot templates to be processed and, optionally, uploaded to your website.

#### **cron: tasks to be done at a particular time or date**

New in version 14.05.dev1211.

```
[cron prehourly]
format = 59 * * * * *plot = [('tweet.png.xml', 'L')]
services = []
text = [][cron hourly]
format = 0 * * * * *plot = ['7days.png.xml', '2014.png.xml', '24hrs.png.xml', 'rose_12hrs.png.xml']
text = [('tweet.txt', 'T'), '24hrs.txt', '6hrs.txt', '7days.txt', '2014.txt']
services = []
[cron daily 9]
format = 0 9 * * *
plot = ['28days.png.xml']
text = [('forecast.txt', 'T'), 'forecast_9am.txt', 'forecast_week.txt']
services = []
[cron daily 21]
format = 0 21 * * *
text = ['forecast_9am.txt']
services = []
plot = []
[cron weekly]
format = 0 \frac{9}{1} * * 6plot = ['2008.png.xml', '2009.png.xml', '2010.png.xml', '2011.png.xml',
        '2012.png.xml', '2013.png.xml']
text = ['2008.txt', '2009.txt', '2010.txt', '2011.txt', '2012.txt', '2013.txt']
services = []
```
[cron name] sections provide a very flexible way to specify tasks to be done at a particular time and/or date. name can be anything you like, but each [cron name] section must have a unique name.

To use [cron name] sections you need to install the "croniter" package. See *[Dependencies](#page-18-0)* for more detail.

format specifies when the tasks should be done (in local time), in the usual crontab format. (See man 5 crontab on any Linux computer.) Processing is not done exactly on the minute, but when the next live or logged data arrives.

#### **hourly: tasks to be done every hour**

```
[hourly]
services = []
text = [('tweet.txt', 'T'), '24hrs.txt', '6hrs.txt', '7days.txt', 'feed_hourly.xml']
plot = ['7days.png.xml', '24hrs.png.xml', 'rose_12hrs.png.xml']
```
This section specifies tasks that are to be carried out every hour when 'live logging' or running an hourly cron job.

services is a list of 'services' to upload data to. Each one listed must have a configuration file in pywws/ services/. See *[pywws.toservice](#page-96-0)* for more detail.

text and plot are lists of text and plot templates to be processed and, optionally, uploaded to your website.

Changed in version 13.06\_r1015: added the 'T' flag. Previously Twitter templates were listed separately in  $t$ witter entries in the [hourly] and other sections. The older syntax still works, but is deprecated.

#### **12 hourly: tasks to be done every 12 hours**

```
[12 hourly]
services = []
text = []plot = []
```
This section specifies tasks that are to be carried out every 12 hours when 'live logging' or running an hourly cron job. Use it for things that don't change very often, such as monthly graphs. The tasks are done at your day end hour, and 12 hours later.

services is a list of 'services' to upload data to. Each one listed must have a configuration file in pywws/ services/. See *[pywws.toservice](#page-96-0)* for more detail.

text and plot are lists of text and plot templates to be processed and, optionally, uploaded to your website.

#### **daily: tasks to be done every 24 hours**

```
[daily]
services = []
text = ['feed_daily.xml']
plot = ['2008.png.xml', '2009.png.xml', '2010.png.xml', '28days.png.xml']
```
This section specifies tasks that are to be carried out every day when 'live logging' or running an hourly cron job. Use it for things that don't change very often, such as monthly or yearly graphs. The tasks are done at your day end hour.

services is a list of 'services' to upload data to. Each one listed must have a configuration file in pywws/ services/. See *[pywws.toservice](#page-96-0)* for more detail.

text and plot are lists of text and plot templates to be processed and, optionally, uploaded to your website.

#### **ftp: configuration of uploading to a website**

```
[ftp]
local site = False
secure = False
site = ftp.your_isp.co.uk
```

```
user = username
password = userpassword
directory = public html/weather/data/
port = 21
```
These entries provide details of your website (or local directory) where processed text files and graph images should be transferred to.

local site specifies whether the files should be copied to a local directory or sent to a remote site. You may want to set this if you run your web server on the same machine as you are running pywws on.

secure specifies whether to transfer files using SFTP (secure FTP) instead of the more common FTP. Your web site provider should be able to tell you if you can use SFTP. Note that you may need to change the port value when you change to or from secure mode.

site is the web address of the FTP site to transfer files to.

user and password are the FTP site login details. Your web site provider should have provided them to you.

privkey is the path to a private [SSH-key.](https://www.ssh.com/ssh/public-key-authentication) For SFTP (secure FTP) this can be used for authentication instead of a password, which offers additional benefits in terms of security. When this is used the password-parameter can be left empty.

directory specifies where on the FTP site (or local file system) the files should be stored. Note that you may have to experiment with this a bit - you might need a '/' character at the start of the path.

New in version 13.12.dev1120: port specifies the port number to use. Default value is 21 for FTP, 22 for SFTP. Your web site provider may tell you to use a different port number.

#### **twitter: configuration of posting to Twitter**

```
[twitter]
secret = longstringofrandomcharacters
key = evenlongerstringofrandomcharacters
latitude = 51.365longitude = -0.251
```
secret and key are authentication data provided by Twitter. To set them, run  $p_ywws$ . TwitterAuth.

latitude and longitude are optional location data. If you include them then your weather station tweets will have location information so users can see where your weather station is. It might also enable people to find your weather station tweets if they search by location.

#### **underground, metoffice, temperaturnu etc: configuration of posting to 'services'**

```
[underground]
station = IXYZABA5
password = secret
```
These sections contain information such as passwords and station IDs needed to upload data to weather services. The names of the data entries depend on the service. The example shown is for Weather Underground.

station is the PWS ID allocated to your weather station by Weather Underground.

password is your Weather Underground password.

## **status.ini - status file format**

This file is written by pywws and should not (usually) be edited. The following sections are currently in use:

- fixed: values copied from the weather station's "fixed block".
- clock: synchronisation information.
- last update: date and time of most recent task completions.

#### **fixed: values copied from the weather station's "fixed block"**

[fixed] fixed block = {...}

fixed block is all the data stored in the first 256 bytes of the station's memory. This includes maximum and minimum values, alarm threshold settings, display units and so on.

#### **clock: synchronisation information**

```
[clock]
station = 1360322930.02
sensor = 1360322743.69
```
These values record the measured times when the station's clock logged some data and when the outside sensors transmitted a new set of data. They are used to try and prevent the USB interface crashing if the computer accesses the weather station at the same time as either of these events, a common problem with many EasyWeather compatible stations. The times are measured every 24 hours to allow for drift in the clocks.

#### **last update: date and time of most recent task completions**

```
[last update]
hourly = 2013-05-30 19:04:15
logqed = 2013-05-30 19:04:15daily = 2013-05-30 09:04:15
openweathermap = 2013-05-30 18:59:15
underground = 2013-05-30 18:58:34
metoffice = 2013-05-30 18:59:15
12 hourly = 2013-05-30 09:04:15
```
These record date & time of the last successful completion of various tasks. They are used to allow unsuccessful tasks (e.g. network failure preventing uploads) to be retried after a few minutes.

Comments or questions? Please subscribe to the pywws mailing list <http://groups.google.com/group/pywws> and let us know.

#### **Understanding pywws log files**

The pywws software uses Python's logging system to report errors, warnings and information that may be useful in diagnosing problems. When you run the software interactively these messages are sent to your terminal window, when running a daemon process or cron job they should be written to a log file.

This document explains some of the pywws logging messages. It's not a complete guide, and the messages you see will depend on your weather station and configuration, but it should help you understand some of the more common ones.

Many pywws commands have  $a -v$  or  $-\nu$ erbose option to increase the verbosity of the logging messages. This option can be repeated for even more verbosity, which may be useful when trying to diagnose a particular fault.

Here are some typical logging outputs. The first shows pywws being run interactively:

```
1 jim@firefly ~ $ pywws-livelog -v ~/weather/data/
2 08:50:43:pywws.Logger:pywws version 15.07.1.dev1308
3 08:50:43:pywws.Logger:Python version 2.7.3 (default, Mar 18 2014, 05:13:23) [GCC 4.6.
   \rightarrow31
4 08:50:44:pywws.WeatherStation.CUSBDrive:using pywws.device_libusb1
5 08:50:49:pywws.Calib:Using user calibration
6 08:50:49:pywws.Tasks.RegularTasks:Starting asynchronous thread
7 08:51:05:pywws.ToService(wetterarchivde):1 records sent
8 08:51:06:pywws.ToService(underground_rf):1 records sent
9 08:51:06:pywws.ToService(cwop):1 records sent
10 08:51:52:pywws.ToService(wetterarchivde):1 records sent
11 08:51:52:pywws.ToService(underground_rf):1 records sent
12 08:52:40:pywws.ToService(wetterarchivde):1 records sent
13 08:52:40:pywws.ToService(underground_rf):1 records sent
14 08:53:28:pywws.ToService(wetterarchivde):1 records sent
15 08:53:28:pywws.ToService(underground_rf):1 records sent
```
Note that each line begins with a time stamp, in local time. Line 1 is the command used to start pywws. Line 2 shows the pywws version. Line 3 shows the Python version. Line 4 shows which Python USB library is being used. Line 5 shows that a ["user calibration"](#page-74-0) routine is being used. Line 6 shows that a separate thread is being started to handle uploads (see *[config: miscellaneous system configuration](#page-49-0)*). The remaining lines show uploads to various weather "services" (see *[How to integrate pywws with various weather services](#page-37-0)*). You can see from the time stamps that they happen at 48 second intervals.

When running pywws as a daemon process the logging is less verbose:

```
1 2015-07-20 10:46:00:pywws.Logger:pywws version 15.07.1.dev1308
2 2015-07-20 10:50:06:pywws.weather_station:live_data log extended
3 2015-07-20 16:25:59:pywws.weather_station:setting station clock 59.637
4 2015-07-20 16:25:59:pywws.weather_station:station clock drift -0.461377 -0.296364
5 2015-07-20 16:30:24:pywws.ToService(wetterarchivde):<urlopen error [Errno -2] Name or
   ˓→service not known>
6 |2015-07-20 16:30:24:pywws. ToService (underground_rf):<br>urlopen error [Errno -2] Name or˓→service not known>
  2015-07-20 23:01:16:pywws.ToService(openweathermap):<urlopen error [Errno -2] Name or
   ˓→service not known>
8 2015-07-21 01:14:18:pywws.weather_station:setting sensor clock 42.6678
9 2015-07-21 01:14:18:pywws.weather_station:sensor clock drift -2.03116 -1.98475
10 2015-07-21 09:00:47:pywws.ToTwitter:('Connection aborted.', gaierror(-2, 'Name or
   ˓→service not known'))
11 2015-07-21 09:00:55:pywws.Upload:[Errno -2] Name or service not known
12 2015-07-21 09:01:05:pywws.ToService(cwop):[Errno -3] Temporary failure in name
   ˓→resolution
13 2015-07-21 09:06:05:pywws.ToService(underground):<urlopen error [Errno -2] Name or
   ˓→service not known>
14 2015-07-21 09:06:05:pywws.ToService(metoffice):<urlopen error [Errno -2] Name or
   ˓→service not known>
15 2015-07-21 16:30:59:pywws.weather_station:setting station clock 59.4771
16 2015-07-21 16:30:59:pywws.weather_station:station clock drift -0.159373 -0.262116
```
Each line begins with a date and time stamp, in local time. Line 1 shows the pywws version. The remaining lines show normal status messages that are described below.

## **Clock drift**

```
2015-08-31 20:10:45:pywws.weather_station:setting station clock 45.7137
2015-08-31 20:10:45:pywws.weather_station:station clock drift -0.0171086 -0.313699
2015-09-01 01:54:59:pywws.weather_station:setting sensor clock 35.2755
2015-09-01 01:54:59:pywws.weather_station:sensor clock drift -1.12118 -1.37694
```
These lines report how the weather station's internal ("station") and external ("sensor") clocks are drifting with respect to the computer's clock. These measurements are used to avoid accessing the station's USB port at the same time as it is receiving data or logging data, as this is known to cause some station's USB ports to become inaccessible. The two "drift" figures are the current value (only accurate to about 1 second) and the long term average. You should ensure that the usb activity margin value in your *[weather.ini file](#page-49-0)* is at least 0.5 seconds greater than the absolute value of the long term drift of each clock. Note that these drift values change with temperature.

The clock drifts are measured at approximately 24 hour intervals. If pywws loses synchronisation with your station it will measure them again. Doing this measurement increases the risk of causing a USB lockup, so if pywws often loses synchronisation you should try and find out why it's happening.

### **Network problems**

Occasionally one or more of the services and web sites you upload data to may become unavailable. This leads to error messages like these:

```
2015-08-03 04:19:49:pywws.ToService(underground_rf):[Errno 104] Connection reset by
˓→peer
2015-08-03 04:49:27:pywws.ToService(underground_rf):<urlopen error [Errno -2] Name or
˓→service not known>
2015-08-03 05:19:41:pywws.ToService(wetterarchivde):<urlopen error [Errno 101]
˓→Network is unreachable>
2015-08-03 05:19:46:pywws.ToService(underground_rf):<urlopen error [Errno 101]
˓→Network is unreachable>
2015-08-03 05:50:52:pywws.ToService(wetterarchivde):<urlopen error [Errno -2] Name or
˓→service not known>
2015-08-03 05:50:52:pywws.ToService(underground_rf):<urlopen error [Errno -2] Name or
˓→service not known>
```
To avoid swamping the log files duplicate messages are not logged, so you cannot tell how long the network outage lasted from the log files.

### **Status**

2015-09-01 21:50:21:pywws.weather\_station:status {'unknown': 0, 'invalid\_wind\_dir': ˓<sup>→</sup>2048, 'lost\_connection': 64, 'rain\_overflow': 0}

The raw weather station data includes some "status" bits. If any of these bits is non-zero when pywws starts, or the status changes value when pywws is running, the status value is logged. The most common problem is lost connection: the weather station console is not receiving data from the outside sensors. Contact is often restored a few minutes later, but if not you may need to reset your weather station console by taking its batteries out. The invalid\_wind\_dir bit indicates that the wind direction sensor value is missing or invalid. The rain\_overflow bit is set when the rain gauge counter has reached its maximum value and gone back to zero.

Please let me know if you ever get a non-zero value for unknown, particularly if you are able to correlate it with some other event. There are 6 bits of data in the status byte whose function is not yet known.

## **Log extended**

```
2015-08-10 08:25:59:pywws.weather_station:live_data log extended
2015-08-10 08:41:59:pywws.weather_station:live_data log extended
2015-08-10 08:57:59:pywws.weather_station:live_data log extended
```
This shows a curiosity in the weather station's internal processing. As the internal and external sensors drift there comes a time when an external reading is expected at the same time as the station is due to log some data. To avoid a clash the station delays logging by one minute. As the external readings are at 48 second intervals this avoids the problem until 16 minutes later (with the normal 5 minute logging interval) when another one minute delay is needed. Eventually the clocks drift apart and normal operation is resumed.

## **Rain reset**

```
2015-08-25 13:30:51:pywws.Process.HourAcc:2015-08-25 12:30:48 rain reset 1048.4 ->
\rightarrow1047.1
2015-08-25 13:35:51:pywws.Process.HourAcc:2015-08-25 12:30:48 rain reset 1048.4 ->
\rightarrow1047.1
2015-08-25 13:40:51:pywws.Process.HourAcc:2015-08-25 12:30:48 rain reset 1048.4 ->
-1047.1
```
The raw rainfall data from the outside sensors is the total number of times the "see saw" has tipped since the external sensors were last reset (by a battery change, unless you do it quickly). This number should only ever increase, so the [pywws.Process](#page-71-0) module warns of any decrease in the value as it may indicate corrupted data that needs manually correcting. The logging message includes the UTC time stamp of the problem data to help you find it.

# **Live data missed**

```
1 \mid 2015-10-30 \mid 04:48:19:pywws.ToService(underground_rf):1 records sent
2 2015-10-30 04:49:07:pywws.ToService(underground_rf):1 records sent
3 2015-10-30 04:49:56:pywws.weather_station:live_data missed
  |2015-10-30\;04:50:44:pywws.ToService(underground-rf):1 records sent5 2015-10-30 04:51:31:pywws.ToService(underground_rf):1 records sent
```
Line 3 indicate that pywws failed to capture live data.

There are two possible causes. One is that a new data record is identical to the previous one so pywws doesn't detect a change. This is unlikely to happen if you are receiving wind data properly.

The more likely reason is that processing the previous record took so long that the next one arrived when pywws wasn't ready for it. "Processing" can include uploading to the Internet which is often prone to delays. A solution to this is to set "asynchronous" to True in weather.ini. This uses a separate thread to do the uploading.

You may run with higher verbosity to get more information. The "pause" values should indicate how soon it's ready for the next data.

Note that this is just an occasional missing "live" record though, so if it does not happen often you shouldn't worry too much about it.

# **"Live log" synchronisation**

If you run pywws at a high verbosity you may see messages like the following:

```
1 10:26:05:pywws.Logger:pywws version 15.07.0.dev1307
2 10:26:05:pywws.Logger:Python version 2.7.8 (default, Sep 30 2014, 15:34:38) [GCC]
3 10:26:05:pywws.WeatherStation.CUSBDrive:using pywws.device_libusb1
4 10:26:06:pywws.Calib:Using user calibration
5 10:26:06:pywws.Tasks.RegularTasks:Starting asynchronous thread
6 10:26:06:pywws.weather_station:read period 5
7 \mid 10:26:06:pywws.weather_station:delay 2, pause 0.5
8 \mid 10:26:07:pywws.weather station:delay 2, pause 0.5
9 10:26:08:pywws.weather_station:delay 2, pause 0.5
10 10:26:08:pywws.weather_station:delay 2, pause 0.5
11 10:26:09:pywws.weather_station:delay 2, pause 0.5
12 10:26:10:pywws.weather_station:delay 2, pause 0.5
13 10:26:10:pywws.weather_station:delay 2, pause 0.5
14 10:26:11:pywws.weather_station:delay 2, pause 0.5
15 10:26:12:pywws.weather_station:delay 2, pause 0.5
16 10:26:12:pywws.weather_station:delay 2, pause 0.5
17 10:26:13:pywws.weather_station:delay 2, pause 0.5
18 10:26:14:pywws.weather_station:delay 2, pause 0.5
19 10:26:14:pywws.weather_station:live_data new data
20 10:26:14:pywws.weather_station:setting sensor clock 38.7398
21 \mid 10:26:14:pywws.weather station:delay 3, pause 45.4993
22 10:26:16:pywws.Tasks.RegularTasks:Doing asynchronous tasks
23 10:27:00:pywws.weather_station:delay 3, pause 0.5
24 10:27:00:pywws.weather_station:avoid 3.83538614245
25 \mid 10:27:04:pywws.weather_station:live_data new data
26 10:27:04:pywws.weather_station:delay 3, pause 43.3316
27 10:27:06:pywws.Tasks.RegularTasks:Doing asynchronous tasks
28 10:27:48:pywws.weather_station:delay 3, pause 0.5
29 10:27:48:pywws.weather_station:avoid 3.79589626256
30 10:27:52:pywws.weather_station:live_data new data
31 10:27:52:pywws.weather_station:delay 4, pause 0.5
32 10:27:53:pywws.weather_station:delay 4, pause 0.5
33 \mid 10:27:54:pywws.weather_station:delay 4, pause 0.5
34 10:27:54:pywws.weather station:delay 4, pause 0.5
35 10:27:54:pywws.Tasks.RegularTasks:Doing asynchronous tasks
36 10:27:55:pywws.weather_station:delay 4, pause 0.5
37 10:27:56:pywws.weather_station:delay 4, pause 0.5
38 10:27:56:pywws.weather_station:delay 4, pause 0.5
39 10:27:57:pywws.weather_station:delay 4, pause 0.5
40 \mid 10:27:58:pywws.weather_station:delay 4, pause 0.5
41 10:27:58:pywws.weather_station:delay 4, pause 0.5
42 \mid 10:27:59:pywws.weather_station:delay 4, pause 0.5
43 10:28:00:pywws.weather_station:delay 4, pause 0.5
44 10:28:00:pywws.weather_station:delay 4, pause 0.5
45 10:28:01:pywws.weather_station:delay 4, pause 0.5
46 10:28:02:pywws.weather_station:delay 4, pause 0.5
47 10:28:02:pywws.weather station:delay 4, pause 0.5
48 10:28:03:pywws.weather_station:delay 4, pause 0.5
49 10:28:04:pywws.weather_station:delay 4, pause 0.5
50 10:28:04:pywws.weather_station:delay 4, pause 0.5
10:28:05:pywws.weather_station:delay 4, pause 0.5
52 \mid 10:28:06:pywws.weather station:delay 4, pause 0.5
53 \mid 10:28:06:pywws.weather_station:delay 4, pause 0.5
54 10:28:07:pywws.weather_station:live_data new ptr: 007320
```
- <sup>55</sup> 10:28:07:pywws.weather\_station:setting station clock 7.43395
- <sup>56</sup> 10:28:07:pywws.weather\_station:avoid 1.91954708099
- <sup>57</sup> 10:28:10:pywws.DataLogger:1 catchup records
- <sup>58</sup> 10:28:10:pywws.Process:Generating summary data
- <sup>59</sup> 10:28:10:pywws.Process:daily: 2015-08-31 21:00:00
- <sup>60</sup> 10:28:10:pywws.Process:monthly: 2015-07-31 21:00:00
- <sup>61</sup> 10:28:10:pywws.Process:monthly: 2015-08-31 21:00:00
- $62$  10:28:10:pywws.weather\_station:delay 0, pause 26.121
- <sup>63</sup> 10:28:12:pywws.Tasks.RegularTasks:Doing asynchronous tasks

Line 6 shows that the weather station has the usual 5 minute logging interval. Lines 7 to 18 show pywws waiting for the station to receive data from the outside sensors. The delay value is the number of minutes since the station last logged some data. The pause value is how many seconds pywws will wait before fetching data from the station again. Lines 19  $\&$  20 show new data being received and the "sensor" clock being set. Line 21 shows that pywws now knows when data is next expected, so it can sleep for 43 seconds. Line 22 shows the separate "upload" thread doing its processing while the main thread is sleeping. Line 24 shows pywws avoiding USB activity around the time the station should receive external data. Lines 31 to 53 show pywws waiting for the station to log data. Lines 54  $\&$  55 show the station logging some data and pywws using this to set the "station" clock. The 6 digit number at the end of line 54 is the hexadecimal address where "live" data will now be written to, leaving data at the previous address as a "logged" value. Lines 57 to 61 show pywws fetching logged data from the station and then processing it to produce the various summaries.

# **Crash with traceback**

Sometimes pywws software crashes. When it does, the log file will often contain a traceback like this:

```
1 18:50:57:pywws.LiveLog:error sending control message: Device or resource busy
2 Traceback (most recent call last):
3 File "/usr/local/lib/python2.7/dist-packages/pywws/LiveLog.py", line 80, in LiveLog
4 logged_only=(not tasks.has_live_tasks())):
5 File "/usr/local/lib/python2.7/dist-packages/pywws/LogData.py", line 256, in live_
   ˓→data
       6 for data, ptr, logged in self.ws.live_data(logged_only=logged_only):
7 File "/usr/local/lib/python2.7/dist-packages/pywws/WeatherStation.py", line 446, in
   ˓→live_data
8 new_ptr = self.current_pos()
    File "/usr/local/lib/python2.7/dist-packages/pywws/WeatherStation.py", line 585, in
   ˓→current_pos
10 self._read_fixed_block(0x0020), self.lo_fix_format['current_pos'])
11 | File "/usr/local/lib/python2.7/dist-packages/pywws/WeatherStation.py", line 641, in
   ˓→_read_fixed_block
12 result += self._read_block(mempos)
13 File "/usr/local/lib/python2.7/dist-packages/pywws/WeatherStation.py", line 629, in
   ˓→_read_block
14 new_block = self.cusb.read_block(ptr)
15 File "/usr/local/lib/python2.7/dist-packages/pywws/WeatherStation.py", line 265, in
   ˓→read_block
16 if not self.dev.write_data(buf):
17 File "/usr/local/lib/python2.7/dist-packages/pywws/device_pyusb.py", line 152, in
   ˓→write_data
18 usb.REQ_SET_CONFIGURATION, buf, value=0x200, timeout=50)
19 USBError: error sending control message: Device or resource busy
```
Line 1 shows the exception that caused the crash. Lines 3 to 18 show where in the program the problem happened. Usually the last one is of interest, but the other function calls show how we got there. Line 19 shows the full exception. In this case it's a USBError raised by the pyusb library.

Comments or questions? Please subscribe to the pywws mailing list <http://groups.google.com/group/pywws> and let us know.

# **Humidity Index (Humidex)**

*Section author: Rodney Persky*

## **Background**

Using your weather station can be fun, and reporting daily to various weather data sites can be very useful for your neighbours to check out the weather. However, at some point you may want to know how the weather effects your body, and if there is a way to tell when it's good or not to work outdoors.

Here enters a whole realm of calculations based on energy transferring though walls, and the resistance offered by them. It can be a great learning adventure, and can save you a great deal of money, finding out how energy moves around.

### **Introduction**

Humidex is a tool to determine how an individuals body will react to the combination of Wind, Humidity and Temperature. The background of which is a heat balance across from your midriff to your skin, and is complimentary to ISO 7243 "Hot Environments - Estimation of the heat stress on working man". A few important notes,

- These indices are based off a number of assumptions which may result in over or under-estimation of your bodies internal state
- A personal weather station may not show the correct conditions, and may have an over or under estimation of the humidity, wind or temperature
- Clothing choices effect the personal fatigue and the bodies ability to reject heat, a low Humidity Index doesn't mean you can wear anything
- An individuals fitness will effect their bodies response to changing temperature, and experience will aid in knowing when to stop working
- The duration of activities that can be performed requires knowledge on the intensity, which cannot be represented though this index

# **Assumptions**

There are a number of assumptions that have been made to make this work which will directly affect its useability. These assumptions however have not been made available from Environment Canada, who are the original developers of the Humidex used in the PYWWS function cadhumidex. It is safe enough however to say that the following would have been some assumptions:

- Clothing type, thickness
- Skin area exposed to free air
- Sun exposure

However, there are a number of assumptions pywws needs to make in calculating the Humidex:

• The humidity, wind and temperature readings are correct

There are also assumptions about the individuals body type and 'acclimatisation'

- An individuals fitness will effect their bodies response to changing temperature
- Experience will aid in knowing when to stop working

#### **Important References**

Being Prepared for Summer - <http://www.ec.gc.ca/meteo-weather/default.asp?lang=En&n=86C0425B-1>

#### **How to use**

The function is descriptively named cadhumidex and has the parameters temperature and humidity, essentially the function operates as a conversion and can be used in a straightforward manner:

<ycalc>cadhumidex(data['temp\_out'],data['hum\_out'])</ycalc>

Putting it together, I have added colours that follow basic warning colors and the different brackets to produce a decent graph:

```
<?xml version="1.0" encoding="ISO-8859-1"?>
<graph>
 <title>Humidity Index, Bands indicate apparent discomfort in standard on-site
→working conditions</title>
 <size>1820, 1024</size>
 <duration>hours=48</duration>
 <xtics>2</xtics>
 <xformat>%H%M</xformat>
 <dateformat></dateformat>
  <plot>
   <yrange>29, 55</yrange>
   <y2range>29, 55</y2range>
   <ylabel></ylabel>
   <y2label>Humidex</y2label>
   <source>raw</source>
   <subplot>
     <title>Humidex</title>
     <ycalc>cadhumidex(data['temp_out'],data['hum_out'])</ycalc>
     <colour>4</colour>
     <axes>x1y2</axes>
    </subplot>
    <subplot>
     <title>HI > 54, Heat Stroke Probable</title>
     <ycalc>54</ycalc>
     <axes>x1y2</axes>
      <colour>1</colour>
    </subplot>
    <subplot>
     <title>HI > 45, Dangerous</title>
     <ycalc>45</ycalc>
     <axes>x1y2</axes>
     <colour>8</colour>
    </subplot>
    <subplot>
      <title>HI > 40, Intense</title>
      <ycalc>40</ycalc>
```

```
<axes>x1y2</axes>
     <colour>6</colour>
   </subplot>
   <subplot>
     <title>HI > 35, Evident</title>
     <ycalc>35</ycalc>
     <axes>x1y2</axes>
     <colour>2</colour>
   </subplot>
   <subplot>
     <title>HI > 30, Noticeable</title>
     <ycalc>30</ycalc>
     <axes>x1y2</axes>
     <colour>3</colour>
   </subplot>
  </plot>
</graph>
```
# **Not running the latest update?**

If you are not running the latest update  $/$  do not want to, then this can be implemented using a longer  $\lt$ ycalc $>$  as follows:

```
<ycalc>data['temp_out']+0.555*(6.112*10**(7.5*data['temp_out']/(237.7+data['temp_out
˓→']))*data['hum_out']/100-10)</ycalc>
```
Comments or questions? Please subscribe to the pywws mailing list <http://groups.google.com/group/pywws> and let us know.

Comments or questions? Please subscribe to the pywws mailing list <http://groups.google.com/group/pywws> and let us know.

# **3.1.6 Python programs and modules**

# **Set up and configure pywws**

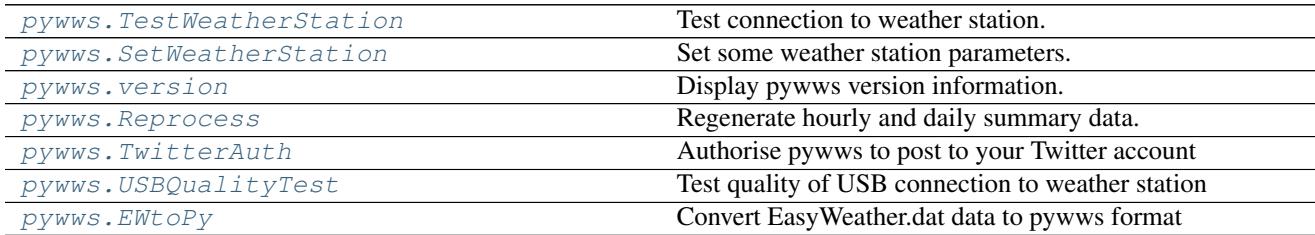

## <span id="page-62-0"></span>**pywws.TestWeatherStation**

Test connection to weather station.

This script can also be run with the pywws-testweatherstation command.

```
usage: python -m pywws.TestWeatherStation [options]
options are:
       --help display this help
-c | --change display any changes in "fixed block" data
-d | --decode display meaningful values instead of raw data
-h n | -thistory n display the last "n" readings
-1 | --live display 'live' data
-m | --logged display 'logged' data
-u | --unknown display unknown fixed block values
-v | --verbose increase amount of reassuring messages
                   (repeat for even more messages e.g. -vvv)
```
This is a simple utility to test communication with the weather station. If this doesn't work, then there's a problem that needs to be sorted out before trying any of the other programs. Likely problems include not properly installing the USB libraries, or a permissions problem. The most unlikely problem is that you forgot to connect the weather station to your computer!

## **Functions**

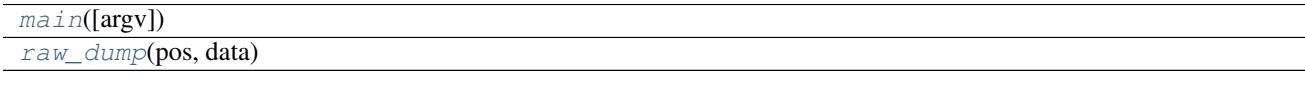

<span id="page-63-2"></span><span id="page-63-1"></span>pywws.TestWeatherStation.**raw\_dump**(*pos*, *data*)

```
pywws.TestWeatherStation.main(argv=None)
```
Comments or questions? Please subscribe to the pywws mailing list <http://groups.google.com/group/pywws> and let us know.

## <span id="page-63-0"></span>**pywws.SetWeatherStation**

Set some weather station parameters.

This script can also be run with the pywws-setweatherstation command.

```
usage: python -m pywws.SetWeatherStation [options]
options are:
-h | --help display this help
-c | --clock set weather station clock to computer time
                     (unlikely to work)
-p f | --pressure f set relative pressure to f hPa
-r n | --read_period n set logging interval to n minutes
 -v | --verbose increase error message verbosity
 -z | --zero_memory clear the weather station logged reading count
```
# **Functions**

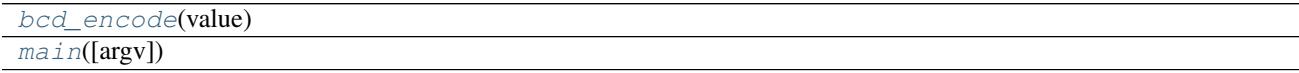

<span id="page-64-3"></span><span id="page-64-2"></span>pywws.SetWeatherStation.**bcd\_encode**(*value*)

pywws.SetWeatherStation.**main**(*argv=None*)

Comments or questions? Please subscribe to the pywws mailing list <http://groups.google.com/group/pywws> and let us know.

## <span id="page-64-1"></span>**pywws.version**

Display pywws version information.

This script can also be run with the pywws-version command.

```
usage: python -m pywws.version [options]
options are:
-h or --help display this help
 -v or --verbose show verbose version information
```
#### **Functions**

 $main([argv])$  $main([argv])$ 

```
pywws.version.main(argv=None)
```
Comments or questions? Please subscribe to the pywws mailing list <http://groups.google.com/group/pywws> and let us know.

#### <span id="page-64-0"></span>**pywws.Reprocess**

Regenerate hourly and daily summary data.

This script can also be run with the pywws-reprocess command.

```
usage: python -m pywws. Reprocess [options] data_dir
options are:
-h | --help display this help
-u | --update update status on old data to include bits from wind_dir byte
-v | --verbose increase number of informative messages
data_dir is the root directory of the weather data
```
This program recreates the calibrated, hourly, daily and monthly summary data that is created by the  $p_ywws$ . [Process](#page-71-0) module. It should be run whenever you upgrade to a newer version of pywws (if the summary data format has changed), change your calibration module or alter your pressure offset.

The  $-u$  (or  $-\nu$  and  $\alpha$ ) option is a special case. It should be used when upgrading from any pywws version earlier than 14.02.dev1143. Unlike normal reprocessing, the -u option changes your raw data. You are advised to backup your data before using the -u option.

# **Functions**

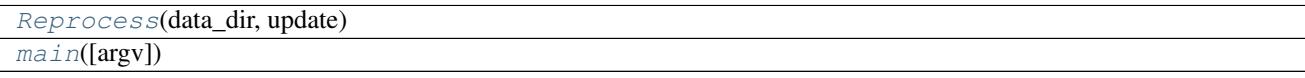

<span id="page-65-3"></span><span id="page-65-2"></span>pywws.Reprocess.**Reprocess**(*data\_dir*, *update*)

```
pywws.Reprocess.main(argv=None)
```
Comments or questions? Please subscribe to the pywws mailing list <http://groups.google.com/group/pywws> and let us know.

#### <span id="page-65-0"></span>**pywws.TwitterAuth**

Authorise pywws to post to your Twitter account

```
usage: python -m pywws.TwitterAuth [options] data_dir
options are:
-h or --help display this help
data_dir is the root directory of the weather data
```
This program authorises  $pywws$ . ToTwitter to post to a Twitter account. You need to create an account before running TwitterAuth. It opens a web browser window (or gives you a URL to copy to your web browser) where you log in to your Twitter account. If the login is successful the browser will display a 7 digit number which you then copy to TwitterAuth.

See *[How to configure pywws to post messages to Twitter](#page-43-0)* for more detail on using Twitter with pywws.

# **Functions**

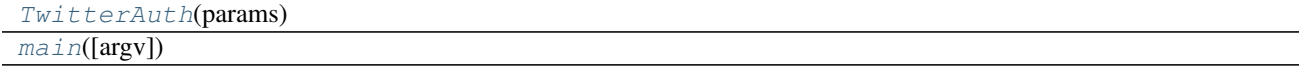

<span id="page-65-4"></span>pywws.TwitterAuth.**TwitterAuth**(*params*)

```
pywws.TwitterAuth.main(argv=None)
```
Comments or questions? Please subscribe to the pywws mailing list <http://groups.google.com/group/pywws> and let us know.

#### <span id="page-65-1"></span>**pywws.USBQualityTest**

Test quality of USB connection to weather station

```
usage: python -m pywws.USBQualityTest [options]
options are:
-h | --help display this help
-v | --verbose increase amount of reassuring messages
                     (repeat for even more messages e.g. -vvv)
```
The USB link to my weather station is not 100% reliable. The data read from the station by the computer is occasionally corrupted, perhaps by interference. I've been trying to solve this by putting ferrite beads around the USB cable and relocating possible interference sources such as external hard drives. All without any success so far.

This program tests the USB connection for errors by continuously reading the entire weather station memory (except for those parts that may be changing) looking for errors. Each 32-byte block is read twice, and if the two readings differ a warning message is displayed. Also displayed are the number of blocks read, and the number of errors found.

I typically get one or two errors per hour, so the test needs to be run for several hours to produce a useful measurement. Note that other software that accesses the weather station (such as [pywws.Hourly](#page-67-0) or [pywws.LiveLog](#page-68-0)) must not be run while the test is in progress.

If you run this test and get no errors at all, please let me know. There is something good about your setup and I'd love to know what it is!

## **Functions**

 $main([argv])$  $main([argv])$ 

<span id="page-66-1"></span>pywws.USBQualityTest.**main**(*argv=None*)

Comments or questions? Please subscribe to the pywws mailing list <http://groups.google.com/group/pywws> and let us know.

## <span id="page-66-0"></span>**pywws.EWtoPy**

Convert EasyWeather.dat data to pywws format

```
usage: python -m pywws.EWtoPy [options] EasyWeather_file data_dir
options are:
-h or --help display this help
EasyWeather_file is the input data file, e.g. EasyWeather.dat
data_dir is the root directory of the weather data
```
### **Introduction**

This program converts data from the format used by the EasyWeather program supplied with the weather station to the format used by pywws. It is useful if you've been using EasyWeather for a while before discovering pywws.

The EasyWeather. dat file is only used to provide data from before the start of the pywws data. As your weather station has its own memory, you should run  $pywws.LoqData$  before  $pywws.EWtoPy$  to minimise use of the EasyWeather.dat file.

[pywws.EWtoPy](#page-66-0) converts the time stamps in EasyWeather.dat from local time to UTC. This can cause problems when daylight savings time ends, as local time appears to jump back one hour. The program attempts to detect this and correct the affected time stamps, but I have not been able to test this on a variety of time zones.

# **Detailed API**

# **Functions**

[main](#page-67-1)([argv])

<span id="page-67-1"></span>pywws.EWtoPy.**main**(*argv=None*)

Comments or questions? Please subscribe to the pywws mailing list <http://groups.google.com/group/pywws> and let us know.

# **Get data and process it**

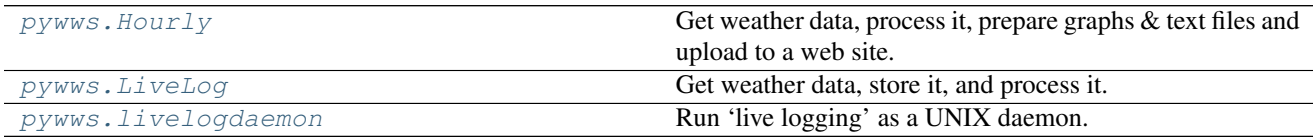

# <span id="page-67-0"></span>**pywws.Hourly**

Get weather data, process it, prepare graphs & text files and upload to a web site.

Typically run every hour from cron.

```
usage: python -m pywws.Hourly [options] data_dir
options are:
-h or --help display this help
-v or --verbose increase amount of reassuring messages
data_dir is the root directory of the weather data (e.g. $(HOME)/weather/data)
```
This script does little more than call other modules in sequence to get data from the weather station, process it, plot some graphs, generate some text files and upload the results to a web site.

For more information on using Hourly.py, see *[How to set up 'hourly' logging with pywws](#page-32-0)*.

# **Functions**

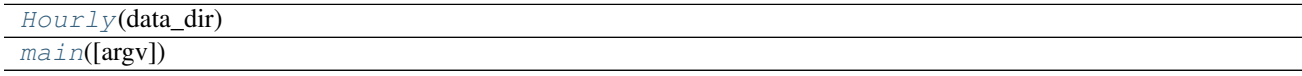

<span id="page-67-3"></span><span id="page-67-2"></span>pywws.Hourly.**Hourly**(*data\_dir*)

pywws.Hourly.**main**(*argv=None*)

Comments or questions? Please subscribe to the pywws mailing list <http://groups.google.com/group/pywws> and let us know.

### <span id="page-68-0"></span>**pywws.LiveLog**

Get weather data, store it, and process it.

Run this continuously, having set what tasks are to be done. This script can also be run with the pywws-livelog command.

```
usage: python -m pywws.LiveLog [options] data_dir
options are:
-h or --help display this help
-l file or --log file write log information to file
-v or --verbose increase amount of reassuring messages
data_dir is the root directory of the weather data (e.g. ~/weather/data)
```
For more information on using LiveLog.py, see *[How to set up 'live' logging with pywws](#page-34-0)*.

# **Functions**

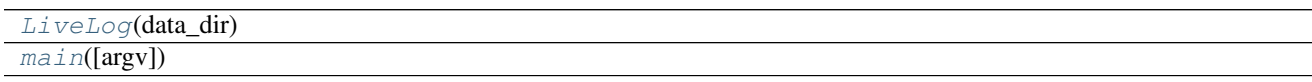

<span id="page-68-3"></span><span id="page-68-2"></span>pywws.LiveLog.**LiveLog**(*data\_dir*)

pywws.LiveLog.**main**(*argv=None*)

Comments or questions? Please subscribe to the pywws mailing list <http://groups.google.com/group/pywws> and let us know.

### <span id="page-68-1"></span>**pywws.livelogdaemon**

Run 'live logging' as a UNIX daemon.

This script can also be run with the pywws-livelog-daemon command.

```
usage: python -m pywws.livelogdaemon [options] data_dir log_file start|stop|restart
options are:
-h or --help display this help
-p file or --pid file store pid in 'file' (default /run/lock/pywws.pid)
-v or --verbose increase amount of logging messages
data_dir is the root directory of the weather data (e.g. ~/weather/data)
log_file is a file to write logging to, e.g. /var/log/pywws.log
```
Requires the python-daemon library.

If you get a "function() argument 1 must be code, not str" error, try installing python-daemon from PyPI instead of your Linux repos.

For more information on 'live logging' see *[How to set up 'live' logging with pywws](#page-34-0)*.

## **Functions**

 $main([argv])$  $main([argv])$ 

# **Classes**

[Runner](#page-69-1)(data\_dir, action, files\_preserve, . . . )

<span id="page-69-1"></span>**class** pywws.livelogdaemon.**Runner**(*data\_dir*, *action*, *files\_preserve*, *pid\_file*)

<span id="page-69-0"></span>**parse\_args**(*argv=None*) **run**() pywws.livelogdaemon.**main**(*argv=None*)

Comments or questions? Please subscribe to the pywws mailing list <http://groups.google.com/group/pywws> and let us know.

# **"Internal" modules**

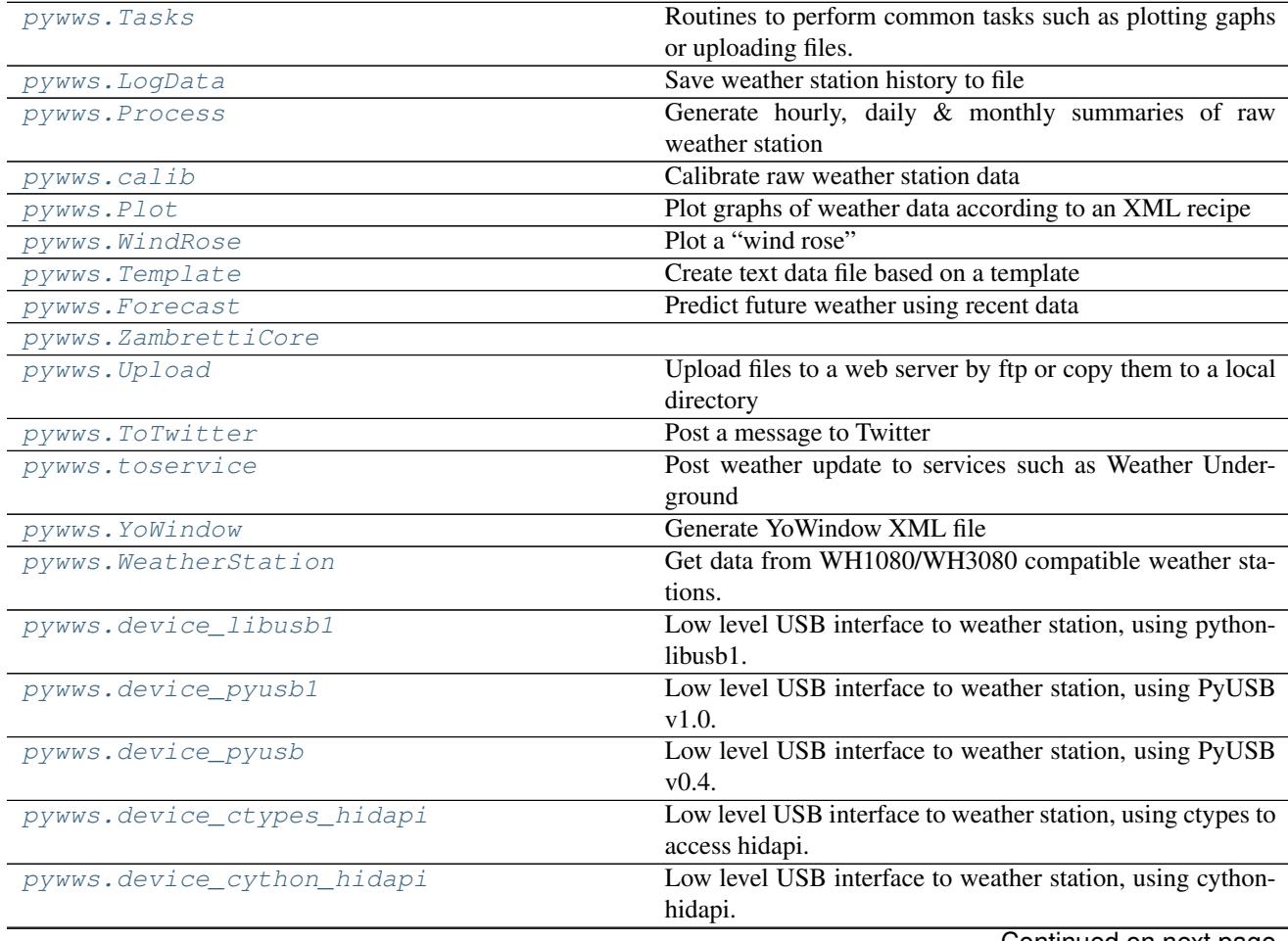

Continued on next page

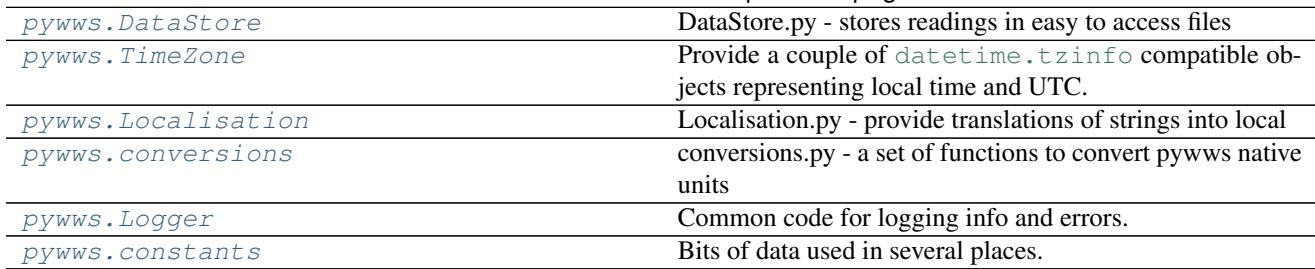

#### Table 3.14 – continued from previous page

### <span id="page-70-1"></span>**pywws.Tasks**

Routines to perform common tasks such as plotting gaphs or uploading files.

### **Classes**

[RegularTasks](#page-70-2)(params, status, raw\_data, . . . )

<span id="page-70-2"></span>**class** pywws.Tasks.**RegularTasks**(*params*, *status*, *raw\_data*, *calib\_data*, *hourly\_data*, *daily\_data*, *monthly\_data*, *asynch=False*)

```
stop_thread()
has_live_tasks()
do_live(data)
do_tasks()
do_twitter(template, data=None)
do_plot(template)
do_template(template, data=None)
```
Comments or questions? Please subscribe to the pywws mailing list <http://groups.google.com/group/pywws> and let us know.

### <span id="page-70-0"></span>**pywws.LogData**

Save weather station history to file

```
usage: python -m pywws.LogData [options] data_dir
options are:
-h | --help display this help
-c | --clear clear weather station's memory full indicator
-s n | --sync n set quality of synchronisation to weather station (0 or 1)
-v | --verbose increase number of informative messages
data_dir is the root directory of the weather data
```
This module gets data from the weather station's memory and stores it to file. Each time it is run it fetches all data that is newer than the last stored data, so it only needs to be run every hour or so. As the weather station typically stores two weeks' readings (depending on the logging interval),  $p_{VWWS}$ . LogData could be run quite infrequently if you don't need up-to-date data.

There is no date or time information in the raw weather station data, so  $pywws$ . LogData creates a time stamp for each reading. It uses the computer's clock, rather than the weather station clock which can not be read accurately by the computer. A networked computer should have its clock set accurately by [ntp.](http://en.wikipedia.org/wiki/Network_Time_Protocol)

Synchronisation with the weather station is achieved by waiting for a change in the current data. There are two levels of synchronisation, set by the config file or a command line option. Level 0 is quicker, but is only accurate to around twelve seconds. Level 1 waits until the weather station stores a new logged record, and gets time stamps accurate to a couple of seconds. Note that this could take a long time, if the logging interval is greater than the recommended five minutes.

# **Detailed API**

# **Functions**

 $main([argv])$  $main([argv])$ 

### **Classes**

[DataLogger](#page-71-2)(params, status, raw\_data)

```
class pywws.LogData.DataLogger(params, status, raw_data)
```
**check\_fixed\_block**() **catchup**(*last\_date*, *last\_ptr*) **log\_data**(*sync=None*, *clear=False*) **live\_data**(*logged\_only=False*)

<span id="page-71-1"></span>pywws.LogData.**main**(*argv=None*)

Comments or questions? Please subscribe to the pywws mailing list <http://groups.google.com/group/pywws> and let us know.

### <span id="page-71-0"></span>**pywws.Process**

Generate hourly, daily & monthly summaries of raw weather station data

```
usage: python -m pywws.Process [options] data_dir
options are:
-h or --help display this help
-v or --verbose increase number of informative messages
data_dir is the root directory of the weather data
```
This module takes raw weather station data (typically sampled every five or ten minutes) and generates hourly, daily and monthly summary data, which is useful when creating tables and graphs.
Before computing the data summaries, raw data is "calibrated" using a user-programmable function. See *[pywws.calib](#page-74-0)* for details.

The hourly data is derived from all the records in one hour, e.g. from 18:00:00 to 18:59:59, and is given the index of the last complete record in that hour.

The daily data summarises the weather over a 24 hour period typically ending at 2100 or 0900 hours, local (non DST) time, though midnight is another popular convention. It is also indexed by the last complete record in the period. Daytime and nightime, as used when computing maximum and minimum temperatures, are assumed to start at 0900 and 2100 local time, or 1000 and 2200 when DST is in effect, regardless of the meteorological day.

To adjust the meteorological day to your preference, or that used by your local official weather station, edit the "day end hour" line in your weather.ini file, then run Reprocess.py to regenerate the summaries.

Monthly summary data is computed from the daily summary data. If the meteorological day does not end at midnight, then each month may begin and end up to 12 hours before or after midnight.

Wind speed data is averaged over the hour (or day) and the maximum gust speed during the hour (or day) is recorded. The predominant wind direction is calculated using vector arithmetic.

Rainfall is converted from the raw "total since last reset" figure to a more useful total in the last hour, day or month.

# **Functions**

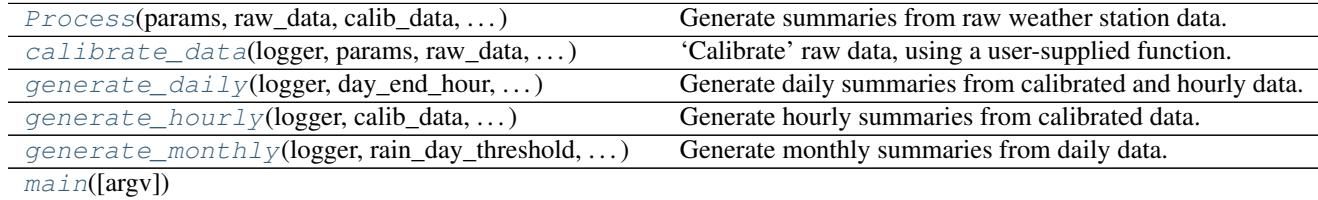

## **Classes**

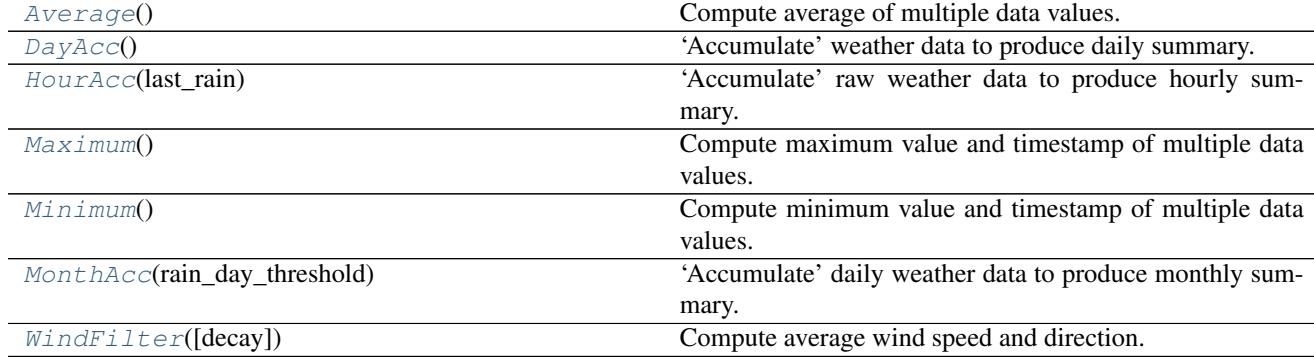

## <span id="page-72-0"></span>**class** pywws.Process.**Average**

Compute average of multiple data values.

**add**(*value*)

**result**()

## <span id="page-72-1"></span>**class** pywws.Process.**Minimum**

Compute minimum value and timestamp of multiple data values.

**add**(*value*, *time*)

**result**()

<span id="page-73-2"></span>**class** pywws.Process.**Maximum**

Compute maximum value and timestamp of multiple data values.

**add**(*value*, *time*)

**result**()

<span id="page-73-4"></span>**class** pywws.Process.**WindFilter**(*decay=1.0*) Compute average wind speed and direction.

> The wind speed and direction of each data item is converted to a vector before averaging, so the result reflects the dominant wind direction during the time period covered by the data.

> Setting the decay parameter converts the filter from a simple averager to one where the most recent sample carries the highest weight, and earlier samples have a lower weight according to how long ago they were.

This process is an approximation of "exponential smoothing". See [Wikipedia](http://en.wikipedia.org/wiki/Exponential_smoothing) for a detailed discussion.

The parameter decay corresponds to the value  $(1 - \alpha)$  alpha) in the Wikipedia description. Because the weather data being smoothed may not be at regular intervals this parameter is the decay over 5 minutes. Weather data at other intervals will have its weight scaled accordingly.

The return value is a (speed, direction) tuple.

**Parameters decay**  $(f$ loat) – filter coefficient decay rate.

**Return type** [\(float,](https://docs.python.org/2/library/functions.html#float) [float\)](https://docs.python.org/2/library/functions.html#float)

**add**(*data*)

**result**()

```
class pywws.Process.HourAcc(last_rain)
```
'Accumulate' raw weather data to produce hourly summary.

Compute average wind speed and maximum wind gust, find dominant wind direction and compute total rainfall.

**reset**()

**add\_raw**(*data*)

**result**()

<span id="page-73-0"></span>**class** pywws.Process.**DayAcc**

'Accumulate' weather data to produce daily summary.

Compute average wind speed, maximum wind gust and daytime max & nighttime min temperatures, find dominant wind direction and compute total rainfall.

Daytime is assumed to be 0900-2100 and nighttime to be 2100-0900, local time (1000-2200 and 2200-1000 during DST), regardless of the "day end hour" setting.

**reset**() **add\_raw**(*data*)

```
add_hourly(data)
result()
```
**class** pywws.Process.**MonthAcc**(*rain\_day\_threshold*) 'Accumulate' daily weather data to produce monthly summary.

Compute daytime max & nighttime min temperatures.

**reset**()

**add\_daily**(*data*)

**result**()

<span id="page-74-2"></span>pywws.Process.**calibrate\_data**(*logger*, *params*, *raw\_data*, *calib\_data*) 'Calibrate' raw data, using a user-supplied function.

<span id="page-74-4"></span>pywws.Process.**generate\_hourly**(*logger*, *calib\_data*, *hourly\_data*, *process\_from*) Generate hourly summaries from calibrated data.

<span id="page-74-3"></span>pywws.Process.**generate\_daily**(*logger*, *day\_end\_hour*, *calib\_data*, *hourly\_data*, *daily\_data*, *process\_from*) Generate daily summaries from calibrated and hourly data.

<span id="page-74-5"></span>pywws.Process.**generate\_monthly**(*logger*, *rain\_day\_threshold*, *day\_end\_hour*, *daily\_data*, *monthly\_data*, *process\_from*) Generate monthly summaries from daily data.

<span id="page-74-1"></span>pywws.Process.**Process**(*params*, *raw\_data*, *calib\_data*, *hourly\_data*, *daily\_data*, *monthly\_data*)

Generate summaries from raw weather station data.

The meteorological day end (typically 2100 or 0900 local time) is set in the preferences file weather.ini. The default value is 2100 (2200 during DST), following the historical convention for weather station readings.

```
pywws.Process.main(argv=None)
```
Comments or questions? Please subscribe to the pywws mailing list <http://groups.google.com/group/pywws> and let us know.

## <span id="page-74-0"></span>**pywws.calib**

## **Calibrate raw weather station data**

This module allows adjustment of raw data from the weather station as part of the 'processing' step (see *[py](#page-71-0)[wws.Process](#page-71-0)*). For example, if you have fitted a funnel to double your rain gauge's collection area, you can write a calibration routine to double the rain value.

The default calibration generates the relative atmospheric pressure. Any user calibration you write must also do this.

## **Writing your calibration module**

Firstly, decide where you want to keep your module. Like your text and graph templates, it's best to keep it separate from the pywws code, so it isn't affected by pywws upgrades. I suggest creating a modules directory in the same place as your templates directory.

You could start by copying one of the example calibration modules, or you can create a plain text file in your modules directory, e.g. calib.py and copy the following text into it:

```
class Calib(object):
   def __init__(self, params, stored_data):
       self.pressure offset = eval(params.get('config', 'pressure offset'))
   def calib(self, raw):
       result = dict(raw)# calculate relative pressure
       result['rel_pressure'] = result['abs_pressure'] + self.pressure_offset
       return result
```
The [Calib](#page-75-0) class has two methods. Calib. \_\_init\_() is the constructor and is a good place to set any constants you need. It is passed a reference to the raw data storage which can be useful for advanced tasks such as spike removal. Calib.calib() generates a single set of 'calibrated' data from a single set of 'raw' data. There are a few rules to follow when writing this method:

- Make sure you include the line  $result = dict(raw)$ , which copies all the raw data to your result value, at the start.
- Don't modify any of the raw data.
- Make sure you set result['rel\_pressure'].
- Don't forget to return the result at the end.

When you've finished writing your calibration module you can get pywws to use it by putting its location in your weather.ini file. It goes in the [paths] section, as shown in the example below:

```
[paths]
work = /tmp/weathertemplates = /home/jim/weather/templates/
graph_templates = /home/jim/weather/graph_templates/
user_calib = /home/jim/weather/modules/usercalib
```
Note that the user\_calib value need not include the .py at the end of the file name.

# **Classes**

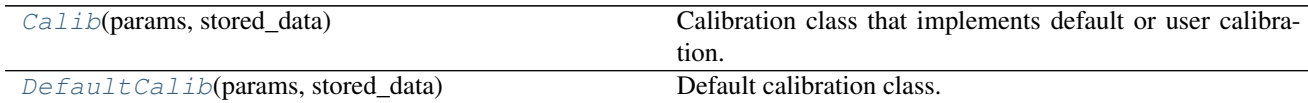

<span id="page-75-1"></span>**class** pywws.calib.**DefaultCalib**(*params*, *stored\_data*) Default calibration class.

This class sets the relative pressure, using a pressure offset originally read from the weather station. This is the bare minimum 'calibration' required.

**calib**(*raw*)

```
class pywws.calib.Calib(params, stored_data)
```
Calibration class that implements default or user calibration.

Other pywws modules use this method to create a calibration object. The constructor creates either a default calibration object or a user calibration object, depending on the user\_calib value in the [paths] section of the params parameter. It then adopts the calibration object's calib() method as its own.

#### **calibrator = None**

Comments or questions? Please subscribe to the pywws mailing list <http://groups.google.com/group/pywws> and let us know.

### <span id="page-76-0"></span>**pywws.Plot**

Plot graphs of weather data according to an XML recipe

```
usage: python -m pywws.Plot [options] data_dir temp_dir xml_file output_file
options are:
-h or --help display this help
data_dir is the root directory of the weather data
temp_dir is a workspace for temporary files e.g. /tmp
xml_file is the name of the source file that describes the plot
output_file is the name of the image file to be created e.g. 24hrs.png
```
### **Introduction**

Like  $pywws$ . Template this is one of the more difficult to use modules in the weather station software collection. It plots a graph (or set of graphs) of weather data. Almost everything about the graph is controlled by an XML file. I refer to these files as templates, but they aren't templates in the same sense as  $p_ywws$ . Template uses to create text files.

Before writing your own graph template files, it might be useful to look at some of the examples in the example\_graph\_templates directory. If (like I was) you are unfamiliar with XML, I suggest reading the W3 Schools XML tutorial.

## **Text encoding**

The [config] section of *[weather.ini](#page-49-0)* has a gnuplot encoding entry that sets the text encoding pywws uses to write a gnuplot command file. The default value, iso\_8859\_1, is suitable for most western European languages, but may need changing if you use another language. It can be set to any text encoding recognised by both the Python [codecs](https://docs.python.org/2/library/codecs.html#module-codecs) module and the [gnuplot](http://www.gnuplot.info/documentation.html) set encoding command. If Python and gnuplot have different names for the same encoding, give both names separated by a space, Python name first. For example:

```
[config]
gnuplot encoding = koi8_r koi8r
```
Note that you need to choose an encoding for which gnuplot has a suitable font. You may need to set the font with a *[terminal](#page-79-0)* element. Note also that this encoding is unrelated to the encoding of your XML graph file, which is set in the XML header.

### **XML graph file syntax**

Here is the simplest useful graph template. It plots the external temperature for the last 24 hours.

```
<?xml version="1.0" encoding="ISO-8859-1"?>
<graph>
 <plot>
    <subplot>
     <title>Temperature (°C)</title>
      <ycalc>data['temp_out']</ycalc>
    </subplot>
```
</plot> </graph>

In this example, the root element graph has one plot element, which has one subplot element. The subplot element contains a title element and a ycalc element. To plot more data on the same graph (for example dew point and temperature), we can add more subplot elements. To plot more than one graph (for example wind speed is measured in different units from temperature) in the same file we can add more plot elements.

The complete element hierarchy is shown below.

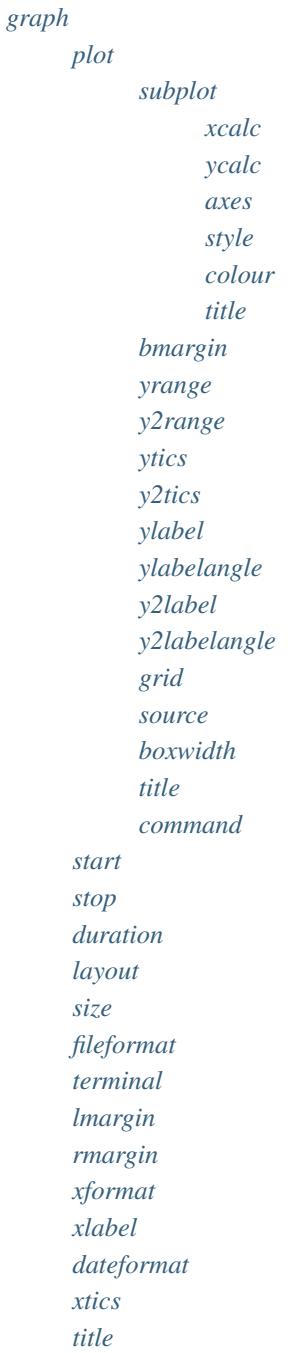

# <span id="page-78-0"></span>**graph**

This is the root element of the graph XML file. It does not have to be called "graph", but there must be exactly one root element.

# <span id="page-78-1"></span>**plot**

Every graph element should contain at least one plot element. A separate graph is drawn for each plot element, but all share the same X axis.

# <span id="page-78-2"></span>**start**

This element sets the date  $\&$  time of the start of the X axis. It is used in the replace method of a Python datetime object that is initialised to 00:00 hours on the date of the latest weather station hourly reading. For example, to start the graph at noon (local time) on Christmas day 2008: <start>year=2008, month=12, day=25, hour=12</ start> or to start the graph at 2am (local time) today: <start>hour=2</start>. The default value is (stop duration).

New in version 14.06.dev1238: previously the <start> and <stop> elements were used in a datetime constructor, so year, month and day values were required.

# <span id="page-78-3"></span>**stop**

This element sets the date  $\&$  time of the end of the X axis. It is used in the replace method of a Python datetime object, just like <start>. The default value is (start + duration), unless start is not defined, in which case the timestamp of the latest weather station hourly reading is used.

# <span id="page-78-4"></span>**duration**

This element sets the extent of the X axis of the graph, unless both start and stop are defined. It is used in the constructor of a Python timedelta object. For example, to plot one week: <duration>weeks=1</duration>. The default value is hours=24.

# <span id="page-78-5"></span>**layout**

Controls the layout of the plots. Default is a single column. The layout element specifies rows and columns. For example: <layout>4, 2</layout> will use a grid of 4 rows and 2 columns.

# <span id="page-78-6"></span>**size**

Sets the overall dimensions of the image file containing the graph. Default (in a single column layout) is a width of 600 pixels and height of 200 pixels for each plot, so a graph with four plot elements would be 600 x 800 pixels. Any size element must include both width and height. For example:  $\langle$ size>800, 600 $\langle$ size> will produce an image 800 pixels wide and 600 pixels high.

## <span id="page-79-1"></span>**fileformat**

Sets the image format of the file containing the graph. Default is png. Any string recognised by your installation of gnuplot should do. For example: <fileformat>gif</fileformat> will produce a GIF image.

If your installation of gnuplot supports it, pngcairo is an alternative to png that can yield much better looking results.

New in version 15.11.0.dev1331: You can also set *[terminal](#page-79-0)* options in this string, for example: <fileformat>pngcairo font "arial,8" rounded</fileformat> will use a small "Arial" font and round the ends of line segments.

## <span id="page-79-0"></span>**terminal**

Allows complete control of gnuplot's "terminal" settings. You may want to use this if you are plotting to an unusual image format. Any string recognised by your installation of gnuplot's 'set terminal' command should do. For example: <terminal>svg enhanced font "arial,9" dynamic rounded size 600,800</ terminal>. This setting overwrites both *[size](#page-78-6)* and *[fileformat](#page-79-1)*.

Changed in version 15.11.0.dev1331: The *[size](#page-78-6)* and *[fileformat](#page-79-1)* elements are now the preferred way to set the gnuplot "terminal".

## <span id="page-79-2"></span>**lmargin**

Sets the left margin of the plots, i.e. the distance from the left hand axis to the left hand edge of the image area. According to the gnuplot documentation the units of lmargin are character widths. The default value is 5, which should look OK in most circumstances.

## <span id="page-79-3"></span>**rmargin**

Sets the right margin of the plots, i.e. the distance from the right hand axis to the right hand edge of the image area. According to the gnuplot documentation the units of rmargin are character widths. The default value is -1, which sets automatic adjustment.

## <span id="page-79-4"></span>**xformat**

Sets the format of the time / date xtic labels. The value is a strftime style format string. Default depends on the graph duration: 24 hours or less is "%H%M", 24 hours to 7 days is "%a %d" and 7 days or more is "%Y/%m/%d".

## <span id="page-79-5"></span>**xlabel**

Sets the X axis label. The value is a strftime style format string. Default depends on the graph duration: 24 hours or less is "Time (%Z)", 24 hours to 7 days is "Day" and 7 days or more is "Date". The datetime used to compute this is start, which may produce unexpected results when a graph spans DST start or end.

# <span id="page-80-3"></span>**dateformat**

Sets the format of the date labels at each end of X axis. The value is a strftime style format string. Default is "%Y/%m/%d". The right hand label is only drawn if it differs from the left. To have no labels, set an empty format: <dateformat></dateformat>

# <span id="page-80-4"></span>**xtics**

Sets the spacing of the "tic" marks on the X axis. The value is an integer number of hours. The default is to allow gnuplot to set an appropriate interval.

# **title**

Sets the title of the graph. A single line of text, for example: <title>Today's weather</title>. This title appears at the very top of the graph, outside any plot area.

New in version 15.06.0.dev1301: If the title contains any "%" characters it will be used as a strftime style format string for the datetime of the stop value. This allows you to include the graph's date or time in the title.

# <span id="page-80-0"></span>**subplot**

Every plot element should contain at least one subplot element. A separate trace is drawn for each subplot element, but all share the same X and Y axes.

# <span id="page-80-1"></span>**bmargin**

Sets the bottom margin, i.e. the spacing between the lower X axis and the edge of the graph (or the next plot). The default is to let gnuplot adjust this automatically, which works OK most of the time but you may wish to fine tune the value to suit your installation.

The permitted value is any non-negative real number. On my setup 0.9 is a good value, set as follows:  $\langle$ bmargin>0. 9</bmargin>.

# <span id="page-80-2"></span>**yrange**

Sets the lower and upper limits of the (left hand) Y axis. The value is anything understood by gnuplot, typically a pair of numbers. The default is to allow gnuplot to set appropriate values, which is unlikely to be what you want. For example, to plot typical UK temperatures with no value going off the graph:  $\langle y \rangle$   $\langle y \rangle$  ange>. Note that commas are converted to colons, so  $\langle \gamma \rangle$   $\gamma$  ange $\ge$  10:30  $\langle \gamma \rangle$   $\gamma$  ange $\ge$  would be equivalent.

You can use an asterisk to have gnuplot choose a suitable value. For example, to have the upper value auto scale whilst fixing the lower value at zero, use  $\langle y \rangle$  ange $>0$ :  $\star$  $\langle y \rangle$  ange $>$ .

Since gnuplot version 4.6 you can set lower and/or upper bounds of the auto scaled range. The gnuplot syntax for this is  $1 \circ \langle * \rangle$  that is the plot template is an XML file we need to replace the  $\langle$  characters with  $\< 1$ . For example, if we want the upper value to always be 20 or more we can use  $\langle \text{vrange} \rangle$ . 20  $\< 1$ ,  $\star \langle \text{vrange} \rangle$ .

## <span id="page-81-0"></span>**y2range**

Sets the lower and upper limits of the right hand Y axis. Default is for the right hand Y axis to be the same as the left, but setting a different range is useful in dual axis plotting.

## <span id="page-81-1"></span>**ytics**

Controls the "tic" marks on the left hand Y axis. The value can be anything that's understood by gnuplot. For example, to set the tic spacing to 45 use  $\langle\text{ytics}>45\langle\text{ytics}\rangle$ . More complex things are also possible, e.g. to label a wind direction graph with compass points, use  $\langle y2t \text{ics} \rangle$  ('N' 0, 'E' 90, 'S' 180, 'W' 270, 'N' 360)</y2tics>.

## <span id="page-81-2"></span>**y2tics**

Controls the "tic" marks on the right hand axis. The format is the same as that for ytics. Default behaviour is to copy the left hand tic marks, but without labels.

## <span id="page-81-3"></span>**ylabel**

Adds a label to the (left hand) Y axis. For example, when plotting temperature:  $\langle$ ylabel>°C $\langle$ /ylabel>. If you use ylabel you will probably want to adjust lmargin.

## <span id="page-81-4"></span>**ylabelangle**

Adjust the angle of the (left hand) Y axis label, if your version of gnuplot supports it. For example, to write the label horizontally: <ylabelangle>90</ylabelangle>.

## <span id="page-81-5"></span>**y2label**

Adds a label to the right hand Y axis. For example, when plotting humidity:  $\langle \gamma^2 \rangle$ label>% $\langle \gamma^2 \rangle$ label>. This is mostly used when plotting dual axis graphs. If you use y2label you will probably want to adjust rmargin.

## <span id="page-81-6"></span>**y2labelangle**

Adjust the angle of the right hand Y axis label, if your version of gnuplot supports it. For example, to write the label horizontally: <y2labelangle>90</y2labelangle>.

### <span id="page-81-7"></span>**grid**

Adds a grid to the plot. In most situations gnuplot's default grid is suitable, so no value is needed:  $\langle \text{grid}\rangle$ . More control is possible using any of the options understood by gnuplot's set grid command. For example, to have horizontal grid lines only: <grid>ytics</grid>.

### <span id="page-82-2"></span>**source**

Select the weather data to be plotted. Permitted values are  $\langle source \rangle$ raw $\langle/source \rangle$ ,  $\langle source \rangle$ hourly $\langle/$ source>, <source>daily</source> and <source>monthly</source>. Default is raw. Note that the different sources have different data dictionaries, so this choice affects ycalc.

## <span id="page-82-3"></span>**boxwidth**

Sets the width of the "boxes" used when drawing bar graphs. The value is an integer expression yielding a number of seconds. Default depends on source: raw is 240, hourly is 2800 and daily is 2800 \* 24.

## **title**

Sets the title of the plot. A single line of text, for example: <title>Temperature (°C)</title>. This title appears within the plot area, above any *[subplot titles](#page-83-3)*.

## <span id="page-82-4"></span>**command**

Execute any gnuplot command, just before the main "plot" command. This option allows advanced users to have greater control over the graph appearance. The value is any valid gnuplot command, typically beginning with the word set. For example: <command>set key tmargin center horizontal width 1 noreverse enhanced autotitles box linetype  $-1$  linewidth  $1$  </command>. (Don't ask me what this example does — I'm not an advanced user).

New in version 15.11.0.dev1333: This element can be repeated to allow several things to be set.

#### <span id="page-82-0"></span>**xcalc**

Controls the X axis positioning of plotted data values. The default value of data['idx'] is correct for most data, but there are some exceptions. For example, when plotting bar charts of hourly rainfall, it's nice to centre the bars on 30 minutes past the hour: <xcalc>data['idx'].replace(minute=30, second=0)</xcalc>.

### <span id="page-82-1"></span>**ycalc**

Selects the data to be plotted. Any one line Python expression that returns a single float value can be used. At its simplest this just selects one value from the "data" dictionary, for example: <ycalc>data['temp\_out']</ycalc> plots the external temperature. More complex expressions are possible, and some helper functions are provided. For example: <ycalc>dew\_point(data['temp\_out'], data['hum\_out'])</ycalc> plots the external dew point, and <ycalc>wind\_mph(data['wind\_ave'])</ycalc> plots the average wind speed in miles per hour.

Cumulative plots are also possible. The result of each ycalc computation is stored and made available to the next computation in the variable last\_ycalc. This can be used with any data, but is most useful with rainfall: <ycalc>data['rain'] + last\_ycalc</ycalc>.

A special case are plots with <style>candlesticks</style> or <style>candlesticksw</ style> which need 4 values in a specific order: <ycalc>(data['temp\_out\_min\_ave'], data['temp\_out\_min\_lo'], data['temp\_out\_max\_hi'], data['temp\_out\_max\_ave'])</ ycalc>. To add a median bar, use another candlesticks plot with data ['temp\_out\_ave'] in all 4 fields.

#### <span id="page-83-0"></span>**axes**

Selects which Y axis the data is plotted against. Default is the left hand axis, but the right hand axis can be chosen with:  $\langle \text{axes} \rangle \times 1$ y2 $\langle \text{axes} \rangle$ . This can be used in conjunction with y2range to plot two unrelated quantities on one graph, for example temperature and humidity.

## <span id="page-83-1"></span>**style**

Sets the line style for the graph. Default is a smooth continuous line, thickness 1. To select a bar graph use: <style>box</style>. To select points without a connecting line use: <style>+</style> or <style>x</ style>. To select a line thickness 3 (for example) use: <style>line 3</style>. The thickness of points can be set in a similar fashion. For complete control (for advanced users) a full gnuplot style can be set:  $\langle$ style>smooth unique lc 5 lw 3</style>.

For candlesticks plots you can specify line thickness as well, e.g.  $\langle$ style>candlesticks 1.5 $\langle$ / style>. If you add whiskerbars, you can change the width of the whiskerbars with a second parameter, e.g. <style>candlesticksw 2 0.5</style> would plot the whiskerbars with 50% width of the candlesticks.

### <span id="page-83-2"></span>**colour**

Sets the colour of the subplot line or boxes. This can be in any form that gnuplot accepts, typically a single integer or an rgb specification such as rgb "cyan" or rgb "FF00FF". The mapping of integer values to colours is set by gnuplot. Default value is an ever incrementing integer.

## <span id="page-83-3"></span>**title**

Sets the title of the subplot. A single line of text, for example:  $\text{title}$ :  $\text{ten}$   $\text{remove}$ :  $\text{title}$ :  $\text{raise}$ ):  $\text{raise}$ . This title appears within the plot area, next to a short segment of the line colour used for the subplot.

## **Detailed API**

## **Functions**

 $main([argv])$  $main([argv])$ 

## **Classes**

```
BasePlotter(params, status, raw_data, ...)
```
[GraphFileReader](#page-84-2)(input\_file)

[GraphNode](#page-83-4)(node)

[GraphPlotter](#page-84-3)(params, status, raw\_data, . . . )

[Record](#page-84-4)

<span id="page-83-4"></span>**class** pywws.Plot.**GraphNode**(*node*)

**get\_children**(*name*)

```
get_value(name, default)
    get_values(name)
class pywws.Plot.GraphFileReader(input_file)
    close()
class pywws.Plot.BasePlotter(params, status, raw_data, hourly_data, daily_data, monthly_data,
                                  work_dir)
    DoPlot(input_file, output_file)
class pywws.Plot.Record
class pywws.Plot.GraphPlotter(params, status, raw_data, hourly_data, daily_data, monthly_data,
                                    work_dir)
    plot_name = 'plot'
    GetDefaultRows()
    GetDefaultPlotSize()
    GetPreamble()
    PlotData(plot_no, plot, source)
pywws.Plot.main(argv=None)
```
<span id="page-84-0"></span>Comments or questions? Please subscribe to the pywws mailing list <http://groups.google.com/group/pywws> and let us know.

## **pywws.WindRose**

Plot a "wind rose"

```
usage: python -m pywws.WindRose [options] data_dir temp_dir xml_file output_file
options are:
-h or --help display this help
data_dir is the root directory of the weather data
temp_dir is a workspace for temporary files e.g. /tmp
xml_file is the name of the source file that describes the plot
output_file is the name of the image file to be created e.g. 24hrs.png
```
## **Introduction**

This routine plots one or more "wind roses" (see [Wikipedia](http://en.wikipedia.org/wiki/Wind_rose) for a description). Like  $p_ywws$ . Plot almost everything is controlled by an XML "recipe" / template file.

Before writing your own template files, it might be useful to look at some of the examples in the example\_graph\_templates directory. If (like I was) you are unfamiliar with XML, I suggest reading the [W3 Schools XML](http://www.w3schools.com/xml/) [tutorial.](http://www.w3schools.com/xml/)

# **XML graph file syntax**

Here is the simplest useful wind rose template. It plots wind over the last 24 hours.

```
<?xml version="1.0" encoding="ISO-8859-1"?>
<graph>
  <windrose>
   <ycalc>data['wind_ave']</ycalc>
  </windrose>
</graph>
```
In this example, the root element graph has one windrose element which contains nothing more than a ycalc element.

The complete element hierarchy is shown below.

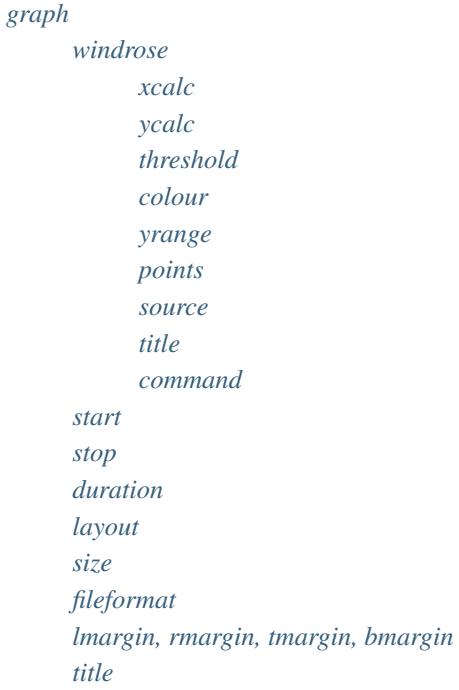

# <span id="page-85-0"></span>**graph**

This is the root element of the graph XML file. It does not have to be called "graph", but there must be exactly one root element.

## <span id="page-85-1"></span>**start**

This element sets the date & time of the wind roses. It is used in the constructor of a Python datetime object. For example, to start at noon (local time) on Christmas day 2008: <start>year=2008, month=12, day=25, hour=12</start>. The default value is (stop - duration).

## <span id="page-86-2"></span>**stop**

This element sets the date & time of the end of the wind roses. It is used in the constructor of a Python datetime object. For example, to end at 10 am (local time) on new year's day  $2009$ :  $\text{<}$ stop>year=2009, month=1, day=1, hour= $10$  <  $\>/$  stop>. The default value is (start + duration), unless start is not defined in which case the timestamp of the latest weather station hourly reading is used.

## <span id="page-86-3"></span>**duration**

This element sets the duration of wind roses, unless both start and stop are defined. It is used in the constructor of a Python timedelta object. For example, to plot one week: <duration>weeks=1</duration>. The default value is hours=24.

## <span id="page-86-4"></span>**layout**

Controls the layout of the plots. Default is a grid that is wider than it is tall. The layout element specifies rows and columns. For example:  $\langle \text{layout} \rangle$  4, 2 $\langle \text{layout} \rangle$  will use a grid of 4 rows and 2 columns.

### <span id="page-86-5"></span>**size**

Sets the overall dimensions of the image file containing the graph. Default is a height of 600 pixels and a width that depends on the layout. Any size element must include both width and height. For example:  $\langle$ size $\rangle$ 800, 600</size> will produce an image 800 pixels wide and 600 pixels high.

## <span id="page-86-6"></span>**fileformat**

Sets the image format of the file containing the plots. Default is png. Any string recognised by your installation of gnuplot should do. For example: <fileformat>gif</fileformat> will produce a GIF image.

## <span id="page-86-7"></span>**lmargin, rmargin, tmargin, bmargin**

Over-rides the automatically computed left, right, top or bottom margin. Supply any positive real number, for example  $\langle$ lmargin>1.3 $\langle$ lmargin>. Some experimentation may be necessary to find the best values.

## <span id="page-86-0"></span>**title**

Sets the overall title of the plots. A single line of text, for example: <title>Today's wind direction</ title>. This title appears at the very top, outside any plot area.

New in version 15.06.0.dev1301: If the title contains any "%" characters it will be used as a strftime style format string for the datetime of the stop value. This allows you to include the graph's date or time in the title, for example: <title>Wind over 24 hours ending %H:%M (mph)</title>

#### <span id="page-86-1"></span>**windrose**

A separate plot is drawn for each windrose element, but all share the same time period.

### <span id="page-87-0"></span>**xcalc**

Selects if data is included in the wind rose. The value should be a valid Python logical expression. For example, to plot a rose for afternoon winds only:  $\langle x \rangle$  and  $\langle x \rangle$  index  $\langle x \rangle$ . hour  $\langle x \rangle$  = 12 $\langle x \rangle$  xcalc>. This allows aggregation of afternoon wind data over several days. Remember that data is indexed in UTC, so you need to use an expression that takes account of your time zone. The default value is 'True'.

## <span id="page-87-1"></span>**ycalc**

Selects the data to be plotted. Any one line Python expression that returns a single float value can be used. At its simplest this just selects one value from the "data" dictionary, for example:  $\langle$ ycalc>data['wind\_ave'] $\langle$ / ycalc>. To convert to mph use: <ycalc>data['wind\_ave'] \* 3.6 / 1.609344</ycalc>. You are unlikely to want to use anything other than 'wind\_ave' here.

## <span id="page-87-2"></span>**threshold**

Sets the thresholds for each colour on the rose petals. Defaults are based on the Wikipedia example. The values should be a correctly ordered list of real numbers, for example: <threshold>0.5, 3.5, 7.5, 12.5, 18. 5, 24.5, 31.5</threshold> approximates to the Beaufort scale, if ycalc has been set to convert windspeeds to mph.

## <span id="page-87-3"></span>**colour**

Sets the colours of the threshold petal segments. Can be any sequence of values accepted by gnuplot. Default value is a sequence of integer colour indexes, which is probably not what you want. You may need to experiment with more complicated values such as

```
<colour>'rgb "grey"','rgb "#0000FF"','rgb "#00A080"','rgb "#00FF00"','rgb "#A0FF00"',
˓→'rgb "#FFFF00"'</colour>
```
## <span id="page-87-4"></span>**yrange**

Sets the upper limits of the axes. The rose shows what percentage of the time the wind came from a particular direction. For example, if you live somewhere with a very steady wind you might want to allow higher percentages than normal: <yrange>91</yrange>. Auto-scaling is also possible, using an asterisk: <yrange>\*</yrange>

#### <span id="page-87-5"></span>**points**

Sets the text of the compass points. The defaults are 'N', 'S', 'E' & 'W'. For graphs in another language you can over-ride this, for example: <points>'No', 'Zu', 'Oo', 'We'</points>. (The preferred way to do this is to create a language file, see pywws. Localisation.)

## <span id="page-87-6"></span>**source**

Select the weather data to be plotted. Permitted values are <source>raw</source>, <source>hourly</ source>, <source>daily</source> and <source>monthly</source>. Default is raw. Note that the different sources have different data dictionaries, so this choice affects ycalc.

# <span id="page-88-1"></span>**title**

Sets the title of the plot. A single line of text, for example: <title>Morning winds</title>. This title appears within the plot area, above the threshold colour key.

#### <span id="page-88-2"></span>**command**

New in version 16.06.0.

Execute any gnuplot command, just before the main "plot" command. This option allows advanced users to have greater control over the graph appearance. The value is any valid gnuplot command, typically beginning with the word set.

For example, <command>set grid front</command> will stop the grid being hidden by the coloured wedges, and <command>set key outside above right maxrows 1</command> will place the key outside the plot area.

## **Detailed API**

# **Functions**

 $maxin([argv])$ 

## **Classes**

```
RosePlotter(params, status, raw_data, . . . )
```
<span id="page-88-4"></span>**class** pywws.WindRose.**RosePlotter**(*params*, *status*, *raw\_data*, *hourly\_data*, *daily\_data*, *monthly\_data*, *work\_dir*)

```
plot_name = 'windrose'
    GetDefaultRows()
    GetDefaultPlotSize()
    GetPreamble()
    PlotData(plot_no, plot, source)
pywws.WindRose.main(argv=None)
```
<span id="page-88-3"></span>Comments or questions? Please subscribe to the pywws mailing list <http://groups.google.com/group/pywws> and let us know.

#### <span id="page-88-0"></span>**pywws.Template**

Create text data file based on a template

```
usage: python -m pywws.Template [options] data_dir template_file output_file
options are:
 --help display this help
data_dir is the root directory of the weather data
template_file is the template text source file
output_file is the name of the text file to be created
```
## **Introduction**

This is probably the most difficult to use module in the weather station software collection. It generates text files based on a "template" file plus the raw, hourly, daily & monthly weather station data. The template processing goes beyond simple substitution of values to include loops, jumps forwards or backwards in the data, processing of the data and substitution of missing values.

A template file can be any sort of text file (plain text, xml, html, etc.) to which "processing instructions" have been added. These processing instructions are delimited by hash ('#') characters. They are not copied to the output, but cause something else to happen: either a data value is inserted or one of a limited number of other actions is carried out.

Before writing your own template files, it might be useful to look at some of the examples in the example\_templates directory.

# **Text encoding**

The [config] section of *[weather.ini](#page-49-0)* has a template encoding entry that tells pywws what text encoding most of your template files use. The default value, iso-8859-1, is suitable for most western European languages, but may need changing if you use another language. It can be set to any text encoding recognised by the Python [codecs](https://docs.python.org/2/library/codecs.html#module-codecs) module.

Make sure your templates use the text encoding you set. The [iconv](http://man7.org/linux/man-pages/man1/iconv.1.html) program can be used to transcode files.

New in version 16.04.0: the #encoding# processing instruction can be used to set the text encoding of a template file.

## **Processing instructions**

Note that if the closing '#' of a processing instruction is the last character on a line then the following line break is not outputted. This makes templates easier to edit as you can have a separate line for each processing instruction and still produce output with no line breaks. If you want to output a line break after a processing instruction, put a blank line immediately after it.

## **##**

output a single '#' character.

#### **#! comment text#**

a comment, no output generated. comment text can be any text without a line break.

### **#monthly#**

switch to "monthly" summary data. The index is reset to the most recent value.

### **#daily#**

switch to "daily" summary data. The index is reset to the most recent value.

## **#hourly#**

switch to "hourly" summary data. The index is reset to the most recent value.

#### **#raw#**

switch to "raw" data. The index is reset to the most recent value.

Changed in version 11.09: This now selects "calibrated" data. The directive name remains unchanged for backwards compatibility.

### **#live#**

switch to "live" data. If the template is processed in the [live] section of weather.ini this will select the most up-to-date weather data, otherwise it will have the same effect as  $\# \text{raw} \#$ . Any  $\# \text{jump} \#$  will go to "raw" data.

#### **#timezone name#**

convert all datetime values to time zone name before output. Permitted values for name are utc or local.

#### **#locale expr#**

switch use of 'locale' on or off, according to  $\exp r$ . When locale is on floating point numbers may use a comma as the decimal separator instead of a point, depending on your localisation settings. Use "True" or "False" for expr.

#### **#encoding expr#**

New in version 16.04.0.

set the template text encoding to expr, e.g. ascii, utf8 or html. The html encoding is a special case. It writes ascii files but with non ASCII characters converted to HTML entities.

Any #encoding# directive should be placed near the beginning of the template file, before any non-ASCII characters are used.

### **#roundtime expr#**

switch time rounding on or off, according to  $\exp r$ . When time rounding is on, 30 seconds is added to each time value used. This is useful if you are only printing out hours and minutes, e.g. with a "%H:%M" format, and want time values such as 10:23:58 to appear as "10:24". Use "True" or "False" for expr.

### **#jump count#**

jump count values. The data index is adjusted by count hours or days. Negative values jump back in time.

It is a good idea to put jumps within a loop at the end, just before the  $\#$ endloop $\#$  instruction. The loop can then terminate cleanly if it has run out of data.

### **#goto date-time#**

go to date-time. The data index is adjusted to the record immediately after date-time. This can be in UTC or your local time zone, according to the setting of timezone, and must exactly match the ISO date format, for example "2010-11-01 12:00:00" is noon on 1st November 2010.

Parts of date-time can be replaced with strftime style % format characters to specify the current loop index. For example, " $Y-\m{m}-01$  12:00:00" is noon on 1st of this month.

### **#loop count#**

start a loop that will repeat count times. count must be one or more.

### **#endloop#**

end a loop started by  $\#$ loop count $\#$ . The template processing will go back to the line containing the  $\#$ loop count# instruction. Don't try to nest loops.

#### **#key fmt\_string no\_value\_string conversion#**

output a data value. key is the data key, e.g. temp\_out for outdoor temperature. fmt\_string is a printf-like format string (actually Python's  $%$  operator) except for datetime values, when it is input to datetime's  $strtime()$ method. no\_value\_string is output instead of fmt\_string when the data value is absent, e.g. if the station lost contact with the outside sensor. conversion is a Python expression to convert the data, e.g. to convert wind speed from m/s to mph you could use " $x \times 3.6 / 1.609344$ ", or the more convenient provided function "wind\_mph(x)". See the  $p\gamma$ wws.conversions module for details of the available functions.

All these values need double quotes " if they contain spaces or other potentially difficult characters. All except key are optional, but note that if you want to specify a conversion, you also need to specify fmt\_string and no\_value\_string.

#### **#calc expression fmt\_string no\_value\_string conversion#**

output a value computed from one or more data items. expression is any valid Python expression, e.g. "dew\_point(data['temp\_out'], data['hum\_out'])" to compute the outdoor dew point. fmt\_string, no\_value\_string and conversion are as described above. Note that it is probably more efficient to incorporate any conversion into expression.

In addition to the functions in the  $pywws$ .conversions module there are three more useful functions: rain\_hour(data) returns the amount of rain in the last hour, rain\_day(data) returns the amount of rain since midnight (local time) and hour\_diff(data, key) returns the change in data item key over the last hour.

# **Example**

Here is an example snippet showing basic and advanced use of the template features. It is part of the 6hrs.txt example template file, which generates an HTML table of 7 hourly readings (which should span 6 hours).

```
#hourly#
```

```
#jump -6##loop 7#
 <tr>
   <td>#idx "%Y/%m/%d" "" "[None, x][x.hour == 0 or loop_count == 7]"#</td>
   <td>#idx "%H%M %Z"#</td>
    <td>#temp_out "%.1f °C"#</td>
   <td>#hum_out "%d%%"#</td>
    <td>#wind_dir "%s" "-" "winddir_text(x)"#</td>
   <td>#wind_ave "%.0f mph" "" "wind_mph(x)"#</td>
    <td>#wind_gust "%.0f mph" "" "wind_mph(x)"#</td>
    <td>#rain "%0.1f mm"#</td>
    <td>#rel_pressure "%.0f hPa"#, #pressure_trend "%s" "" "pressure_trend_text(x)"#</
\rightarrow t d\langle/tr>
#jump 1##endloop#
```
The first three lines of this snippet do the following: select hourly data, jump back 6 hours, start a loop with a count of 7. A jump forward of one hour appears just before the end of the repeated segment. As this last jump (of one hour) happens each time round the loop, a sequence of 7 data readings will be output. The last line marks the end of the loop — everything between the  $\#$ loop 7 $\#$  and  $\#$ endloop $\#$  lines is output 7 times.

The #temp out  $\dots$ ...#, #hum out  $\dots$ ...#, #rain  $\dots$ ...# and #rel pressure  $\dots$ ...# instructions show basic data output. They each use a fmt\_string to format the data appropriately. The #wind\_ave ...# and #wind\_qust ... # instructions show how to use a conversion expression to convert m/s to mph.

The #wind\_dir ...# and #pressure\_trend ...# instructions show use of the built-in functions winddir\_text and pressure\_trend\_text to convert numerical values into text.

Finally we get to datetime values. The  $\#$ idx " $\#$ H $\#$ M" $\#$  instruction simply outputs the time (in HHMM format) of the data's index. The  $\#idx$  " $\frac{8Y}{8M}$ ,  $\frac{2}{3}$ " "" [None, x] [x.hour == 0 or loop\_count == 7]"# instruction is a bit more complicated. It outputs the date, but only on the first line or if the date has changed. It does this by indexing the array [None,  $x$ ] with a boolean expression that is true when loop\_count is 7 (i.e. on the first pass through the loop) or  $x$ . hour is zero (i.e. this is the first hour of the day).

# **Detailed API**

# **Functions**

 $main([argv])$  $main([argv])$ 

## **Classes**

 $Templat$  e(params, status, calib data, ... [, ... ])

<span id="page-92-0"></span>**class** pywws.Template.**Template**(*params*, *status*, *calib\_data*, *hourly\_data*, *daily\_data*, *monthly\_data*, *use\_locale=True*)

<span id="page-93-0"></span>**process**(*live\_data*, *template\_file*) **make\_text**(*template\_file*, *live\_data=None*) **make\_file**(*template\_file*, *output\_file*, *live\_data=None*) pywws.Template.**main**(*argv=None*)

Comments or questions? Please subscribe to the pywws mailing list <http://groups.google.com/group/pywws> and let us know.

## **pywws.Forecast**

Predict future weather using recent data

```
usage: python -m pywws.Forecast [options] data_dir
options are:
-h | --help display this help
data_dir is the root directory of the weather data
```
## **Functions**

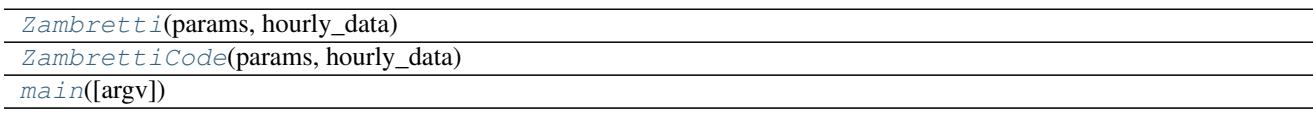

<span id="page-93-3"></span><span id="page-93-2"></span><span id="page-93-1"></span>pywws.Forecast.**ZambrettiCode**(*params*, *hourly\_data*) pywws.Forecast.**Zambretti**(*params*, *hourly\_data*) pywws.Forecast.**main**(*argv=None*)

Comments or questions? Please subscribe to the pywws mailing list <http://groups.google.com/group/pywws> and let us know.

## **pywws.ZambrettiCore**

### **Functions**

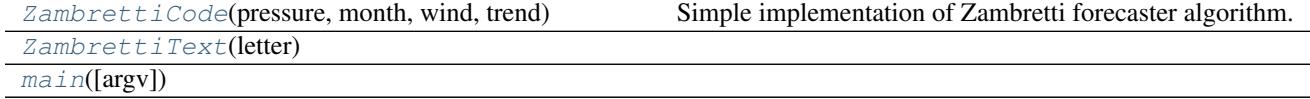

<span id="page-93-4"></span>pywws.ZambrettiCore.**ZambrettiCode**(*pressure*, *month*, *wind*, *trend*, *north=True*, *baro\_top=1050.0*, *baro\_bottom=950.0*) Simple implementation of Zambretti forecaster algorithm. Inspired by beteljuice.com Java algorithm, as con-

<span id="page-93-5"></span>verted to Python by honeysucklecottage.me.uk, and further information from [http://www.meteormetrics.com/](http://www.meteormetrics.com/zambretti.htm) [zambretti.htm](http://www.meteormetrics.com/zambretti.htm)

<span id="page-94-0"></span>pywws.ZambrettiCore.**ZambrettiText**(*letter*)

```
pywws.ZambrettiCore.main(argv=None)
```
Comments or questions? Please subscribe to the pywws mailing list <http://groups.google.com/group/pywws> and let us know.

## <span id="page-94-1"></span>**pywws.Upload**

Upload files to a web server by ftp or copy them to a local directory

```
usage: python -m pywws.Upload [options] data_dir file [file...]
options are:
-h or --help display this help
data_dir is the root directory of the weather data
file is a file to be uploaded
```
Login and ftp site details are read from the weather.ini file in data\_dir.

#### **Introduction**

This module uploads files to (typically) a website *via* ftp/sftp or copies files to a local directory (e.g. if you are running pywws on the your web server). Details of the upload destination are stored in the file weather.ini in your data directory. The only way to set these details is to edit the file. Run  $p\gamma$ wws. Upload once to set the default values, which you can then change. Here is what you're likely to find when you edit weather. ini:

```
[ftp]
secure = False
directory = public_html/weather/data/
local site = False
password = secret
site = ftp.username.your_isp.co.uk
user = username
```
These are, I hope, fairly obvious. The local site option lets you switch from uploading to a remote site to copying to a local site. If you set local site = True then you can delete the secure, site, user and password lines.

directory is the name of a directory in which all the uploaded files will be put. This will depend on the structure of your web site and the sort of host you use. Your hosting provider should be able to tell you what site and user details to use. You should have already chosen a password.

The secure option lets you switch from normal ftp to sftp (ftp over ssh). Some hosting providers offer this as a more secure upload mechanism, so you should probably use it if available.

### **Detailed API**

## **Functions**

 $main([argv])$  $main([argv])$ 

# **Classes**

## [Upload](#page-95-1)(params)

<span id="page-95-1"></span>**class** pywws.Upload.**Upload**(*params*)

```
connect()
```

```
upload_file(file)
```
**disconnect**()

**upload**(*files*)

<span id="page-95-0"></span>pywws.Upload.**main**(*argv=None*)

Comments or questions? Please subscribe to the pywws mailing list <http://groups.google.com/group/pywws> and let us know.

## **pywws.ToTwitter**

Post a message to Twitter

```
usage: python -m pywws.ToTwitter [options] data_dir file
options are:
-h | --help display this help
data_dir is the root directory of the weather data
file is the text file to be uploaded
```
This module posts a brief message to [Twitter.](https://twitter.com/) Before posting to Twitter you need to set up an account and then authorise pywws by running the TwitterAuth program. See *[How to configure pywws to post messages to Twitter](#page-43-0)* for detailed instructions.

# **Functions**

## $main([argv])$  $main([argv])$

# **Classes**

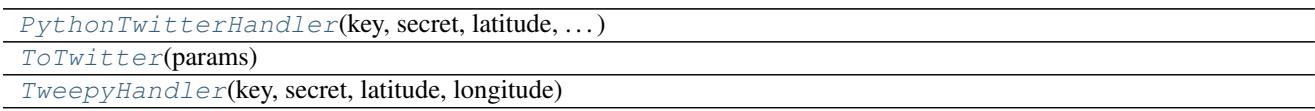

<span id="page-95-3"></span>**class** pywws.ToTwitter.**TweepyHandler**(*key*, *secret*, *latitude*, *longitude*)

## **post**(*status*, *media*)

<span id="page-95-2"></span>**class** pywws.ToTwitter.**PythonTwitterHandler**(*key*, *secret*, *latitude*, *longitude*, *timeout*)

**post**(*status*, *media*)

<span id="page-96-1"></span>**class** pywws.ToTwitter.**ToTwitter**(*params*)

**Upload**(*tweet*)

**UploadFile**(*file*)

<span id="page-96-0"></span>pywws.ToTwitter.**main**(*argv=None*)

Comments or questions? Please subscribe to the pywws mailing list <http://groups.google.com/group/pywws> and let us know.

#### **pywws.toservice**

Post weather update to services such as Weather Underground

```
usage: python -m pywws.toservice [options] data_dir service_name
options are:
-h or --help display this help
-c or --catchup upload all data since last upload
-v or --verbose increase amount of reassuring messages
data dir is the root directory of the weather data
service_name is the service to upload to, e.g. underground
```
## **Introduction**

There are an increasing number of web sites around the world that encourage amateur weather station owners to upload data over the internet.

This module enables pywws to upload readings to these organisations. It is highly customisable using configuration files. Each 'service' requires a configuration file and one or two templates in pywws/services (that should not need to be edited by the user) and a section in weather.ini containing user specific data such as your site ID and password.

See *[How to integrate pywws with various weather services](#page-38-0)* for details of the available services.

### **Configuration**

If you haven't already done so, visit the organisation's web site and create an account for your weather station. Make a note of any site ID and password details you are given.

Stop any pywws software that is running and then run toservice to create a section in weather.ini:

python -m pywws.toservice data\_dir service\_name

service\_name is the single word service name used by pywws, such as metoffice, data\_dir is your weather data directory, as usual.

Edit weather.ini and find the section corresponding to the service name, e.g. [underground]. Copy your site details into this section, for example:

```
[underground]
password = secret
station = ABCDEFG1A
```
Now you can test your configuration:

```
python -m pywws.toservice -vvv data_dir service_name
```
This should show you the data string that is uploaded. Any failure should generate an error message.

## **Upload old data**

Now you can upload your last 7 days' data, if the service supports it. Run toservice with the catchup option:

python -m pywws.toservice -cvv data\_dir service\_name

This may take 20 minutes or more, depending on how much data you have.

### **Add service(s) upload to regular tasks**

Edit your weather.ini again, and add a list of services to the [live], [logged], [hourly], [12 hourly] or [daily] section, depending on how often you want to send data. For example:

```
[live]
twitter = []
plot = []text = []
services = ['underground_rf', 'cwop']
[logged]
twitter = []
plot = []text = []services = ['metoffice', 'cwop']
[hourly]
twitter = []
plot = []text = []
services = ['underground']
```
Note that the [live] section is only used when running  $p_1wws$ . LiveLog. It is a good idea to repeat any service selected in [live] in the [logged] or [hourly] section in case you switch to running pywws. Hourly.

Restart your regular pywws program ( $pywws$ . Hourly or  $pywws$ . LiveLoq) and visit the appropriate web site to see regular updates from your weather station.

#### **Using a different template**

For some services (mainly MQTT) you might want to write your own template to give greater control over the uploaded data. Copy the default template file from pywws/services to your template directory and then edit it to do what you want. Now edit weather.ini and change the template value from default to the name of your custom template.

# **API**

# **Functions**

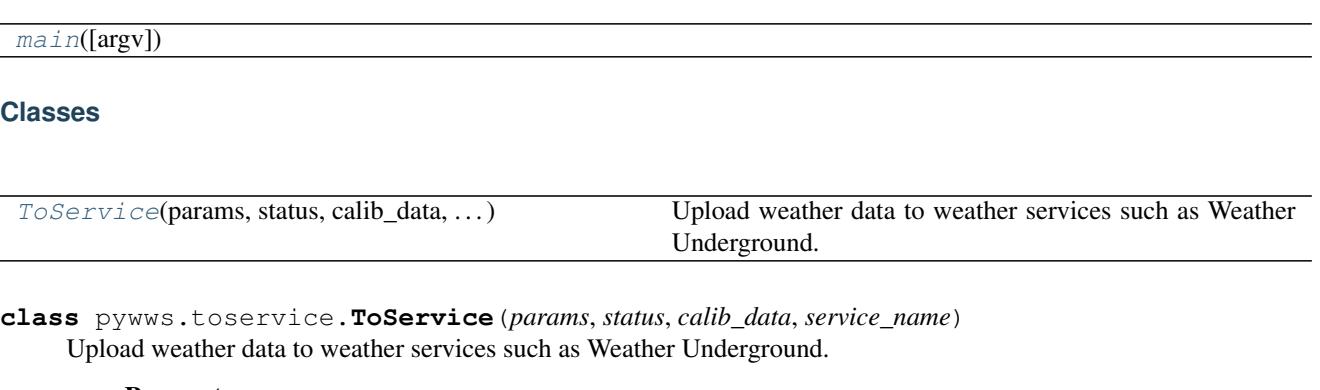

## <span id="page-98-0"></span>**Parameters**

- **params** ([pywws.DataStore.params](#page-111-0)) pywws configuration.
- **status** ([pywws.DataStore.status](#page-111-1)) pywws status store.
- **calib\_data** ([pywws.DataStore.calib\\_store](#page-111-2)) 'calibrated' data.
- **service\_name** ([string](https://docs.python.org/2/library/string.html#module-string)) name of service to upload to.

## **prepare\_data**(*data*)

Prepare a weather data record.

The data parameter contains the data to be encoded. It should be a 'calibrated' data record, as stored in pywws. DataStore. calib\_store. The relevant data items are extracted and converted to strings using a template, then merged with the station's "fixed" data.

**Parameters data**  $(dict)$  $(dict)$  $(dict)$  – the weather data record.

Returns dict.

Return type [string](https://docs.python.org/2/library/string.html#module-string)

**mqtt\_send\_data**(*timestamp*, *prepared\_data*, *ignore\_last\_update=False*)

**aprs\_send\_data**(*timestamp*, *prepared\_data*, *ignore\_last\_update=False*) Upload a weather data record using APRS.

The prepared\_data parameter contains the data to be uploaded. It should be a dictionary of string keys and string values.

# Parameters

- **timestamp** ([datetime](https://docs.python.org/2/library/datetime.html#module-datetime)) the timestamp of the data to upload.
- **prepared** data  $(dict)$  $(dict)$  $(dict)$  the data to upload.
- **ignore\_last\_update** ([bool](https://docs.python.org/2/library/functions.html#bool)) don't get or set the 'last update' status.ini entry.

Returns success status

Return type [bool](https://docs.python.org/2/library/functions.html#bool)

**http\_send\_data**(*timestamp*, *prepared\_data*, *ignore\_last\_update=False*) Upload a weather data record using HTTP.

The prepared data parameter contains the data to be uploaded. It should be a dictionary of string keys and string values.

### Parameters

- **timestamp** ([datetime](https://docs.python.org/2/library/datetime.html#module-datetime)) the timestamp of the data to upload.
- **prepared\_data** ([dict](https://docs.python.org/2/library/stdtypes.html#dict)) the data to upload.
- **ignore\_last\_update** ([bool](https://docs.python.org/2/library/functions.html#bool)) don't get or set the 'last update' status.ini entry.

Returns success status

### Return type [bool](https://docs.python.org/2/library/functions.html#bool)

**next\_data**(*catchup*, *live\_data*, *ignore\_last\_update=False*)

Get weather data records to upload.

This method returns either the most recent weather data record, or all records since the last upload, according to the value of catchup.

#### Parameters

- **catchup** (boolean) True to get all records since last upload, or False to get most recent data only.
- **live\_data** ([dict](https://docs.python.org/2/library/stdtypes.html#dict)) a current 'live' data record, or None.
- **ignore\_last\_update** (*[bool](https://docs.python.org/2/library/functions.html#bool)*) don't get the 'last update' status.ini entry.

Returns yields weather data records.

### Return type [dict](https://docs.python.org/2/library/stdtypes.html#dict)

**set\_last\_update**(*timestamp*)

#### **Upload**(*catchup=True*, *live\_data=None*, *ignore\_last\_update=False*)

Upload one or more weather data records.

This method uploads either the most recent weather data record, or all records since the last upload (up to 7 days), according to the value of catchup.

It sets the last update configuration value to the time stamp of the most recent record successfully uploaded.

#### Parameters

- **catchup** ([bool](https://docs.python.org/2/library/functions.html#bool)) upload all data since last upload.
- **live\_data** ([dict](https://docs.python.org/2/library/stdtypes.html#dict)) current 'live' data. If not present the most recent logged data is uploaded.
- **ignore\_last\_update** ([bool](https://docs.python.org/2/library/functions.html#bool)) don't get or set the 'last update' status.ini entry.

Returns success status

Return type [bool](https://docs.python.org/2/library/functions.html#bool)

```
pywws.toservice.main(argv=None)
```
Comments or questions? Please subscribe to the pywws mailing list <http://groups.google.com/group/pywws> and let us know.

## **pywws.YoWindow**

Generate YoWindow XML file

```
usage: python -m pywws.YoWindow [options] data_dir output_file
options are:
-h or --help display this help
-v or --verbose increase amount of reassuring messages
data_dir is the root directory of the weather data
output_file is the YoWindow XML file to be written
```
# **Functions**

 $main([argv])$  $main([argv])$ 

## **Classes**

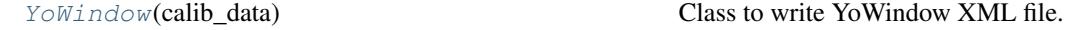

<span id="page-100-1"></span>**class** pywws.YoWindow.**YoWindow**(*calib\_data*) Class to write YoWindow XML file. For file spec see [http://yowindow.com/doc/yowindow\\_pws\\_format.xml](http://yowindow.com/doc/yowindow_pws_format.xml)

**write\_file**(*file\_name*, *data=None*)

<span id="page-100-0"></span>pywws.YoWindow.**main**(*argv=None*)

Comments or questions? Please subscribe to the pywws mailing list <http://groups.google.com/group/pywws> and let us know.

## **pywws.WeatherStation**

Get data from WH1080/WH3080 compatible weather stations.

Derived from wwsr.c by Michael Pendec [\(michael.pendec@gmail.com\)](mailto:michael.pendec@gmail.com), wwsrdump.c by Svend Skafte [\(svend@skafte.net\)](mailto:svend@skafte.net), modified by Dave Wells, and other sources.

# **Introduction**

This is the module that actually talks to the weather station base unit. I don't have much understanding of USB, so copied a lot from Michael Pendec's C program wwsr.

The weather station memory has two parts: a "fixed block" of 256 bytes and a circular buffer of 65280 bytes. As each weather reading takes 16 bytes the station can store 4080 readings, or 14 days of 5-minute interval readings. (The 3080 type stations store 20 bytes per reading, so store a maximum of 3264.) As data is read in 32-byte chunks, but each weather reading is 16 or 20 bytes, a small cache is used to reduce USB traffic. The caching behaviour can be over-ridden with the unbuffered parameter to get\_data and get\_raw\_data.

Decoding the data is controlled by the static dictionaries \_reading\_format, lo\_fix\_format and fixed\_format. The keys are names of data items and the values can be an (offset, type, multiplier)

tuple or another dictionary. So, for example, the reading format dictionary entry 'rain' :  $(13, 'us', 0.$ 3) means that the rain value is an unsigned short (two bytes), 13 bytes from the start of the block, and should be multiplied by 0.3 to get a useful value.

The use of nested dictionaries in the fixed\_format dictionary allows useful subsets of data to be decoded. For example, to decode the entire block get\_fixed\_block is called with no parameters:

```
ws = WeatherStation.weather_station()
print ws.get_fixed_block()
```
To get the stored minimum external temperature, get\_fixed\_block is called with a sequence of keys:

```
ws = WeatherStation.weather_station()
print ws.get_fixed_block(['min', 'temp_out', 'val'])
```
Often there is no requirement to read and decode the entire fixed block, as its first 64 bytes contain the most useful data: the interval between stored readings, the buffer address where the current reading is stored, and the current date & time. The get\_lo\_fix\_block method provides easy access to these.

For more examples of using the WeatherStation module, see the TestWeatherStation program.

## **Detailed API**

## **Functions**

```
decode_status(status)
```
#### **Classes**

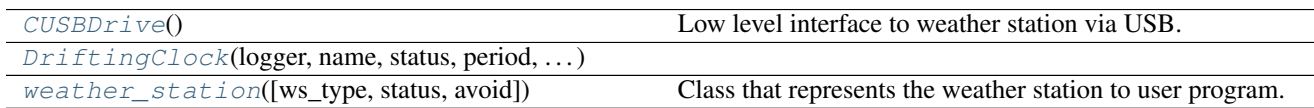

<span id="page-101-1"></span><span id="page-101-0"></span>pywws.WeatherStation.**decode\_status**(*status*)

**class** pywws.WeatherStation.**CUSBDrive** Low level interface to weather station via USB.

> Loosely modeled on a C++ class obtained from [http://site.ambientweatherstore.com/easyweather/ws\\_1080\\_](http://site.ambientweatherstore.com/easyweather/ws_1080_2080_protocol.zip) [2080\\_protocol.zip.](http://site.ambientweatherstore.com/easyweather/ws_1080_2080_protocol.zip) I don't know the provenance of this, but it looks as if it may have come from the manufacturer.

```
EndMark = 32
```
**ReadCommand = 161**

**WriteCommand = 160**

**WriteCommandWord = 162**

```
read_block(address)
```
Read 32 bytes from the weather station.

If the read fails for any reason, [None](https://docs.python.org/2/library/constants.html#None) is returned.

**Parameters**  $address(int) - address$  $address(int) - address$  $address(int) - address$  **to read from.** 

Returns the data from the weather station.

Return type list[\(int\)](https://docs.python.org/2/library/functions.html#int)

**write\_byte**(*address*, *data*)

Write a single byte to the weather station.

#### Parameters

- **address** ([int](https://docs.python.org/2/library/functions.html#int)) address to write to.
- $\cdot$  **data** ([int](https://docs.python.org/2/library/functions.html#int)) the value to write.

Returns success status.

Return type [bool](https://docs.python.org/2/library/functions.html#bool)

<span id="page-102-0"></span>**class** pywws.WeatherStation.**DriftingClock**(*logger*, *name*, *status*, *period*, *margin*)

```
before(now)
```

```
avoid()
```
**set\_clock**(*now*)

```
invalidate()
```
<span id="page-102-1"></span>**class** pywws.WeatherStation.**weather\_station**(*ws\_type='1080'*, *status=None*, *avoid=3.0*) Class that represents the weather station to user program.

Connect to weather station and prepare to read data.

```
min_pause = 0.5
```
#### **margin = 0.9**

```
live_data(logged_only=False)
```

```
inc_ptr(ptr)
```
Get next circular buffer data pointer.

```
dec_ptr(ptr)
```
Get previous circular buffer data pointer.

**get\_raw\_data**(*ptr*, *unbuffered=False*)

Get raw data from circular buffer.

If unbuffered is false then a cached value that was obtained earlier may be returned.

**get\_data**(*ptr*, *unbuffered=False*)

Get decoded data from circular buffer.

If unbuffered is false then a cached value that was obtained earlier may be returned.

```
current_pos()
```
Get circular buffer location where current data is being written.

```
get_raw_fixed_block(unbuffered=False)
```
Get the raw "fixed block" of settings and min/max data.

```
get_fixed_block(keys=[], unbuffered=False)
```
Get the decoded "fixed block" of settings and min/max data.

A subset of the entire block can be selected by keys.

### **write\_data**(*data*)

Write a set of single bytes to the weather station. Data must be an array of (ptr, value) pairs.

lo\_fix\_format = {'alarm\_1': (21, 'bf', ('bit0', 'time', 'wind\_dir', 'bit3', 'hum\_in\_10 fixed\_format = {'alarm\_1': (21, 'bf', ('bit0', 'time', 'wind\_dir', 'bit3', 'hum\_in\_lo **data\_start = 256 reading\_len = {'3080': 20, '1080': 16}**

Comments or questions? Please subscribe to the pywws mailing list <http://groups.google.com/group/pywws> and let us know.

## **pywws.device\_libusb1**

Low level USB interface to weather station, using python-libusb1.

### **Introduction**

This module handles low level communication with the weather station via the [python-libusb1](https://github.com/vpelletier/python-libusb1) library. It is one of several USB device modules, each of which uses a different USB library interface. See *[Installation - USB library](#page-18-0)* for details.

### **Testing**

Run *[pywws-testweatherstation](#page-62-0)* with increased verbosity so it reports which USB device access module is being used:

```
pywws-testweatherstation -vv
11:30:35:pywws.Logger:pywws version 15.01.0
11:30:35:pywws.Logger:Python version 3.3.5 (default, Mar 27 2014, 17:16:46) [GCC]
11:30:35:pywws.WeatherStation.CUSBDrive:using pywws.device_libusb1
0000 55 aa ff ff ff ff ff ff ff ff ff ff ff ff ff ff 05 20 01 41 11 00 00 00 81 7f 00
˓→f0 0f 00 50 04
0020 f9 25 74 26 00 00 00 00 00 00 00 15 01 15 11 31 41 23 c8 00 00 00 46 2d 2c 01 64
˓→80 c8 00 00 00
0040 64 00 64 80 a0 28 80 25 a0 28 80 25 03 36 00 05 6b 00 00 0a 00 f4 01 12 00 00 00,
˓→00 00 00 00 00
0060 00 00 5a 0a 63 0a 41 01 70 00 dc 01 08 81 dc 01 c5 81 68 01 75 81 95 28 e0 25 24.
˓→29 d9 25 fd 02
0080 b9 02 f4 ff fd ff 85 ff 91 ff 6c 09 00 14 10 19 06 29 12 02 01 19 32 11 09 09 05
˓→18 12 03 28 13
00a0 00 13 07 19 18 28 13 01 18 23 21 13 09 24 13 02 13 09 24 13 33 13 09 24 13 02 12
˓→07 28 12 50 13
00c0 09 24 13 02 13 10 14 16 18 12 02 07 19 00 14 02 14 22 39 13 01 04 10 28 15 01 15
˓→03 48 12 03 10
00e0 22 02 13 01 30 21 24 12 07 28 11 59 13 03 06 06 43 12 04 13 00 04 12 04 13 00 04
˓→12 07 31 03 34
```
# **API**

**Classes**

<span id="page-104-0"></span>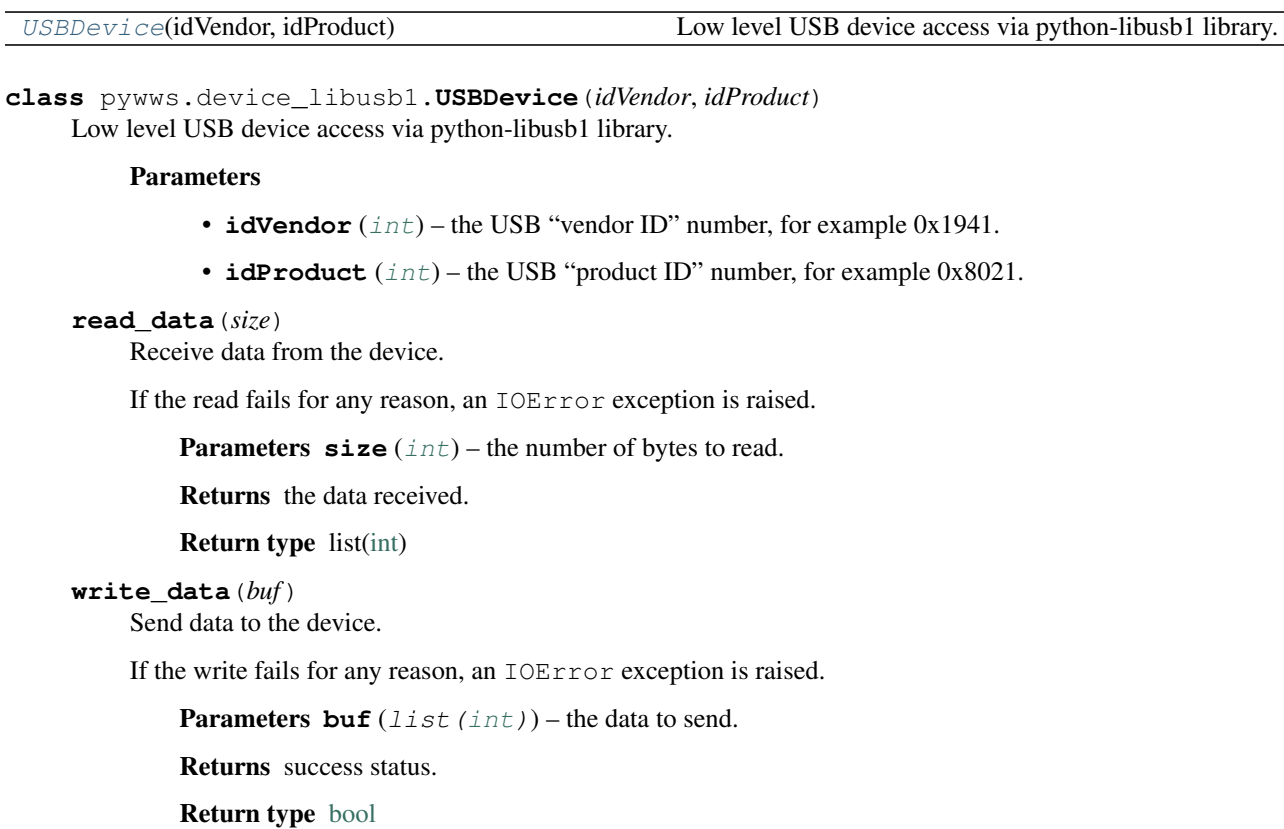

Comments or questions? Please subscribe to the pywws mailing list <http://groups.google.com/group/pywws> and let us know.

## **pywws.device\_pyusb1**

Low level USB interface to weather station, using PyUSB v1.0.

## **Introduction**

This module handles low level communication with the weather station via the [PyUSB](http://sourceforge.net/apps/trac/pyusb/) library (version 1.0). It is one of several USB device modules, each of which uses a different USB library interface. See *[Installation - USB library](#page-18-0)* for details.

### **Testing**

Run pywws. TestWeatherStation with increased verbosity so it reports which USB device access module is being used:

```
python -m pywws.TestWeatherStation -vv
18:28:09:pywws.WeatherStation.CUSBDrive:using pywws.device_pyusb1
0000 55 aa ff ff ff ff ff ff ff ff ff ff ff ff ff ff 05 20 01 41 11 00 00 00 81 00 00
˓→0f 05 00 e0 51
0020 03 27 ce 27 00 00 00 00 00 00 00 12 02 14 18 27 41 23 c8 00 00 00 46 2d 2c 01 64
˓→80 c8 00 00 00
```
0040 64 00 64 80 a0 28 80 25 a0 28 80 25 03 36 00 05 6b 00 00 0a 00 f4 01 12 00 00 00. ˓<sup>→</sup>00 00 00 00 00 0060 00 00 49 0a 63 12 05 01 7f 00 36 01 60 80 36 01 60 80 bc 00 7b 80 95 28 12 26 6c ˓<sup>→</sup>28 25 26 c8 01 0080 1d 02 d8 00 de 00 ff 00 ff 00 ff 00 00 11 10 06 01 29 12 02 01 19 32 11 09 09 05. ˓<sup>→</sup>18 12 01 22 13 00a0 14 11 11 04 15 04 11 12 17 05 12 11 09 02 15 26 12 02 11 07 05 11 09 02 15 26 12 ˓<sup>→</sup>02 11 07 05 11 00c0 09 10 09 12 12 02 02 12 38 12 02 07 19 00 11 12 16 03 27 12 02 03 11 00 11 12 16 ˓<sup>→</sup>03 27 11 12 26 00e0 21 32 11 12 26 21 32 12 02 06 19 57 12 02 06 19 57 12 02 06 19 57 12 02 06 19 57 ˓<sup>→</sup>12 02 06 19 57

## **API**

## **Classes**

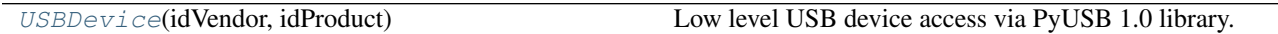

<span id="page-105-0"></span>**class** pywws.device\_pyusb1.**USBDevice**(*idVendor*, *idProduct*) Low level USB device access via PyUSB 1.0 library.

#### **Parameters**

- **idVendor** ([int](https://docs.python.org/2/library/functions.html#int)) the USB "vendor ID" number, for example 0x1941.
- **idProduct** ([int](https://docs.python.org/2/library/functions.html#int)) the USB "product ID" number, for example 0x8021.

#### **read\_data**(*size*)

Receive data from the device.

If the read fails for any reason, an IOError exception is raised.

**Parameters**  $size(int)$  $size(int)$  $size(int)$  **– the number of bytes to read.** 

Returns the data received.

Return type list[\(int\)](https://docs.python.org/2/library/functions.html#int)

#### **write\_data**(*buf*)

Send data to the device.

If the write fails for any reason, an IOError exception is raised.

**Parameters buf**  $(llist(int))$  $(llist(int))$  $(llist(int))$  – the data to send.

Returns success status.

Return type [bool](https://docs.python.org/2/library/functions.html#bool)

Comments or questions? Please subscribe to the pywws mailing list <http://groups.google.com/group/pywws> and let us know.

## **pywws.device\_pyusb**

Low level USB interface to weather station, using PyUSB v0.4.

# **Introduction**

This module handles low level communication with the weather station via the [PyUSB](http://sourceforge.net/apps/trac/pyusb/) library. It is one of several USB device modules, each of which uses a different USB library interface. See *[Installation - USB library](#page-18-0)* for details.

## **Testing**

Run pywws. TestWeatherStation with increased verbosity so it reports which USB device access module is being used:

```
python -m pywws.TestWeatherStation -vv
18:28:09:pywws.WeatherStation.CUSBDrive:using pywws.device_pyusb
0000 55 aa ff ff ff ff ff ff ff ff ff ff ff ff ff ff 05 20 01 41 11 00 00 00 81 00 00
˓→0f 05 00 e0 51
0020 03 27 ce 27 00 00 00 00 00 00 00 12 02 14 18 27 41 23 c8 00 00 00 46 2d 2c 01 64.
˓→80 c8 00 00 00
0040 64 00 64 80 a0 28 80 25 a0 28 80 25 03 36 00 05 6b 00 00 0a 00 f4 01 12 00 00 00,
˓→00 00 00 00 00
0060 00 00 49 0a 63 12 05 01 7f 00 36 01 60 80 36 01 60 80 bc 00 7b 80 95 28 12 26 6c.
˓→28 25 26 c8 01
0080 1d 02 d8 00 de 00 ff 00 ff 00 ff 00 00 11 10 06 01 29 12 02 01 19 32 11 09 09 05.
˓→18 12 01 22 13
00a0 14 11 11 04 15 04 11 12 17 05 12 11 09 02 15 26 12 02 11 07 05 11 09 02 15 26 12
˓→02 11 07 05 11
00c0 09 10 09 12 12 02 02 12 38 12 02 07 19 00 11 12 16 03 27 12 02 03 11 00 11 12 16
˓→03 27 11 12 26
00e0 21 32 11 12 26 21 32 12 02 06 19 57 12 02 06 19 57 12 02 06 19 57 12 02 06 19 57
˓→12 02 06 19 57
```
## **API**

### **Classes**

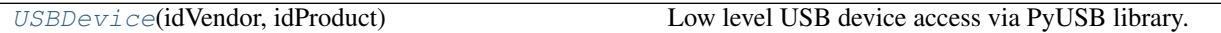

<span id="page-106-0"></span>**class** pywws.device\_pyusb.**USBDevice**(*idVendor*, *idProduct*) Low level USB device access via PyUSB library.

#### Parameters

- **idVendor** ([int](https://docs.python.org/2/library/functions.html#int)) the USB "vendor ID" number, for example 0x1941.
- **idProduct**  $(int)$  $(int)$  $(int)$  the USB "product ID" number, for example 0x8021.

#### **read\_data**(*size*)

Receive data from the device.

If the read fails for any reason, an IOError exception is raised.

**Parameters**  $size(int)$  $size(int)$  $size(int)$  **– the number of bytes to read.** 

Returns the data received.

Return type list[\(int\)](https://docs.python.org/2/library/functions.html#int)

**write\_data**(*buf*) Send data to the device. If the write fails for any reason, an IOError exception is raised.

**Parameters buf**  $(llist(int))$  $(llist(int))$  $(llist(int))$  – the data to send.

Returns success status.

Return type [bool](https://docs.python.org/2/library/functions.html#bool)

Comments or questions? Please subscribe to the pywws mailing list <http://groups.google.com/group/pywws> and let us know.

#### **pywws.device\_ctypes\_hidapi**

Low level USB interface to weather station, using ctypes to access hidapi.

## **Introduction**

This module handles low level communication with the weather station via [ctypes](http://docs.python.org/2/library/ctypes.html) and the [hidapi](https://github.com/signal11/hidapi) library. It is one of several USB device modules, each of which uses a different USB library interface. See *[Installation - USB library](#page-18-0)* for details.

### **Testing**

Run pywws. TestWeatherStation with increased verbosity so it reports which USB device access module is being used:

```
python -m pywws.TestWeatherStation -vv
18:10:27:pywws.WeatherStation.CUSBDrive:using pywws.device_ctypes_hidapi
0000 55 aa ff ff ff ff ff ff ff ff ff ff ff ff ff ff 05 20 01 51 11 00 00 00 81 00 00
˓→07 01 00 d0 56
0020 61 1c 61 1c 00 00 00 00 00 00 00 12 02 14 18 09 41 23 c8 00 32 80 47 2d 2c 01 2c.
˓→81 5e 01 1e 80
0040 a0 00 c8 80 a0 28 80 25 a0 28 80 25 03 36 00 05 6b 00 00 0a 00 f4 01 18 00 00 00.
˓→00 00 00 00 00
0060 00 00 54 1c 63 0a 2f 01 71 00 7a 01 59 80 7a 01 59 80 e4 00 f5 ff 69 54 00 00 fe.
˓→ff 00 00 b3 01
0080 0c 02 d0 ff d3 ff 5a 24 d2 24 dc 17 00 11 09 06 15 40 10 03 07 22 18 10 08 11 08,
˓→30 11 03 07 12
00a0 36 08 07 24 17 17 11 02 28 10 10 09 06 30 14 29 12 02 11 06 57 09 06 30 14 29 12
˓→02 11 06 57 08
00c0 08 31 14 30 12 02 14 18 04 12 02 01 10 12 11 09 13 17 19 11 08 21 16 53 11 09 13
˓→17 19 12 01 18
00e0 07 17 10 02 22 11 06 11 11 06 13 12 11 11 06 13 12 11 11 10 11 38 11 11 10 11 38
-10 02 22 14 43
```
### <span id="page-108-2"></span>**API**

#### **Classes**

<span id="page-108-0"></span>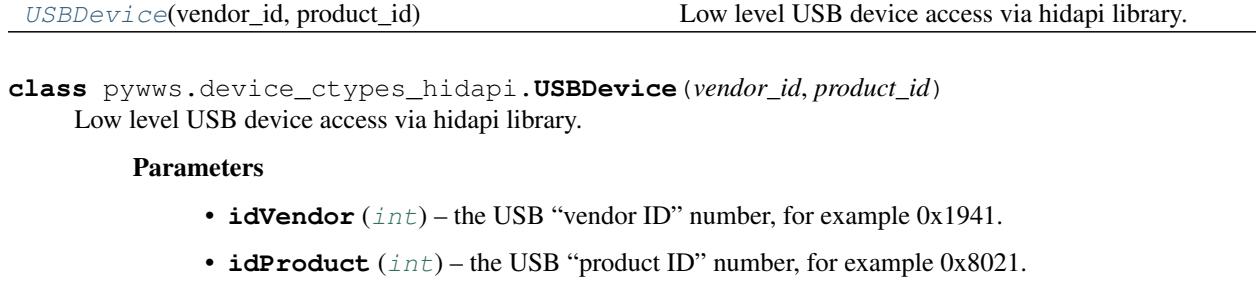

#### **read\_data**(*size*)

Receive data from the device.

If the read fails for any reason, an IOError exception is raised.

**Parameters**  $size(int)$  $size(int)$  $size(int)$  **– the number of bytes to read.** 

Returns the data received.

Return type list[\(int\)](https://docs.python.org/2/library/functions.html#int)

```
write_data(buf)
```
Send data to the device.

**Parameters buf**  $(llist(int))$  $(llist(int))$  $(llist(int))$  – the data to send.

Returns success status.

Return type [bool](https://docs.python.org/2/library/functions.html#bool)

Comments or questions? Please subscribe to the pywws mailing list <http://groups.google.com/group/pywws> and let us know.

#### <span id="page-108-1"></span>**pywws.device\_cython\_hidapi**

Low level USB interface to weather station, using cython-hidapi.

#### **Introduction**

This module handles low level communication with the weather station via the [cython-hidapi](https://github.com/gbishop/cython-hidapi) library. It is one of several USB device modules, each of which uses a different USB library interface. See *[Installation - USB library](#page-18-0)* for details.

#### **Testing**

Run pywws. TestWeatherStation with increased verbosity so it reports which USB device access module is being used:

<span id="page-109-1"></span>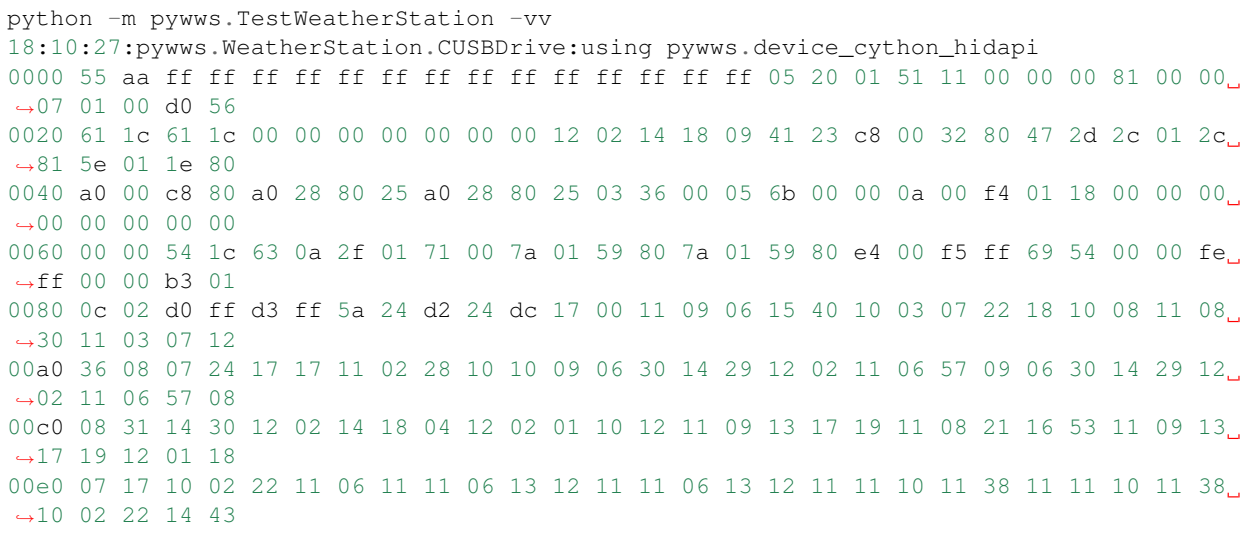

#### **API**

#### **Classes**

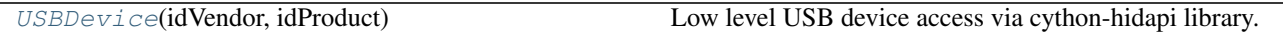

<span id="page-109-0"></span>**class** pywws.device\_cython\_hidapi.**USBDevice**(*idVendor*, *idProduct*) Low level USB device access via cython-hidapi library.

#### Parameters

- **idVendor** ([int](https://docs.python.org/2/library/functions.html#int)) the USB "vendor ID" number, for example 0x1941.
- **idProduct** ([int](https://docs.python.org/2/library/functions.html#int)) the USB "product ID" number, for example 0x8021.

#### **read\_data**(*size*)

Receive data from the device.

If the read fails for any reason, an IOError exception is raised.

**Parameters**  $size(int)$  $size(int)$  $size(int)$  **– the number of bytes to read.** 

Returns the data received.

Return type list[\(int\)](https://docs.python.org/2/library/functions.html#int)

#### **write\_data**(*buf*)

Send data to the device.

**Parameters buf**  $(llist(int))$  $(llist(int))$  $(llist(int))$  – the data to send.

Returns success status.

Return type [bool](https://docs.python.org/2/library/functions.html#bool)

Comments or questions? Please subscribe to the pywws mailing list <http://groups.google.com/group/pywws> and let us know.

#### <span id="page-110-1"></span><span id="page-110-0"></span>**pywws.DataStore**

DataStore.py - stores readings in easy to access files

#### **Introduction**

This module is at the core of pywws. It stores data on disc, but without the overhead of a full scale database system. I have designed it to run on a small memory machine such as my Asus router. To minimise memory usage it only loads one day's worth of raw data at a time into memory.

From a "user" point of view, the data is accessed as a cross between a list and a dictionary. Each data record is indexed by a [datetime.datetime](https://docs.python.org/2/library/datetime.html#datetime.datetime) object (dictionary behaviour), but records are stored in order and can be accessed as slices (list behaviour).

For example, to access the hourly data for Christmas day 2009, one might do the following:

```
from datetime import datetime
from pywws import DataStore
hourly = DataStore.hourly_store('weather_data')
for data in hourly[datetime(2009, 12, 25):datetime(2009, 12, 26)]:
   print data['idx'], data['temp_out']
```
Some more examples of data access:

```
# get value nearest 9:30 on Christmas day 2008
data[data.nearest(datetime(2008, 12, 25, 9, 30))]
# get entire array, equivalent to data[:]
data[datetime.min:datetime.max]
# get last 12 hours worth of data
data[datetime.utconv() - timedelta]
```
Note that the datetime. datetime index is in UTC. You may need to apply an offset to convert to local time.

The module provides five classes to store different data. [data\\_store](#page-111-0) takes "raw" data from the weather station; [calib\\_store](#page-111-1), [hourly\\_store](#page-111-2), [daily\\_store](#page-112-0) and [monthly\\_store](#page-112-1) store processed data (see [pywws.](#page-71-0) [Process](#page-71-0)). All three are derived from the same core\_store class, they only differ in the keys and types of data stored in each record.

#### **Detailed API**

#### **Functions**

[safestrptime](#page-111-3)(date\_string[, format])

#### **Classes**

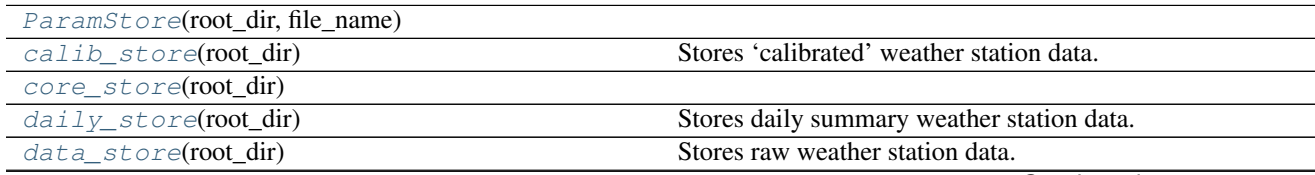

Continued on next page

<span id="page-111-8"></span>

| hourly_store(root_dir)  | Stores hourly summary weather station data.                |
|-------------------------|------------------------------------------------------------|
| monthly_store(root_dir) | Stores monthly summary weather station data.               |
| params(root dir)        | Parameters are stored in a file "weather.ini" in root dir. |
| status(root dir)        | Status is stored in a file "status.ini" in root dir.       |

Table 3.45 – continued from previous page

<span id="page-111-3"></span>pywws.DataStore.**safestrptime**(*date\_string*, *format=None*)

<span id="page-111-4"></span>**class** pywws.DataStore.**ParamStore**(*root\_dir*, *file\_name*)

#### **flush**()

**get**(*section*, *option*, *default=None*)

Get a parameter value and return a string.

If default is specified and section or option are not defined in the file, they are created and set to default, which is then the return value.

- **get\_datetime**(*section*, *option*, *default=None*)
- **set**(*section*, *option*, *value*) Set option in section to string value.
- **unset**(*section*, *option*) Remove option from section.

<span id="page-111-6"></span>**class** pywws.DataStore.**params**(*root\_dir*) Parameters are stored in a file "weather.ini" in root dir.

<span id="page-111-7"></span>**class** pywws.DataStore.**status**(*root\_dir*) Status is stored in a file "status.ini" in root\_dir.

```
class pywws.DataStore.core_store(root_dir)
```
#### **before**(*idx*)

Return datetime of newest existing data record whose datetime is < idx.

Might not even be in the same year! If no such record exists, return None.

**after**(*idx*)

Return datetime of oldest existing data record whose datetime is  $\geq$ = idx.

Might not even be in the same year! If no such record exists, return None.

```
nearest(idx)
```
Return datetime of record whose datetime is nearest idx.

#### **flush**()

<span id="page-111-0"></span>**class** pywws.DataStore.**data\_store**(*root\_dir*) Stores raw weather station data.

```
key_list = ['idx', 'delay', 'hum_in', 'temp_in', 'hum_out', 'temp_out', 'abs_pressure'
conv = {'status': <type 'int'>, 'wind_ave': <type 'float'>, 'rain': <type 'float'>,
```
<span id="page-111-1"></span>**class** pywws.DataStore.**calib\_store**(*root\_dir*)

Stores 'calibrated' weather station data.

```
key_list = ['idx', 'delay', 'hum_in', 'temp_in', 'hum_out', 'temp_out', 'abs_pressure'
conv = {'status': <type 'int'>, 'wind_ave': <type 'float'>, 'rain': <type 'float'>,
```

```
class pywws.DataStore.hourly_store(root_dir)
Stores hourly summary weather station data.
key_list = ['idx', 'hum_in', 'temp_in', 'hum_out', 'temp_out', 'abs_pressure', 'rel_pr
conv = {'pressure_trend': <type 'float'>, 'wind_ave': <type 'float'>, 'rain': <type
class pywws.DataStore.daily_store(root_dir)
Stores daily summary weather station data.
key_list = ['idx', 'start', 'hum_out_ave', 'hum_out_min', 'hum_out_min_t', 'hum_out_ma
conv = {'temp_in_min': <type 'float'>, 'temp_in_max': <type 'float'>, 'uv_ave': <typ
class pywws.DataStore.monthly_store(root_dir)
Stores monthly summary weather station data.
key_list = ['idx', 'start', 'hum_out_ave', 'hum_out_min', 'hum_out_min_t', 'hum_out_ma
```
Comments or questions? Please subscribe to the pywws mailing list <http://groups.google.com/group/pywws> and let us know.

#### <span id="page-112-4"></span>**pywws.TimeZone**

Provide a couple of [datetime.tzinfo](https://docs.python.org/2/library/datetime.html#datetime.tzinfo) compatible objects representing local time and UTC.

#### **Introduction**

This module provides two [datetime.tzinfo](https://docs.python.org/2/library/datetime.html#datetime.tzinfo) compatible objects representing UTC and local time zones. These are used to convert timestamps to and from UTC and local time. The weather station software stores data with UTC timestamps, to avoid problems with daylight savings time, but the template and plot programs output data with local times.

#### **Detailed API**

#### **Functions**

```
local_utc_offset(time)
main()
```
<span id="page-112-3"></span><span id="page-112-2"></span>pywws.TimeZone.**local\_utc\_offset**(*time*)

```
pywws.TimeZone.main()
```
Comments or questions? Please subscribe to the pywws mailing list <http://groups.google.com/group/pywws> and let us know.

<span id="page-112-1"></span>conv = {'uv\_ave': <type 'float'>, 'illuminance\_max\_hi\_t': <function safestrptime>, '

#### <span id="page-113-1"></span><span id="page-113-0"></span>**pywws.Localisation**

Localisation.py - provide translations of strings into local language

```
usage: python -m pywws.Localisation [options]
options are:
-h or --help display this help
-t code or --test code test use of a language code
```
#### **Introduction**

Some of the pywws modules, such as WindRose.py, can automatically use your local language for such things as wind directions. The Localisation.py module, mostly copied from examples in the Python documentation, enables this.

Localisation of pywws is done in two parts - translating strings such as 'rising very rapidly', and changing the 'locale' which controls things like month names and number representation (e.g. '23,2' instead of '23.2'). On some computers it may not be possible to set the locale, but translated strings can still be used.

#### **Using a different language**

The language used by pywws is set in the [config] section of the weather.ini file. This can be a two-letter language code, such as en (English), or can specify a national variant, such as  $f_{T_C}$ CA (Canadian French). It could also include a character set, for example de\_DE.UTF-8.

The choice of language is very system dependant, so Localisation.py can be run as a standalone program to test language codes. A good starting point might be your system's LANG environment variable, for example:

```
jim@brains:~/Documents/weather/pywws/code$ echo $LANG
en_GB.UTF-8
jim@brains:~/Documents/weather/pywws/code$ python -m pywws.Localisation -t en_GB.UTF-8
Locale changed from (None, None) to ('en_GB', 'UTF8')
Translation set OK
Locale
 decimal point: 23.2
  date & time: Friday, 14 October (14/10/11 13:02:00)
Translations
  'NNW' => 'NNW'
  'rising very rapidly' => 'rising very rapidly'
  'Rain at times, very unsettled' => 'Rain at times, very unsettled'
jim@brains:~/Documents/weather/pywws/code$
```
In most cases no more than a two-letter code is required:

```
jim@brains:~/Documents/weather/pywws/code$ python -m pywws.Localisation -t fr
Locale changed from (None, None) to ('fr_FR', 'UTF8')
Translation set OK
Locale
 decimal point: 23,2
 date & time: vendredi, 14 octobre (14/10/2011 13:04:44)
Translations
 'NNW' => 'NNO'
 'rising very rapidly' => 'en hausse très rapide'
 'Rain at times, very unsettled' => 'Quelques précipitations, très perturbé'
jim@brains:~/Documents/weather/pywws/code$
```
<span id="page-114-2"></span>If you try an unsupported language, pywws falls back to English:

```
jim@brains:~/Documents/weather/pywws/code$ python -m pywws.Localisation -t ja
Failed to set locale: ja
No translation file found for: ja
Locale
 decimal point: 23.2
 date & time: Friday, 14 October (10/14/11 13:08:49)
Translations
 'NNW' => 'NNW'
 'rising very rapidly' => 'rising very rapidly'
 'Rain at times, very unsettled' => 'Rain at times, very unsettled'
jim@brains:~/Documents/weather/pywws/code$
```
Once you've found a suitable language code that works, you can configure pywws to use it by editing your weather. ini file:

[config] language = fr

#### **Creating a new translation**

If there is no translation file for your preferred language then you need to create one. See *[How to use pywws in another](#page-45-0) [language](#page-45-0)* for detailed instructions.

#### **Functions**

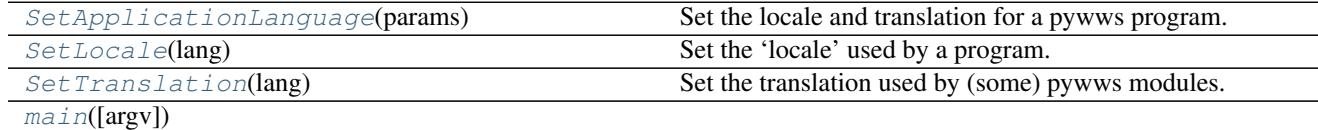

<span id="page-114-0"></span>pywws.Localisation.**SetLocale**(*lang*)

Set the 'locale' used by a program.

This affects the entire application, changing the way dates, currencies and numbers are represented. It should not be called from a library routine that may be used in another program.

The lang parameter can be any string that is recognised by locale.setlocale(), for example en, en\_GB or en\_GB.UTF-8.

Parameters **lang** ([string](https://docs.python.org/2/library/string.html#module-string)) – language code.

Returns success status.

Return type [bool](https://docs.python.org/2/library/functions.html#bool)

<span id="page-114-1"></span>pywws.Localisation.**SetTranslation**(*lang*)

Set the translation used by (some) pywws modules.

This sets the translation object Localisation.translation to use a particular language.

The lang parameter can be any string of the form en, en\_GB or en\_GB.UTF-8. Anything after a. character is ignored. In the case of a string such as en\_GB, the routine will search for an en\_GB language file before searching for an en one.

<span id="page-115-3"></span>Parameters **lang** ([string](https://docs.python.org/2/library/string.html#module-string)) – language code.

Returns success status.

Return type [bool](https://docs.python.org/2/library/functions.html#bool)

<span id="page-115-0"></span>pywws.Localisation.**SetApplicationLanguage**(*params*) Set the locale and translation for a pywws program.

This function reads the language from the configuration file, then calls  $SetLocale()$  and [SetTranslation\(\)](#page-114-1).

Parameters params ([object](https://docs.python.org/2/library/functions.html#object)) - a pywws. DataStore. params object.

<span id="page-115-1"></span>pywws.Localisation.**main**(*argv=None*)

Comments or questions? Please subscribe to the pywws mailing list <http://groups.google.com/group/pywws> and let us know.

#### <span id="page-115-2"></span>**pywws.conversions**

conversions.py - a set of functions to convert pywws native units (Centigrade, mm, m/s, hPa) to other popular units

### **Functions**

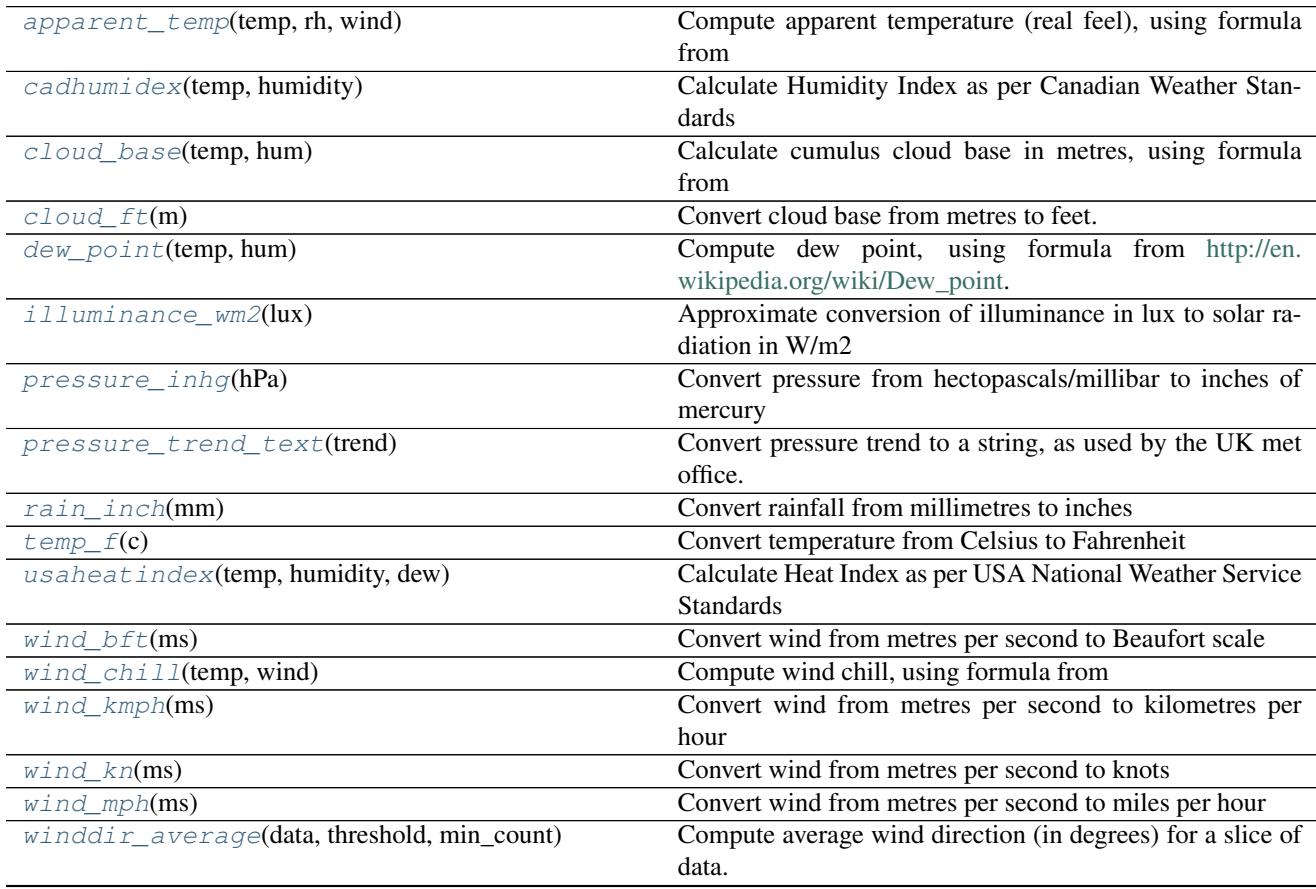

Continued on next page

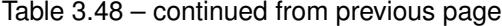

<span id="page-116-12"></span>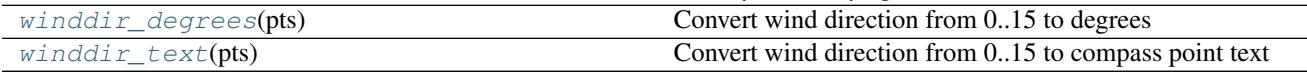

<span id="page-116-0"></span>pywws.conversions.**illuminance\_wm2**(*lux*) Approximate conversion of illuminance in lux to solar radiation in W/m2

<span id="page-116-1"></span>pywws.conversions.**pressure\_inhg**(*hPa*)

Convert pressure from hectopascals/millibar to inches of mercury

```
pywws.conversions.pressure_trend_text(trend)
```
Convert pressure trend to a string, as used by the UK met office.

- <span id="page-116-3"></span>pywws.conversions.**rain\_inch**(*mm*) Convert rainfall from millimetres to inches
- <span id="page-116-4"></span>pywws.conversions.**temp\_f**(*c*) Convert temperature from Celsius to Fahrenheit

<span id="page-116-9"></span>pywws.conversions.**winddir\_average**(*data*, *threshold*, *min\_count*, *decay=1.0*) Compute average wind direction (in degrees) for a slice of data.

The wind speed and direction of each data item is converted to a vector before averaging, so the result reflects the dominant wind direction during the time period covered by the data.

Setting the decay parameter converts the filter from a simple averager to one where the most recent sample carries the highest weight, and earlier samples have a lower weight according to how long ago they were.

This process is an approximation of "exponential smoothing". See [Wikipedia](http://en.wikipedia.org/wiki/Exponential_smoothing) for a detailed discussion.

The parameter decay corresponds to the value  $(1 - \alpha)$  alpha) in the Wikipedia description. Because the weather data being smoothed may not be at regular intervals this parameter is the decay over 5 minutes. Weather data at other intervals will have its weight scaled accordingly.

Note The return value is in degrees, not the 0..15 range used elsewhere in pywws.

#### **Parameters**

- data ([pywws.DataStore.core\\_store](#page-111-5)) a slice of pywws raw/calib or hourly data.
- **threshold** (*[float](https://docs.python.org/2/library/functions.html#float)*) minimum average windspeed for there to be a valid wind direction.
- **min\_count** ([int](https://docs.python.org/2/library/functions.html#int)) minimum number of data items for there to be a valid wind direction.
- **decay** (*[float](https://docs.python.org/2/library/functions.html#float)*) filter coefficient decay rate.

Return type [float](https://docs.python.org/2/library/functions.html#float)

```
pywws.conversions.winddir_degrees(pts)
    Convert wind direction from 0..15 to degrees
pywws.conversions.winddir_text(pts)
```

```
Convert wind direction from 0..15 to compass point text
```

```
pywws.conversions.wind_kmph(ms)
     Convert wind from metres per second to kilometres per hour
```
- <span id="page-116-8"></span>pywws.conversions.**wind\_mph**(*ms*) Convert wind from metres per second to miles per hour
- <span id="page-116-7"></span>pywws.conversions.**wind\_kn**(*ms*) Convert wind from metres per second to knots

```
pywws.conversions.wind_bft(ms)
     Convert wind from metres per second to Beaufort scale
```

```
pywws.conversions.dew_point(temp, hum)
     Compute dew point, using formula from http://en.wikipedia.org/wiki/Dew_point.
```
- <span id="page-117-1"></span>pywws.conversions.**cadhumidex**(*temp*, *humidity*) Calculate Humidity Index as per Canadian Weather Standards
- <span id="page-117-5"></span>pywws.conversions.**usaheatindex**(*temp*, *humidity*, *dew*) Calculate Heat Index as per USA National Weather Service Standards

See [http://en.wikipedia.org/wiki/Heat\\_index,](http://en.wikipedia.org/wiki/Heat_index) formula 1. The formula is not valid for T < 26.7C, Dew Point < 12C, or RH < 40%

- <span id="page-117-6"></span>pywws.conversions.**wind\_chill**(*temp*, *wind*) Compute wind chill, using formula from [http://en.wikipedia.org/wiki/wind\\_chill](http://en.wikipedia.org/wiki/wind_chill)
- <span id="page-117-0"></span>pywws.conversions.**apparent\_temp**(*temp*, *rh*, *wind*) Compute apparent temperature (real feel), using formula from [http://www.bom.gov.au/info/thermal\\_stress/](http://www.bom.gov.au/info/thermal_stress/)
- <span id="page-117-2"></span>pywws.conversions.**cloud\_base**(*temp*, *hum*) Calculate cumulus cloud base in metres, using formula from [https://en.wikipedia.org/wiki/Cloud\\_base](https://en.wikipedia.org/wiki/Cloud_base) or [https:](https://de.wikipedia.org/wiki/Kondensationsniveau#Konvektionskondensationsniveau) [//de.wikipedia.org/wiki/Kondensationsniveau#Konvektionskondensationsniveau](https://de.wikipedia.org/wiki/Kondensationsniveau#Konvektionskondensationsniveau)
- <span id="page-117-3"></span>pywws.conversions.**cloud\_ft**(*m*) Convert cloud base from metres to feet.

Comments or questions? Please subscribe to the pywws mailing list <http://groups.google.com/group/pywws> and let us know.

#### <span id="page-117-9"></span>**pywws.Logger**

Common code for logging info and errors.

#### **Functions**

[ApplicationLogger](#page-117-7)(verbose[, logfile])

```
pywws.Logger.ApplicationLogger(verbose, logfile=None)
```
Comments or questions? Please subscribe to the pywws mailing list <http://groups.google.com/group/pywws> and let us know.

#### <span id="page-117-8"></span>**pywws.constants**

Bits of data used in several places.

This module collects together some 'constants' that are used in other pywws modules.

#### **Classes**

#### <span id="page-118-1"></span>[Twitter](#page-118-0)

```
class pywws.constants.Twitter
    consumer_key = '62moSmU9ERTs0LK0g2xHAg'
    consumer_secret = 'ygdXpjr0rDagU3dqULPqXF8GFgUOD6zYDapoHAH9ck'
```
Comments or questions? Please subscribe to the pywws mailing list <http://groups.google.com/group/pywws> and let us know.

Comments or questions? Please subscribe to the pywws mailing list <http://groups.google.com/group/pywws> and let us know.

# **3.2 Indices and tables**

- genindex
- modindex
- search

# CHAPTER 4

# **Credits**

I would not have been able to get any information from the weather station without access to the source of Michael Pendec's "wwsr" program. I am also indebted to Dave Wells for decoding the [weather station's "fixed block" data.](http://www.jim-easterbrook.me.uk/weather/mm/)

Last of all, a big thank you to all the pywws users who have helped with questions and suggestions, and especially to those who have translated pywws and its documentation into other languages.

# CHAPTER 5

# Legalese

pywws - Python software for USB Wireless WeatherStations. <http://github.com/jim-easterbrook/pywws> Copyright (C) 2008-15 *[pywws contributors](#page-16-0)*

This program is free software; you can redistribute it and/or modify it under the terms of the GNU General Public License as published by the Free Software Foundation; either version 2 of the License, or (at your option) any later version.

This program is distributed in the hope that it will be useful, but WITHOUT ANY WARRANTY; without even the implied warranty of MERCHANTABILITY or FITNESS FOR A PARTICULAR PURPOSE. See the GNU General Public License for more details.

You should have received a copy of the [GNU General Public License](essentials/LICENCE.html) along with this program; if not, write to the Free Software Foundation, Inc., 51 Franklin Street, Fifth Floor, Boston, MA 02110-1301 USA

Comments or questions? Please subscribe to the pywws mailing list <http://groups.google.com/group/pywws> and let us know.

# Python Module Index

### p

pywws.calib, [71](#page-74-0) pywws.constants, [114](#page-117-8) pywws.conversions, [112](#page-115-2) pywws.DataStore, [107](#page-110-0) pywws.device\_ctypes\_hidapi, [104](#page-107-0) pywws.device\_cython\_hidapi, [105](#page-108-1) pywws.device\_libusb1, [100](#page-103-0) pywws.device\_pyusb, [102](#page-105-0) pywws.device\_pyusb1, [101](#page-104-0) pywws.EWtoPy, [63](#page-66-0) pywws.Forecast, [90](#page-93-0) pywws.Hourly, [64](#page-67-0) pywws.LiveLog, [65](#page-68-0) pywws.livelogdaemon, [65](#page-68-1) pywws.Localisation, [110](#page-113-0) pywws.LogData, [67](#page-70-0) pywws.Logger, [114](#page-117-9) pywws.Plot, [73](#page-76-0) pywws.Process, [68](#page-71-0) pywws.Reprocess, [61](#page-64-0) pywws.SetWeatherStation, [60](#page-63-0) pywws.Tasks, [67](#page-70-1) pywws.Template, [85](#page-88-0) pywws.TestWeatherStation, [59](#page-62-0) pywws.TimeZone, [109](#page-112-4) pywws.toservice, [93](#page-96-0) pywws.ToTwitter, [92](#page-95-0) pywws.TwitterAuth, [62](#page-65-0) pywws.Upload, [91](#page-94-0) pywws.USBQualityTest, [62](#page-65-1) pywws.version, [61](#page-64-1) pywws.WeatherStation, [97](#page-100-0) pywws.WindRose, [81](#page-84-0) pywws.YoWindow, [97](#page-100-1) pywws.ZambrettiCore, [90](#page-93-1)

## Index

### A

add() (pywws.Process.Average method), [69](#page-72-0) add() (pywws.Process.Maximum method), [70](#page-73-0) add() (pywws.Process.Minimum method), [69](#page-72-0) add() (pywws.Process.WindFilter method), [70](#page-73-0) add\_daily() (pywws.Process.MonthAcc method), [71](#page-74-1) add\_hourly() (pywws.Process.DayAcc method), [70](#page-73-0) add\_raw() (pywws.Process.DayAcc method), [70](#page-73-0) add\_raw() (pywws.Process.HourAcc method), [70](#page-73-0) after() (pywws.DataStore.core\_store method), [108](#page-111-8) apparent\_temp() (in module pywws.conversions), [114](#page-117-10) ApplicationLogger() (in module pywws.Logger), [114](#page-117-10) aprs\_send\_data() (pywws.toservice.ToService method), [95](#page-98-0)

Average (class in pywws.Process), [69](#page-72-0)

avoid() (pywws.WeatherStation.DriftingClock method), [99](#page-102-0)

## B

BasePlotter (class in pywws.Plot), [81](#page-84-1) bcd\_encode() (in module pywws.SetWeatherStation), [61](#page-64-2) before() (pywws.DataStore.core\_store method), [108](#page-111-8) before() (pywws.WeatherStation.DriftingClock method), [99](#page-102-0)

# C

cadhumidex() (in module pywws.conversions), [114](#page-117-10) Calib (class in pywws.calib), [72](#page-75-0) calib() (pywws.calib.DefaultCalib method), [72](#page-75-0) calib\_store (class in pywws.DataStore), [108](#page-111-8) calibrate\_data() (in module pywws.Process), [71](#page-74-1) calibrator (pywws.calib.Calib attribute), [72](#page-75-0) catchup() (pywws.LogData.DataLogger method), [68](#page-71-1) check\_fixed\_block() (pywws.LogData.DataLogger method), [68](#page-71-1) close() (pywws.Plot.GraphFileReader method), [81](#page-84-1)

cloud\_base() (in module pywws.conversions), [114](#page-117-10) cloud\_ft() (in module pywws.conversions), [114](#page-117-10) connect() (pywws.Upload.Upload method), [92](#page-95-1)

consumer\_key (pywws.constants.Twitter attribute), [115](#page-118-1) consumer\_secret (pywws.constants.Twitter attribute), [115](#page-118-1) conv (pywws.DataStore.calib\_store attribute), [108](#page-111-8) conv (pywws.DataStore.daily\_store attribute), [109](#page-112-5) conv (pywws.DataStore.data\_store attribute), [108](#page-111-8) conv (pywws.DataStore.hourly\_store attribute), [109](#page-112-5) conv (pywws.DataStore.monthly\_store attribute), [109](#page-112-5) core\_store (class in pywws.DataStore), [108](#page-111-8) current\_pos() (pywws.WeatherStation.weather\_station method), [99](#page-102-0) CUSBDrive (class in pywws.WeatherStation), [98](#page-101-0)

# D

daily\_store (class in pywws.DataStore), [109](#page-112-5) data\_start (pywws.WeatherStation.weather\_station attribute), [100](#page-103-1) data\_store (class in pywws.DataStore), [108](#page-111-8) DataLogger (class in pywws.LogData), [68](#page-71-1) DayAcc (class in pywws.Process), [70](#page-73-0) dec ptr() (pywws.WeatherStation.weather station method), [99](#page-102-0) decode\_status() (in module pywws.WeatherStation), [98](#page-101-0) DefaultCalib (class in pywws.calib), [72](#page-75-0) dew point() (in module pywws.conversions), [114](#page-117-10) disconnect() (pywws.Upload.Upload method), [92](#page-95-1) do\_live() (pywws.Tasks.RegularTasks method), [67](#page-70-2) do\_plot() (pywws.Tasks.RegularTasks method), [67](#page-70-2) do\_tasks() (pywws.Tasks.RegularTasks method), [67](#page-70-2) do\_template() (pywws.Tasks.RegularTasks method), [67](#page-70-2) do\_twitter() (pywws.Tasks.RegularTasks method), [67](#page-70-2) DoPlot() (pywws.Plot.BasePlotter method), [81](#page-84-1) DriftingClock (class in pywws.WeatherStation), [99](#page-102-0)

### E

EndMark (pywws.WeatherStation.CUSBDrive attribute), [98](#page-101-0)

## F

fixed\_format (pywws.WeatherStation.weather\_station attribute), [100](#page-103-1)

flush() (pywws.DataStore.core\_store method), [108](#page-111-8) flush() (pywws.DataStore.ParamStore method), [108](#page-111-8)

### G

- generate\_daily() (in module pywws.Process), [71](#page-74-1)
- generate\_hourly() (in module pywws.Process), [71](#page-74-1)
- generate\_monthly() (in module pywws.Process), [71](#page-74-1) get() (pywws.DataStore.ParamStore method), [108](#page-111-8)
- get\_children() (pywws.Plot.GraphNode method), [80](#page-83-0)
- get\_data() (pywws.WeatherStation.weather\_station method), [99](#page-102-0)
- get\_datetime() (pywws.DataStore.ParamStore method), [108](#page-111-8)
- get\_fixed\_block() (pywws.WeatherStation.weather\_station method), [99](#page-102-0)
- get raw\_data() (pywws.WeatherStation.weather\_station method), [99](#page-102-0)
- get\_raw\_fixed\_block() (pywws.WeatherStation.weather\_station method), [99](#page-102-0)
- get\_value() (pywws.Plot.GraphNode method), [80](#page-83-0)
- get\_values() (pywws.Plot.GraphNode method), [81](#page-84-1)
- GetDefaultPlotSize() (pywws.Plot.GraphPlotter method), [81](#page-84-1)
- GetDefaultPlotSize() (pywws.WindRose.RosePlotter method), [85](#page-88-1)
- GetDefaultRows() (pywws.Plot.GraphPlotter method), [81](#page-84-1) GetDefaultRows() (pywws.WindRose.RosePlotter method), [85](#page-88-1)
- GetPreamble() (pywws.Plot.GraphPlotter method), [81](#page-84-1)
- GetPreamble() (pywws.WindRose.RosePlotter method), [85](#page-88-1)
- GraphFileReader (class in pywws.Plot), [81](#page-84-1)
- GraphNode (class in pywws.Plot), [80](#page-83-0)
- GraphPlotter (class in pywws.Plot), [81](#page-84-1)

### H

has\_live\_tasks() (pywws.Tasks.RegularTasks method), [67](#page-70-2) HourAcc (class in pywws.Process), [70](#page-73-0) Hourly() (in module pywws.Hourly), [64](#page-67-1) hourly\_store (class in pywws.DataStore), [108](#page-111-8) http\_send\_data() (pywws.toservice.ToService method), [95](#page-98-0)

### I

- illuminance  $wm2()$  (in module pywws.conversions), [113](#page-116-12)
- inc\_ptr() (pywws.WeatherStation.weather\_station method), [99](#page-102-0)
- invalidate() (pywws.WeatherStation.DriftingClock method), [99](#page-102-0)

## K

key\_list (pywws.DataStore.calib\_store attribute), [108](#page-111-8) key\_list (pywws.DataStore.daily\_store attribute), [109](#page-112-5) key\_list (pywws.DataStore.data\_store attribute), [108](#page-111-8) key\_list (pywws.DataStore.hourly\_store attribute), [109](#page-112-5) key\_list (pywws.DataStore.monthly\_store attribute), [109](#page-112-5)

### L

live\_data() (pywws.LogData.DataLogger method), [68](#page-71-1) live\_data() (pywws.WeatherStation.weather\_station method), [99](#page-102-0) LiveLog() (in module pywws.LiveLog), [65](#page-68-2) lo\_fix\_format (pywws.WeatherStation.weather\_station attribute), [99](#page-102-0) local\_utc\_offset() (in module pywws.TimeZone), [109](#page-112-5) log\_data() (pywws.LogData.DataLogger method), [68](#page-71-1)

### M

main() (in module pywws.EWtoPy), [64](#page-67-1) main() (in module pywws.Forecast), [90](#page-93-2) main() (in module pywws.Hourly), [64](#page-67-1) main() (in module pywws.LiveLog), [65](#page-68-2) main() (in module pywws.livelogdaemon), [66](#page-69-0) main() (in module pywws.Localisation), [112](#page-115-3) main() (in module pywws.LogData), [68](#page-71-1) main() (in module pywws.Plot), [81](#page-84-1) main() (in module pywws.Process), [71](#page-74-1) main() (in module pywws.Reprocess), [62](#page-65-2) main() (in module pywws.SetWeatherStation), [61](#page-64-2) main() (in module pywws.Template), [90](#page-93-2) main() (in module pywws.TestWeatherStation), [60](#page-63-1) main() (in module pywws.TimeZone), [109](#page-112-5) main() (in module pywws.toservice), [96](#page-99-0) main() (in module pywws.ToTwitter), [93](#page-96-1) main() (in module pywws.TwitterAuth), [62](#page-65-2) main() (in module pywws.Upload), [92](#page-95-1) main() (in module pywws.USBQualityTest), [63](#page-66-1) main() (in module pywws.version), [61](#page-64-2) main() (in module pywws.WindRose), [85](#page-88-1) main() (in module pywws.YoWindow), [97](#page-100-2) main() (in module pywws.ZambrettiCore), [91](#page-94-1) make\_file() (pywws.Template.Template method), [90](#page-93-2) make\_text() (pywws.Template.Template method), [90](#page-93-2) margin (pywws.WeatherStation.weather\_station attribute), [99](#page-102-0) Maximum (class in pywws.Process), [70](#page-73-0) min pause (pywws.WeatherStation.weather station attribute), [99](#page-102-0) Minimum (class in pywws.Process), [69](#page-72-0) MonthAcc (class in pywws.Process), [70](#page-73-0) monthly\_store (class in pywws.DataStore), [109](#page-112-5) mqtt\_send\_data() (pywws.toservice.ToService method), [95](#page-98-0)

### N

nearest() (pywws.DataStore.core\_store method), [108](#page-111-8) next\_data() (pywws.toservice.ToService method), [96](#page-99-0)

### P

params (class in pywws.DataStore), [108](#page-111-8) ParamStore (class in pywws.DataStore), [108](#page-111-8) parse\_args() (pywws.livelogdaemon.Runner method), [66](#page-69-0) plot\_name (pywws.Plot.GraphPlotter attribute), [81](#page-84-1) plot\_name (pywws.WindRose.RosePlotter attribute), [85](#page-88-1) PlotData() (pywws.Plot.GraphPlotter method), [81](#page-84-1) PlotData() (pywws.WindRose.RosePlotter method), [85](#page-88-1) post() (pywws.ToTwitter.PythonTwitterHandler method), [92](#page-95-1) post() (pywws.ToTwitter.TweepyHandler method), [92](#page-95-1) prepare\_data() (pywws.toservice.ToService method), [95](#page-98-0) pressure\_inhg() (in module pywws.conversions), [113](#page-116-12) pressure\_trend\_text() (in module pywws.conversions), [113](#page-116-12) Process() (in module pywws.Process), [71](#page-74-1) process() (pywws.Template.Template method), [89](#page-92-0) PythonTwitterHandler (class in pywws.ToTwitter), [92](#page-95-1) pywws.calib (module), [71](#page-74-1) pywws.constants (module), [114](#page-117-10) pywws.conversions (module), [112](#page-115-3) pywws.DataStore (module), [107](#page-110-1) pywws.device\_ctypes\_hidapi (module), [104](#page-107-1) pywws.device\_cython\_hidapi (module), [105](#page-108-2) pywws.device\_libusb1 (module), [100](#page-103-1) pywws.device\_pyusb (module), [102](#page-105-1) pywws.device\_pyusb1 (module), [101](#page-104-1) pywws.EWtoPy (module), [63](#page-66-1) pywws.Forecast (module), [90](#page-93-2) pywws.Hourly (module), [64](#page-67-1) pywws.LiveLog (module), [65](#page-68-2) pywws.livelogdaemon (module), [65](#page-68-2) pywws.Localisation (module), [110](#page-113-1) pywws.LogData (module), [67](#page-70-2) pywws.Logger (module), [114](#page-117-10) pywws.Plot (module), [73](#page-76-1) pywws.Process (module), [68](#page-71-1) pywws.Reprocess (module), [61](#page-64-2) pywws.SetWeatherStation (module), [60](#page-63-1) pywws.Tasks (module), [67](#page-70-2) pywws.Template (module), [85](#page-88-1) pywws.TestWeatherStation (module), [59](#page-62-1) pywws.TimeZone (module), [109](#page-112-5) pywws.toservice (module), [93](#page-96-1) pywws.ToTwitter (module), [92](#page-95-1) pywws.TwitterAuth (module), [62](#page-65-2) pywws.Upload (module), [91](#page-94-1) pywws.USBQualityTest (module), [62](#page-65-2) pywws.version (module), [61](#page-64-2) pywws.WeatherStation (module), [97](#page-100-2) pywws.WindRose (module), [81](#page-84-1) pywws.YoWindow (module), [97](#page-100-2) pywws.ZambrettiCore (module), [90](#page-93-2)

### R

rain\_inch() (in module pywws.conversions), [113](#page-116-12)

- raw\_dump() (in module pywws.TestWeatherStation), [60](#page-63-1)
- read\_block() (pywws.WeatherStation.CUSBDrive method), [98](#page-101-0)
- read\_data() (pywws.device\_ctypes\_hidapi.USBDevice method), [105](#page-108-2)
- read\_data() (pywws.device\_cython\_hidapi.USBDevice method), [106](#page-109-1)
- read\_data() (pywws.device\_libusb1.USBDevice method), [101](#page-104-1)
- read\_data() (pywws.device\_pyusb.USBDevice method), [103](#page-106-0)
- read\_data() (pywws.device\_pyusb1.USBDevice method), [102](#page-105-1)
- ReadCommand (pywws.WeatherStation.CUSBDrive attribute), [98](#page-101-0)
- reading len (pywws.WeatherStation.weather station attribute), [100](#page-103-1)
- Record (class in pywws.Plot), [81](#page-84-1)
- RegularTasks (class in pywws.Tasks), [67](#page-70-2)
- Reprocess() (in module pywws.Reprocess), [62](#page-65-2)
- reset() (pywws.Process.DayAcc method), [70](#page-73-0)
- reset() (pywws.Process.HourAcc method), [70](#page-73-0)
- reset() (pywws.Process.MonthAcc method), [71](#page-74-1)
- result() (pywws.Process.Average method), [69](#page-72-0)
- result() (pywws.Process.DayAcc method), [70](#page-73-0) result() (pywws.Process.HourAcc method), [70](#page-73-0)
- result() (pywws.Process.Maximum method), [70](#page-73-0)
- result() (pywws.Process.Minimum method), [70](#page-73-0)
- result() (pywws.Process.MonthAcc method), [71](#page-74-1)
- result() (pywws.Process.WindFilter method), [70](#page-73-0)
- RosePlotter (class in pywws.WindRose), [85](#page-88-1)
- run() (pywws.livelogdaemon.Runner method), [66](#page-69-0)
- Runner (class in pywws.livelogdaemon), [66](#page-69-0)

# S

- safestrptime() (in module pywws.DataStore), [108](#page-111-8) set() (pywws.DataStore.ParamStore method), [108](#page-111-8) set\_clock() (pywws.WeatherStation.DriftingClock method), [99](#page-102-0) set\_last\_update() (pywws.toservice.ToService method), [96](#page-99-0) SetApplicationLanguage() (in module pywws.Localisation), [112](#page-115-3) SetLocale() (in module pywws.Localisation), [111](#page-114-2) SetTranslation() (in module pywws.Localisation), [111](#page-114-2) status (class in pywws.DataStore), [108](#page-111-8)
- stop\_thread() (pywws.Tasks.RegularTasks method), [67](#page-70-2)

### T

temp f() (in module pywws.conversions), [113](#page-116-12) Template (class in pywws.Template), [89](#page-92-0)

ToService (class in pywws.toservice), [95](#page-98-0) ToTwitter (class in pywws.ToTwitter), [93](#page-96-1) TweepyHandler (class in pywws.ToTwitter), [92](#page-95-1) Twitter (class in pywws.constants), [115](#page-118-1) TwitterAuth() (in module pywws.TwitterAuth), [62](#page-65-2)

# U

unset() (pywws.DataStore.ParamStore method), [108](#page-111-8) Upload (class in pywws.Upload), [92](#page-95-1) Upload() (pywws.toservice.ToService method), [96](#page-99-0) Upload() (pywws.ToTwitter.ToTwitter method), [93](#page-96-1) upload() (pywws.Upload.Upload method), [92](#page-95-1) upload\_file() (pywws.Upload.Upload method), [92](#page-95-1) UploadFile() (pywws.ToTwitter.ToTwitter method), [93](#page-96-1) usaheatindex() (in module pywws.conversions), [114](#page-117-10) USBDevice (class in pywws.device\_ctypes\_hidapi), [105](#page-108-2) USBDevice (class in pywws.device\_cython\_hidapi), [106](#page-109-1) USBDevice (class in pywws.device\_libusb1), [101](#page-104-1) USBDevice (class in pywws.device\_pyusb), [103](#page-106-0) USBDevice (class in pywws.device\_pyusb1), [102](#page-105-1)

## W

weather\_station (class in pywws.WeatherStation), [99](#page-102-0) wind bft() (in module pywws.conversions), [113](#page-116-12) wind\_chill() (in module pywws.conversions), [114](#page-117-10) wind kmph() (in module pywws.conversions), [113](#page-116-12) wind\_kn() (in module pywws.conversions), [113](#page-116-12) wind\_mph() (in module pywws.conversions), [113](#page-116-12) winddir\_average() (in module pywws.conversions), [113](#page-116-12) winddir\_degrees() (in module pywws.conversions), [113](#page-116-12) winddir\_text() (in module pywws.conversions), [113](#page-116-12) WindFilter (class in pywws.Process), [70](#page-73-0) write\_byte() (pywws.WeatherStation.CUSBDrive method), [99](#page-102-0) write\_data() (pywws.device\_ctypes\_hidapi.USBDevice method), [105](#page-108-2) write\_data() (pywws.device\_cython\_hidapi.USBDevice method), [106](#page-109-1) write\_data() (pywws.device\_libusb1.USBDevice method), [101](#page-104-1) write\_data() (pywws.device\_pyusb.USBDevice method), [103](#page-106-0) write\_data() (pywws.device\_pyusb1.USBDevice method), [102](#page-105-1) write\_data() (pywws.WeatherStation.weather\_station method), [99](#page-102-0) write\_file() (pywws.YoWindow.YoWindow method), [97](#page-100-2) WriteCommand (pywws.WeatherStation.CUSBDrive attribute), [98](#page-101-0) WriteCommandWord (pywws.WeatherStation.CUSBDrive attribute), [98](#page-101-0)

### Y

YoWindow (class in pywws.YoWindow), [97](#page-100-2)

# Z

Zambretti() (in module pywws.Forecast), [90](#page-93-2) ZambrettiCode() (in module pywws.Forecast), [90](#page-93-2) ZambrettiCode() (in module pywws.ZambrettiCore), [90](#page-93-2) ZambrettiText() (in module pywws.ZambrettiCore), [90](#page-93-2)